## **GARMIN.**

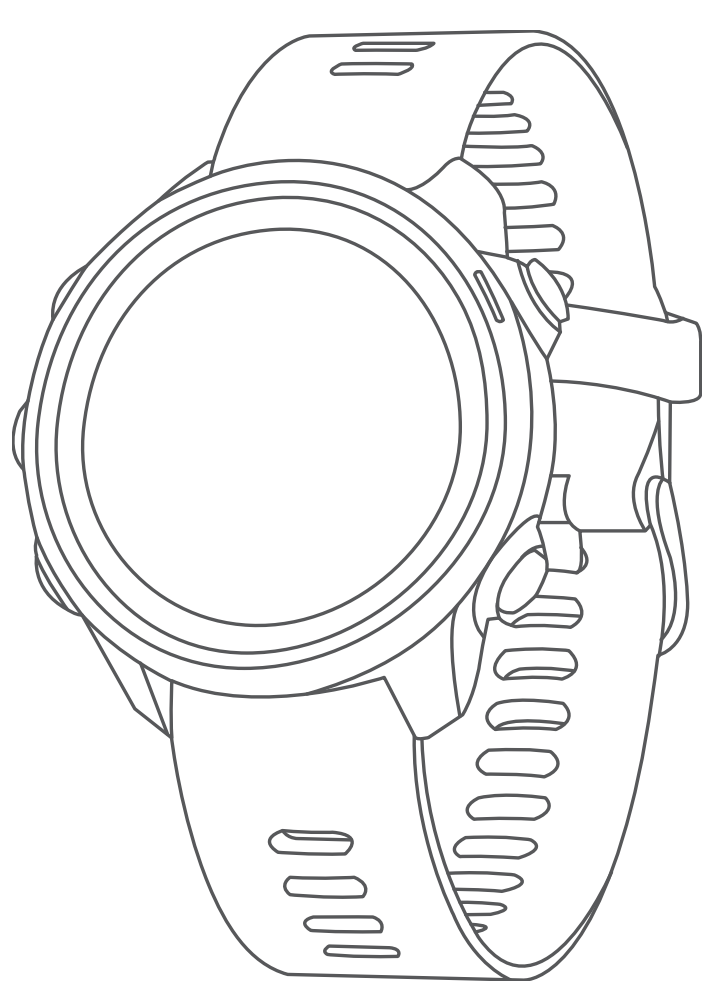

# FORERUNNER® 245/245 MUSIC

## Návod k obsluze

#### © 2019 Garmin Ltd. nebo její dceřiné společnosti

Všechna práva vyhrazena. Na základě autorských zákonů není povoleno tento návod kopírovat (jako celek ani žádnou jeho část) bez písemného souhlasu společnosti Garmin. Společnost Garmin si vyhrazuje právo změnit nebo vylepšit svoje produkty a provést změny v obsahu tohoto návodu bez závazku vyrozumět o takových změnách nebo vylepšeních jakoukoli osobu nebo organizaci. Aktuální aktualizace a doplňkové informace o použití tohoto produktu naleznete na webu na adrese [www.garmin.com](http://www.garmin.com).

Garmin®, logo společnosti Garmin, ANT+®, Auto Lap®, Auto Pause®, Edge®, Forerunner®, TracBack®, VIRB® a Virtual Partner® jsou ochranné známky společnosti Garmin Ltd. nebo jejích dceřiných společností registrované v USA a dalších zemích. Body Battery™, Connect IQ™, Garmin Connect™, Garmin Express™, Garmin Move IQ™, HRM-Run™, HRM-Swim™, HRM-Tri™, tempe™, TrueUp™, Varia™ a Varia Vision™ jsou ochranné známky společnosti Garmin Ltd. nebo jejích dceřiných společností. Tyto ochranné známky nelze používat bez výslovného souhlasu společnosti Garmin.

Android™ je ochranná známka společnosti Google Inc. Apple®, iTunes® a Mac® jsou ochranné známky společnosti Apple Inc registrované v USA a dalších zemích. Značka slova BLUETOOTH° a loga jsou majetkem společnosti Bluetooth SIG, Inc. a jakékoli použití tohoto názvu společností Garmin podléhá licenci. The Cooper Institute® a také veškeré související ochranné známky jsou majetkem institutu The Cooper Institute. Pokročilá analýza srdečního tepu od společnosti Firstbeat. iOS® je registrovaná ochranná známka společnosti Cisco Systems, Inc. a je používaná společností Apple Inc. v licenci. Software Spotify® podléhá licencím třetích stran. Další informace naleznete zde:<https://developer.spotify.com/legal/third-party-licenses>. Wi-Fi® je registrovaná značka společnosti Wi-Fi Alliance Corporation. Windows®a Windows NT® jsou registrované ochranné známky společnosti Microsoft Corporation v USA a dalších zemích. Zwift™ je ochranná známka společnosti Zwift, Inc. Ostatní ochranné známky a obchodní názvy náleží příslušným vlastníkům.

Tento produkt obdržel certifikaci ANT+®. Seznam kompatibilních produktů a aplikací naleznete na adrese [www.thisisant.com/directory](http://www.thisisant.com/directory).

### **Obsah**

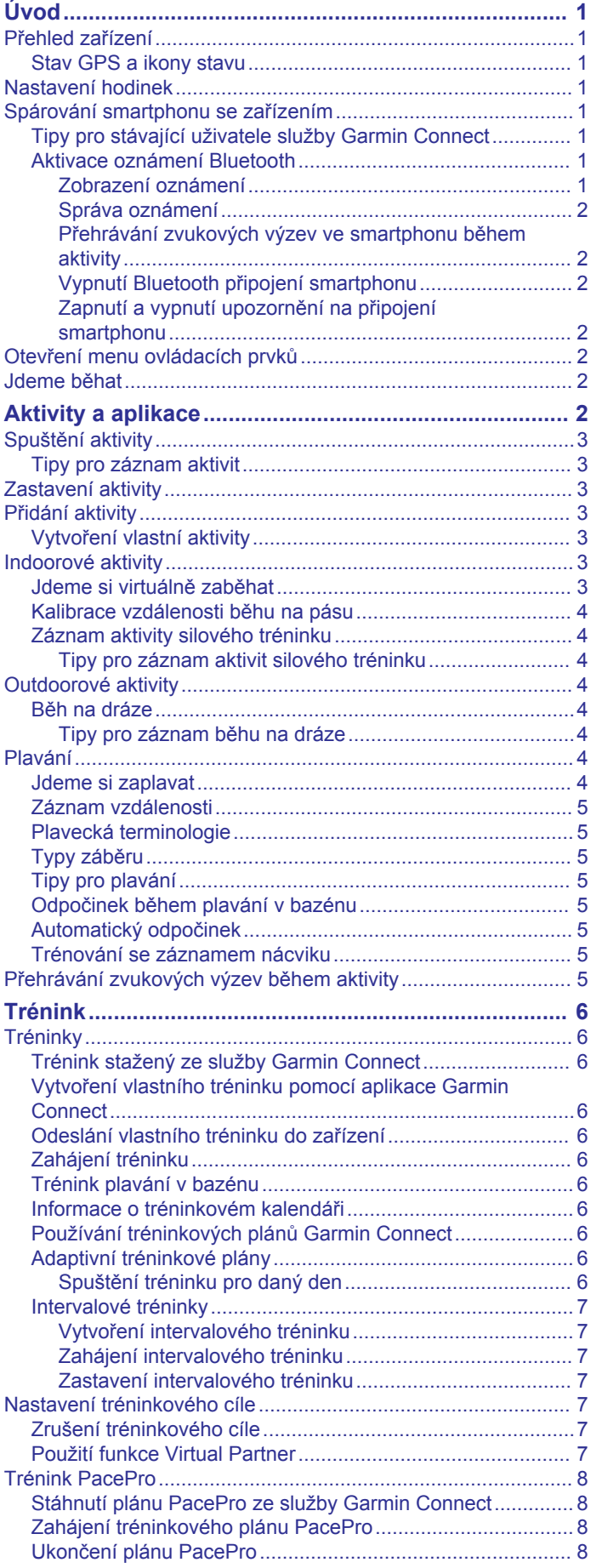

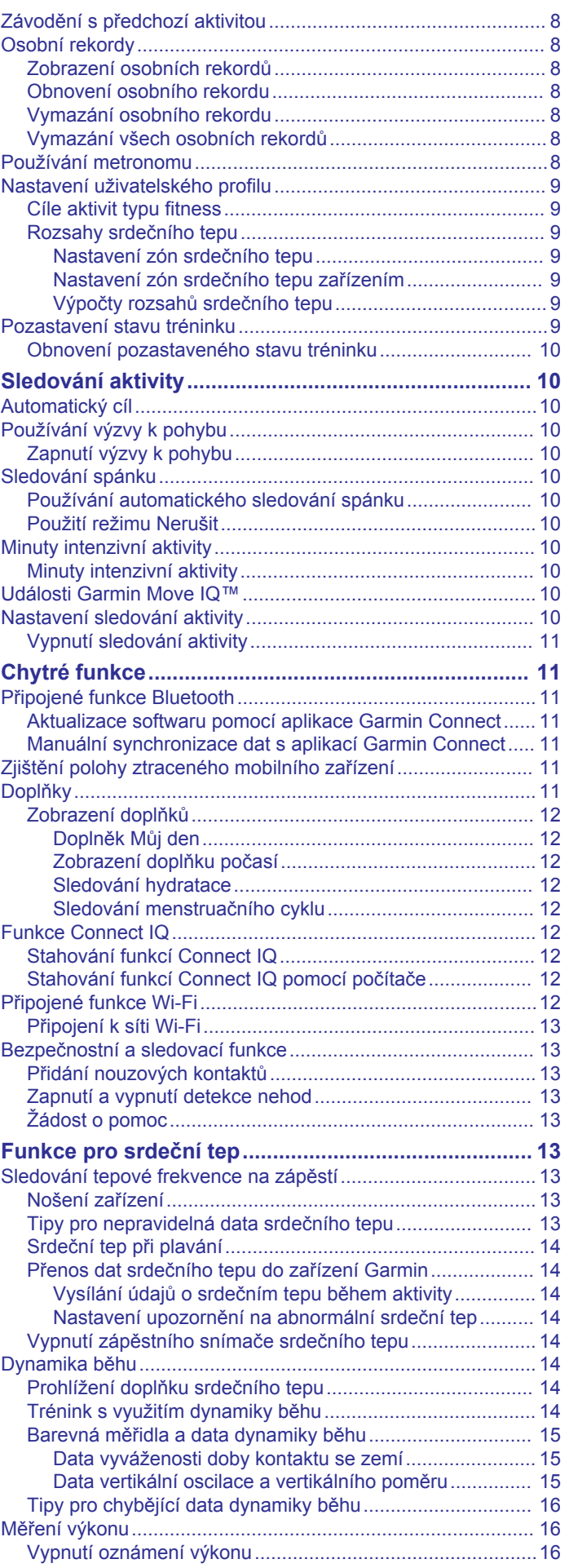

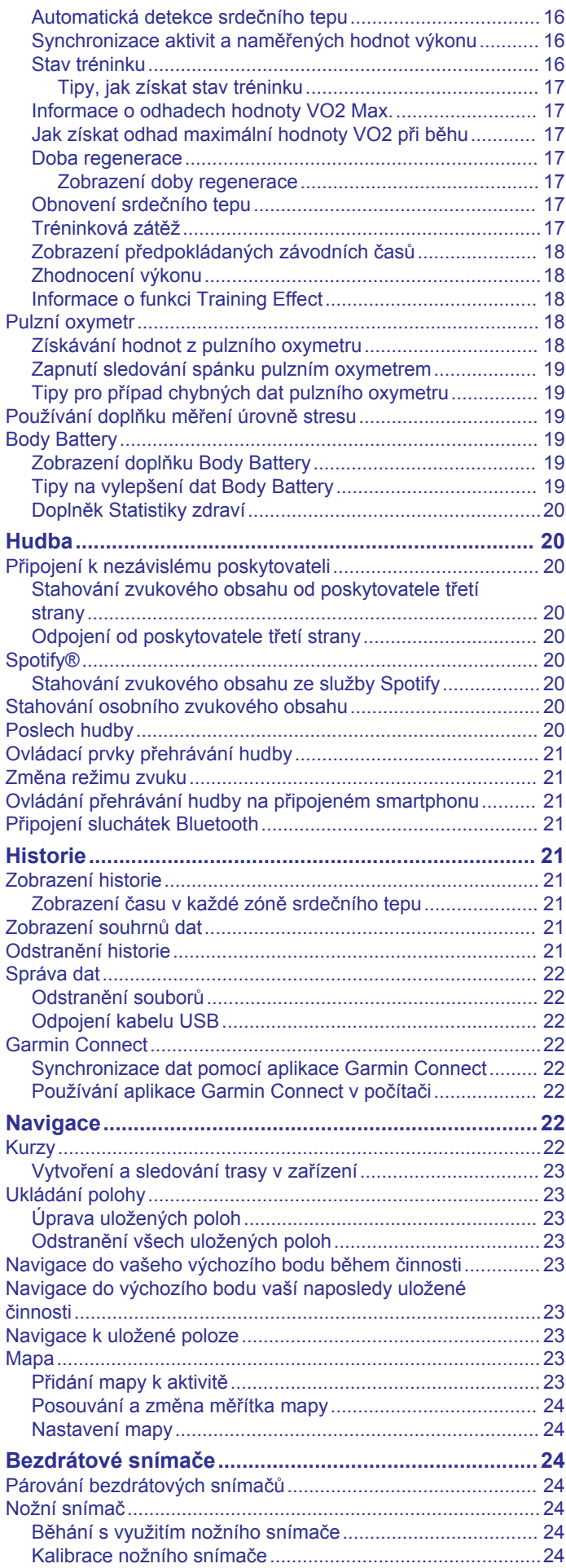

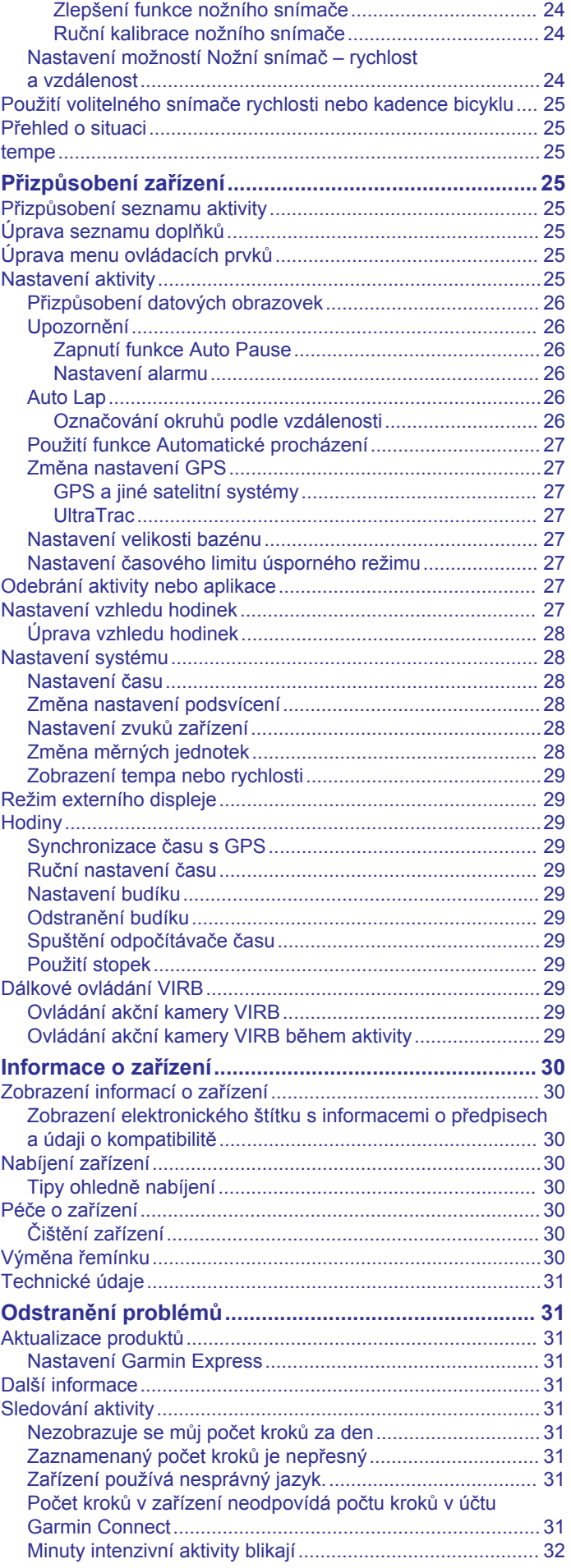

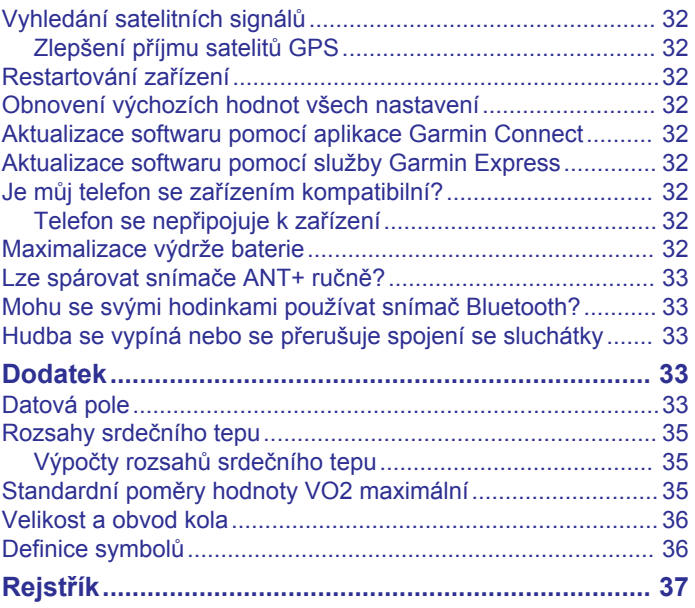

### **Úvod**

### **VAROVÁNÍ**

<span id="page-6-0"></span>Přečtěte si leták *Důležité bezpečnostní informace a informace o produktu* vložený v obalu s výrobkem. Obsahuje varování a další důležité informace.

Před zahájením nebo úpravou každého cvičebního programu se vždy poraďte se svým lékařem.

### **Přehled zařízení**

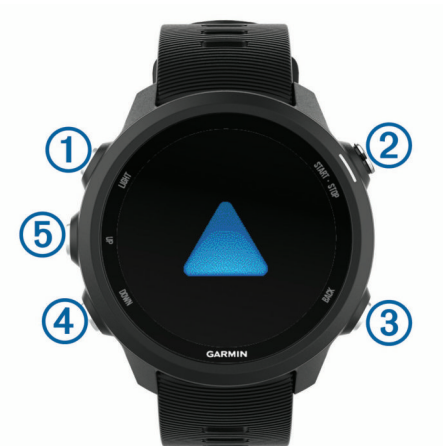

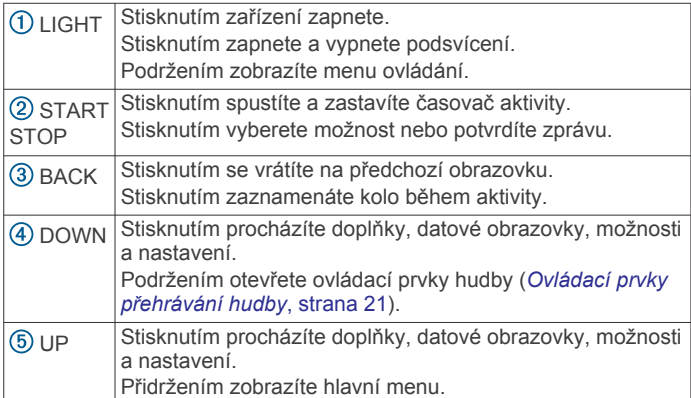

### **Stav GPS a ikony stavu**

Na každé stavové obrazovce se dočasně objevuje stavový kroužek GPS a ikony. Při outdoorových aktivitách stavový kroužek změní barvu na zelenou, když je GPS připraveno. Blikající ikona signalizuje, že zařízení vyhledává signál. Pokud bude ikona svítit nepřetržitě, znamená to, že byl nalezen signál a snímač je připojen.

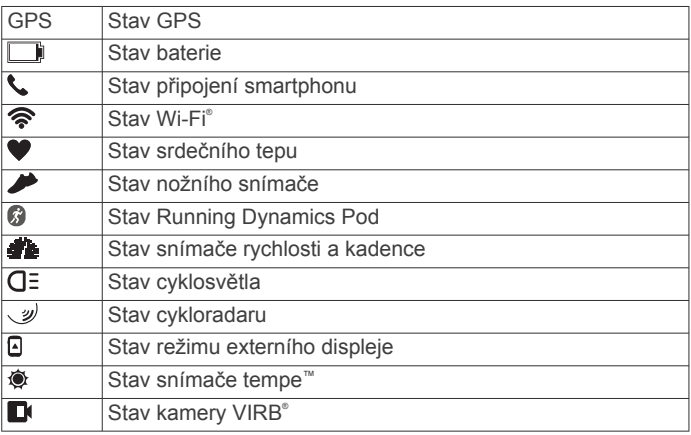

### **Nastavení hodinek**

Chcete-li plně využít funkce zařízení Forerunner, proveďte tyto kroky.

- Spárujte smartphone s aplikací Garmin Connect™ (*Spárování smartphonu se zařízením*, strana 1).
- Nastavte bezpečnostní funkce (*[Bezpečnostní a sledovací](#page-18-0) funkce*[, strana 13\)](#page-18-0).
- Nastavte hudbu (*Hudba*[, strana 20](#page-25-0)).
- Nastavte sítě Wi‑Fi (*[Připojení k síti Wi](#page-18-0)*‑*Fi*, strana 13).

### **Spárování smartphonu se zařízením**

Chcete-li používat připojené funkce zařízení Forerunner, musí být zařízení spárováno přímo v aplikaci Garmin Connect, nikoli v nastavení připojení Bluetooth® ve smartphonu.

- **1** V obchodě App Store ve smartphonu nainstalujte a otevřete aplikaci Garmin Connect.
- **2** Umístěte zařízení smartphone do okruhu 10 m (33 stop) od zařízení.
- **3** Stisknutím tlačítka **LIGHT** zařízení zapněte.

Když zařízení poprvé zapnete, režim párování je automaticky zapnutý.

**TIP:** Do režimu párování můžete přejít manuálně podržením tlačítka LIGHT a výběrem možnosti .

- **4** Vyberte možnost pro přidání zařízení do účtu Garmin Connect:
	- Pokud provádíte párování zařízení s aplikací Garmin Connect poprvé, postupujte podle pokynů na obrazovce.
	- Pokud jste pomocí aplikace Garmin Connect již spárovali jiné zařízení, v menu **=** nebo ··· vyberte možnost **Zařízení Garmin** > **Přidat zařízení** a postupujte podle pokynů na obrazovce.

### **Tipy pro stávající uživatele služby Garmin Connect**

- 1 V aplikaci Garmin Connect zvolte možnost **in** nebo ...
- **2** Vyberte možnost **Zařízení Garmin** > **Přidat zařízení**.

### **Aktivace oznámení Bluetooth**

Před zapnutím oznámení je nutné zařízení Forerunner spárovat s kompatibilním mobilním zařízením (*Spárování smartphonu se zařízením*, strana 1).

- **1** Podržte **UP**.
- **2** Vyberte možnost **Nastavení** > **Telefon** > **Chytrá oznámení** > **Stav** > **Zapnuto**.
- **3** Vyberte možnost **Během aktivity**.
- **4** Vyberte preferenci oznámení.
- **5** Vyberte preferenci zvuku.
- **6** Vyberte možnost **Ne během aktivity**.
- **7** Vyberte preferenci oznámení.
- **8** Vyberte preferenci zvuku.
- **9** Vyberte možnost **Soukromí**.
- **10**Vyberte preferenci soukromí.
- **11**Vyberte možnost **Odpočet**.
- **12**Zvolte dobu, po kterou se bude nové oznámení zobrazovat na obrazovce.
- **13**Vyberte možnost **Podpis**, chcete-li k odpovědím na textové zprávy přidat podpis.

### *Zobrazení oznámení*

- **1** Na hodinkách pomocí tlačítek **UP** nebo **DOWN** zobrazte doplněk oznámení.
- **2** Stiskněte tlačítko **START**.
- **3** Vyberte oznámení.
- **4** Stisknutím tlačítka **DOWN** zobrazíte více možností.

<span id="page-7-0"></span>**5** Stisknutím tlačítka **BACK** se vrátíte na předchozí obrazovku.

#### *Správa oznámení*

Pomocí kompatibilního smartphonu si můžete nastavit oznámení, která se budou na zařízení Forerunner zobrazovat.

Vyberte možnost:

- Pokud používáte zařízení iPhone® , přejděte do nastavení oznámení systému iOS® a vyberte položky, které se budou zobrazovat v zařízení.
- Pokud používáte smartphone Android™, vyberte v aplikaci Garmin Connect možnost **Nastavení** > **Oznámení**.

### *Přehrávání zvukových výzev ve smartphonu během aktivity*

Před nakonfigurováním zvukových výzev potřebujete smartphone s aplikací Garmin Connect spárovanou s vaším zařízením Forerunner.

Aplikaci Garmin Connect můžete nakonfigurovat na přehrávání motivačních oznámení na vašem smartphonu při běhu nebo jiné aktivitě. Zvukové výzvy zahrnují číslo okruhu a čas okruhu, tempo nebo rychlost a data o srdečním tepu. Během přehrávání zvukové výzvy ztlumí aplikace Garmin Connect primární zvuk smartphonu, aby se mohlo přehrát oznámení. Hlasitost si můžete upravit v aplikaci Garmin Connect.

**POZNÁMKA:** Máte-li zařízení Forerunner 245 Music, můžete zvukové výzvy v zařízení aktivovat prostřednictvím připojených sluchátek a nepotřebujete k tomu ani připojený smartphone (*[Přehrávání zvukových výzev během aktivity](#page-10-0)*, strana 5).

**POZNÁMKA:** Zvuková výzva Upozornění na okruh je aktivní automaticky.

- 1 V aplikaci Garmin Connect zvolte možnost **in** nebo ...
- **2** Vyberte možnost **Zařízení Garmin**.
- **3** Vyberte své zařízení.
- **4** Vyberte možnost **Možnosti aktivity** > **Zvukové výzvy**.

### *Vypnutí Bluetooth připojení smartphonu*

Připojení smartphonu Bluetooth můžete vypnout z menu ovládacích prvků.

**POZNÁMKA:** Do menu ovládacích prvků můžete přidat další možnosti (*[Úprava menu ovládacích prvků](#page-30-0)*, strana 25).

- **1** Přidržením tlačítka **LIGHT** zobrazíte menu ovládání.
- 2 Volbou možnosti « v zařízení Forerunner vypnete připojení smartphonu Bluetooth.

Informace o vypnutí technologie Bluetooth v mobilním zařízení naleznete v návodu k jeho obsluze.

### *Zapnutí a vypnutí upozornění na připojení smartphonu*

V zařízení Forerunner můžete nastavit upozorňování na připojení a odpojení spárovaného smartphonu pomocí bezdrátové technologie Bluetooth.

**POZNÁMKA:** Upozornění na připojení smartphonu jsou ve výchozím nastavení vypnuta.

- **1** V zobrazení hodinek přidržte tlačítko **UP**.
- **2** Zvolte možnost **Nastavení** > **Telefon** > **Alarmy**.

### **Otevření menu ovládacích prvků**

V menu ovládacích prvků můžete zapnout režim Nerušit, uzamknout tlačítka nebo vypnout zařízení.

**POZNÁMKA:** V menu ovládacích prvků můžete tyto volby přidávat a odebírat a měnit jejich pořadí (*[Úprava menu](#page-30-0)  [ovládacích prvků](#page-30-0)*, strana 25).

**1** Na jakékoli obrazovce přidržte tlačítko **LIGHT**.

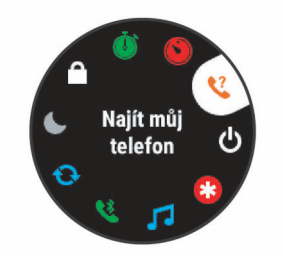

**2** Jednotlivé možnosti můžete procházet pomocí tlačítek **UP**  nebo **DOWN**.

### **Jdeme běhat**

První fitness aktivitou, kterou na zařízení zaznamenáte, může být běh, jízda nebo jakákoli venkovní aktivita. Je možné, že bude zařízení před začátkem aktivity potřeba dobít (*[Nabíjení](#page-35-0) zařízení*[, strana 30](#page-35-0)).

Zařízení zaznamenává data aktivity pouze tehdy, pokud běží časovač aktivity.

- **1** Stiskněte tlačítko **START** a vyberte aktivitu.
- **2** Jděte ven a počkejte několik minut, než zařízení vyhledá satelity.
- **3** Stiskněte tlačítko **START**.
- **4** Nyní můžete běžet.

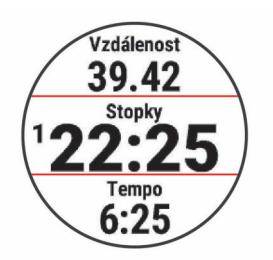

**POZNÁMKA:** Na zařízení Forerunner 245 Music v průběhu aktivity podržením tlačítka DOWN otevřete ovládání hudby (*[Ovládací prvky přehrávání hudby](#page-26-0)*, strana 21).

- **5** Po dokončení běhu stiskněte tlačítko **STOP**.
- **6** Vyberte možnost:
	- Výběrem možnosti **Obnovit** časovač aktivity znovu spustíte.
	- Výběrem možnosti **Uložit** běh uložíte a stopky se vynulují. Výsledky vyhledávání zobrazíte výběrem vyhledávání.

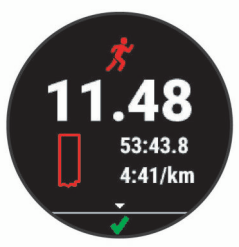

- Vyberte možnost **Obnovit později** pro pozastavení běhu a pozdější pokračování záznamu.
- Vyberte možnost **Okruh** pro označení okruhu.
- Pokud chcete zastavit jízdu a navigovat zpět do výchozí polohy, vyberte možnost **Zpět na start**.
- Výběrem možnosti **Zrušit** > **Ano** zrušíte běh.

### **Aktivity a aplikace**

Zařízení je možné využít při aktivitách v interiéru, outdoorových, sportovních či fitness aktivitách. Po spuštění aktivity zařízení zobrazuje a zaznamenává data ze snímače. Aktivity můžete ukládat a sdílet je s komunitou Garmin Connect.

<span id="page-8-0"></span>Aktivity a aplikace Connect IQ™ můžete také do zařízení přidat prostřednictvím aplikace Connect IQ (*[Funkce Connect IQ](#page-17-0)*, [strana 12\)](#page-17-0).

Podrobnější informace o sledování aktivit a přesnosti metrik kondice naleznete na stránce [garmin.com/ataccuracy.](http://garmin.com/ataccuracy)

### **Spuštění aktivity**

Při spuštění aktivity se funkce GPS automaticky zapne (v případě potřeby). Pokud máte volitelný bezdrátový snímač, můžete jej se zařízením Forerunner spárovat (*[Párování](#page-29-0)  [bezdrátových snímačů](#page-29-0)*, strana 24).

- **1** Stiskněte tlačítko **START**.
- **2** Vyberte aktivitu.

**POZNÁMKA:** Aktivity označené jako oblíbené se v seznamu (*[Přizpůsobení seznamu aktivity](#page-30-0)*, strana 25) zobrazují jako první.

- **3** Vyberte možnost:
	- Vyberte aktivitu ze seznamu oblíbených.
	- Vyberte možnost  $\frac{1}{20}$  a vyberte aktivitu z rozšířené nabídky.
- **4** Vyžaduje-li aktivita signál GPS, vyjděte ven na místo, kde budete mít jasný výhled na nebe.
- **5** Počkejte, dokud se nezobrazí **GPS** .

Zařízení je připraveno v okamžiku, kdy začne sledovat váš srdeční tep, zachytí signál GPS (je-li vyžadován) a připojí se ke všem požadovaným snímačům.

**6** Stisknutím **START** spusťte stopky aktivity.

Zařízení zaznamenává data aktivity pouze tehdy, pokud běží časovač aktivity.

**POZNÁMKA:** Na zařízení Forerunner 245 Music můžete v průběhu aktivity podržením tlačítka DOWN otevřít ovládání hudby (*[Ovládací prvky přehrávání hudby](#page-26-0)*, strana 21).

#### **Tipy pro záznam aktivit**

- Než začnete s aktivitou, zařízení nabijte (*[Nabíjení zařízení](#page-35-0)*, [strana 30\)](#page-35-0).
- Tlačítkem **BACK** zaznamenáváte okruhy, zahajujete novou sadu nebo pozici nebo přecházíte na další krok tréninku.
- Tlačítky **UP** a **DOWN** si zobrazíte další stránky s daty.

### **Zastavení aktivity**

- **1** Stiskněte tlačítko **STOP**.
- **2** Vyberte možnost:
	- Chcete-li v aktivitě pokračovat, vyberte možnost **Obnovit**.
	- Chcete-li aktivitu uložit a vrátit se do režimu sledování, vyberte možnost **Uložit** > **Hotovo**.
	- Chcete-li aktivitu pozastavit a vrátit se k ní později, vyberte možnost **Obnovit později**.
	- Chcete-li označit okruh, vyberte možnost **Okruh**.
	- Chcete-li navigovat zpět na počáteční bod aktivity po trase, kterou jste prošli, vyberte možnost **Zpět na start** > **TracBack**.

**POZNÁMKA:** Tato funkce je k dispozici pouze pro aktivity, které využívají GPS.

- Chcete-li navigovat přímým směrem zpět na počáteční bod aktivity, vyberte možnost **Zpět na start** > **Přímo**. **POZNÁMKA:** Tato funkce je k dispozici pouze pro aktivity, které využívají GPS.
- Chcete-li změřit rozdíl mezi vaším srdečním tepem na konci aktivity a tepovou frekvencí o dvě minuty později, vyberte možnost **Regenerace tepu** a počkejte, dokud neskončí odpočet času.
- Chcete-li aktivitu zrušit a vrátit se do režimu sledování, vyberte možnost **Zrušit** > **Ano**.

**POZNÁMKA:** Když aktivitu ukončíte, zařízení ji po 30 minutách automaticky uloží.

### **Přidání aktivity**

Ve vašem zařízení je předinstalována základní nabídka různých indoorových i outdoorových aktivit. Tyto aktivity můžete přidat na svůj seznam aktivit.

- **1** Stiskněte tlačítko **START**.
- **2** Vyberte možnost **Přidat**.
- **3** Vyberte aktivitu ze seznamu
- **4** Tlačítkem **Ano** přidáte aktivitu na seznam oblíbených.
- **5** Vyberte pozici v seznamu aktivit.
- **6** Stiskněte tlačítko **START**.

### **Vytvoření vlastní aktivity**

- **1** V zobrazení hodinek vyberte možnost **START** > **Přidat**.
- **2** Vyberte možnost:
	- Vyberte možnost **Kopírovat aktivitu** a vytvořte si vlastní aktivitu na základě jedné z vašich uložených aktivit.
	- Vyberte možnost **Jiné** a vytvořte si novou vlastní aktivitu.
- **3** V případě potřeby vyberte typ aktivity.
- **4** Vyberte název nebo zadejte vlastní název.
- Jestliže se vyskytne více aktivit se stejným názvem, obsahuje název číslo, například Kolo(2).
- **5** Vyberte možnost:
	- Vyberte požadovanou možnost a upravte konkrétní nastavení aktivity. Můžete si například přizpůsobit obrazovku s daty nebo automatické funkce.
	- Výběrem možnosti **Hotovo** vlastní aktivitu uložte a začněte používat.
- **6** Tlačítkem **Ano** přidáte aktivitu na seznam oblíbených.

### **Indoorové aktivity**

Zařízení Forerunner lze využít k indoorovému tréninku, například běhu na kryté dráze nebo používání cyklotrenažéru. Při indoorových aktivitách je systém GPS vypnutý.

Při běhu nebo chůzi s vypnutým systémem GPS se rychlost, vzdálenost a kadence počítají pomocí akcelerometru v zařízení. Akcelerometr se kalibruje automaticky. Přesnost dat rychlosti, vzdálenosti a kadence se zvyšuje po několika použitích zařízení venku se zapnutým systémem GPS.

**TIP:** Pokud se budete držet zábradlí trenažéru, dojde k snížení přesnosti. Můžete použít volitelný nožní snímač pro zaznamenání tempa, vzdálenosti a kadence.

Při jízdě na kole s vypnutým systémem GPS jsou rychlost a vzdálenost dostupné, pouze pokud je k dispozici volitelný snímač, který do zařízení odesílá údaje o rychlosti a vzdálenosti (jako například snímač rychlosti nebo kadence).

### **Jdeme si virtuálně zaběhat**

Po spárování zařízení Forerunner s kompatibilní aplikací třetích stran můžete přenášet údaje o tempu, srdečním tepu nebo kadenci.

- **1** Stiskněte tlačítko **START** > **Virtuální běh**.
- **2** Na svém tabletu, notebooku nebo smartphonu spusťte aplikaci Zwift™ nebo jinou aplikaci pro virtuální trénink.
- **3** Podle pokynů na displeji zahajte běžeckou aktivitu a spárujte svá zařízení.
- **4** Stisknutím tlačítka **START** spustíte stopky aktivity.
- **5** Po dokončení běhu stiskněte tlačítko **STOP** a stopky aktivity zastavte.

### <span id="page-9-0"></span>**Kalibrace vzdálenosti běhu na pásu**

Chcete-li zaznamenávat běh na běžeckém pásu s větší přesností, můžete vzdálenost po uběhnutí alespoň 1,5 km (1 míle) na běžeckém pásu nakalibrovat. Pokud používáte různé běžecké pásy, můžete ručně upravit kalibraci pro každý nový pás.

- **1** Vyberte aktivitu běhu na běžeckém pásu (*[Spuštění aktivity](#page-8-0)*, [strana 3\)](#page-8-0) a uběhněte na pásu alespoň 1,5 km (1 míli).
- **2** Po dokončení běhu stiskněte tlačítko **STOP**.
- **3** Vyberte možnost:
	- Chcete-li vzdálenost běhu na pásu nakalibrovat poprvé, vyberte možnost **Uložit**.

Zařízení vás vyzve k dokončení kalibrace.

- Chcete-li vzdálenost běhu na pásu kalibrovat ručně (po provedení první kalibrace), vyberte možnost **Kalibrovat a uložit** > **Ano**.
- **4** Zkontrolujte na displeji pásu uběhnutou vzdálenost a zadejte tuto hodnotu do zařízení.

### **Záznam aktivity silového tréninku**

Během aktivity silového tréninku si můžete zaznamenat jednotlivé sady. Za sadu se považuje několik opakování stejného pohybu.

- **1** Na hodinkách stiskněte tlačítko **START** > **Síla**. Při prvním zaznamenávání aktivity silového tréninku musíte vybrat, na kterém zápěstí hodinky máte.
- **2** Stisknutím tlačítka **START** spustíte časovač sady.
- **3** Zacvičte si svoji první sadu.

Zařízení zaznamená počet opakování. Počet opakování se zobrazí, když dokončíte alespoň čtyři opakování.

**TIP:** Zařízení dokáže v každé sadě počítat opakování pouze jednoho pohybu. Chcete-li změnit pohyb, dokončete sadu a začněte novou.

- **4** Výběrem tlačítka **BACK** sadu ukončíte. Hodinky zobrazí celkový počet opakování v dané sadě. Po několika sekundách se zobrazí časovač přestávky.
- **5** V případě potřeby vyberte tlačítko **DOWN** a upravte počet opakování.

**TIP:** Také můžete přidat váhu použitou v dané sadě.

- **6** Až si odpočinete, výběrem tlačítka **BACK** spusťte další sadu.
- **7** Opakujte postup pro každou sadu silového tréninku, dokud celé cvičení nedokončíte.
- **8** Po své poslední sadě výběrem tlačítka **START** ukončete časovač sady.
- **9** Vyberte možnost **Uložit**.

### *Tipy pro záznam aktivit silového tréninku*

- Při provádění opakování se nedívejte na zařízení. Se zařízením byste měli komunikovat na začátku a na konci každé sady nebo během přestávek.
- Při provádění opakování se soustřeďte na cvičení.
- Využívejte při cvičení váhu vlastního těla nebo činky.
- Opakování provádějte důsledně a využívejte široký rozsah pohybu.

Započítá se každé opakování, při kterém se paže, na které nosíte zařízení, vrátí do výchozí polohy.

**POZNÁMKA:** Cviky prováděné nohama se započítat nemusí.

- Zapněte automatickou detekci sady, která zahájí a ukončí počítání sady.
- Uložte si a odešlete aktivitu silového tréninku do svého účtu Garmin Connect.

Pro zobrazení a úpravu informací o aktivitě můžete využít nástroje ve svém účtu Garmin Connect.

### **Outdoorové aktivity**

Zařízení Forerunner má předinstalovány různé outdoorové aktivity, například běh nebo jízdu na kole. Při outdoorových aktivitách je systém GPS zapnutý. Podle výchozích aktivit si můžete vytvořit nové aktivity, například chůzi nebo veslování. Do zařízení také můžete přidat vlastní aktivity (*[Vytvoření vlastní](#page-8-0)  aktivity*[, strana 3\)](#page-8-0).

### **Běh na dráze**

Než se vydáte na dráhu, zkontrolujte si, jestli se jedná o dráhu standardní délky – 400 metrů.

Aktivitu běhu po dráze můžete používat k záznamu venkovního běhu na dráze včetně vzdálenosti v metrech a rozdělení kol.

- **1** Postavte se na dráhu.
- **2** Stiskněte tlačítko **START** > **Běh po dráze**.
- **3** Počkejte, až zařízení nalezne satelity.
- **4** Pokud běžíte v první dráze, přeskočte na 10. krok.
- **5** Přidržte tlačítko **UP**.
- **6** Vyberte nastavení aktivity.
- **7** Vyberte možnost **Číslo dráhy**.
- **8** Vyberte číslo dráhy.
- **9** Dvojitým stisknutím tlačítka **BACK** se vrátíte na obrazovku stopek.
- **10**Stiskněte tlačítko **START**.
- **11**Vyběhněte.

Po uběhnutí několika kol zařízení zaznamená rozměry dráhy a nakalibruje délku vaší dráhy.

**12**Po dokončení běhu stiskněte tlačítko **STOP** > **Uložit**.

### *Tipy pro záznam běhu na dráze*

- Před začátkem běhu na dráze počkejte, dokud ukazatel stavu systému GPS nezezelená.
- Během prvního běhu na neznámé dráze zaběhněte minimálně 4 okruhy, aby bylo možné nakalibrovat délku jedné dráhy.

Na konci okruhu běžte o něco dál, než odkud jste odstartovali.

- Každý okruh zaběhněte po stejné dráze. **POZNÁMKA:** Výchozí vzdálenost Auto Lap® je 1 600 m nebo 4 okruhy na trati.
- Pokud běžíte po jiné dráze, než je dráha č. 1, nastavte si v nastavení aktivity číslo dráhy.

### **Plavání**

### *OZNÁMENÍ*

Zařízení je určeno pro plavání na povrchu. Potápění se zařízením může produkt poškodit a zneplatnit záruku.

### **Jdeme si zaplavat**

Aktivitu plavání v bazénu můžete použít k záznamu údajů o plavání včetně vzdálenosti, tempa, počtu záběrů a typu záběrů.

**1** Stiskněte tlačítko **START** > **Plav. v baz.**.

Když vyberete aktivitu plavání v bazénu poprvé, musíte nastavit velikost bazénu nebo zadat vlastní hodnotu.

- **2** Stisknutím tlačítka **START** spustíte stopky aktivity.
- **3** Na začátku a na konci každého odpočinku stiskněte tlačítko **BACK**.
- **4** Po dokončení aktivity stiskněte tlačítko **START** > **Uložit**. **TIP:** Chcete-li při plavání zobrazit údaje o srdečním tepu, můžete přidat datová pole srdečního tepu (*[Přizpůsobení](#page-31-0) [datových obrazovek](#page-31-0)*, strana 26).

### <span id="page-10-0"></span>**Záznam vzdálenosti**

Zařízení Forerunner měří a zaznamenává vzdálenost na základě uplavaných délek bazénu. Aby byla vzdálenost zobrazována správně, musí být délka bazénu nastavena podle skutečnosti (*[Nastavení velikosti bazénu](#page-32-0)*, strana 27).

**TIP:** Aby bylo měření přesné, přeplavte celou délku bazénu pouze jedním stylem. Při odpočinku pozastavte stopky.

**TIP:** Správné určení počtu délek podpoříte tím, že se silně odrazíte ode zdi bazénu a před prvním záběrem chvíli plujete.

**TIP:** Pokud provádíte nácvik, je třeba časovač pozastavit, nebo použít funkci záznamu nácviku (*Trénování se záznamem nácviku*, strana 5).

### **Plavecká terminologie**

**Délka**: Uplavání jednoho bazénu.

- **Interval**: Jedna nebo více navazujících délek. Nový interval začíná po odpočinku.
- **Záběr**: Záběr se počítá pokaždé, když ruka s nasazeným zařízením dokončí celý cyklus.
- **Swolf**: Hodnocení swolf je součet času jedné délky bazénu a počtu záběrů na délku. Například 30 sekund plus 15 záběrů se rovná hodnocení swolf 45. Swolf je mírou efektivity plavání a podobně jako v golfu je nižší skóre lepší.

### **Typy záběru**

Rozpoznání typu záběru je k dispozici pouze pro plavání v bazénu. Typ záběru je rozpoznán na konci uplavané délky. Typy záběrů jsou uvedeny ve vaší historii plavání a ve vašem účtu Garmin Connect. Můžete také vybrat typ záběrů jako vlastní datové pole (*[Přizpůsobení datových obrazovek](#page-31-0)*, [strana 26\)](#page-31-0).

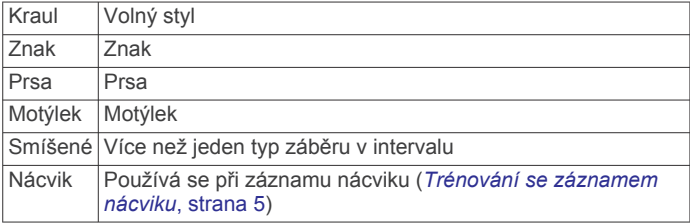

### **Tipy pro plavání**

• Než začnete s plaváním v bazénu, podle pokynů na obrazovce nastavte velikost bazénu nebo zadejte vlastní velikost.

Až příště zahájíte aktivitu plavání v bazénu, zařízení použije tuto velikost bazénu. Chcete-li velikost změnit, přidržte tlačítko UP, vyberte nastavení aktivity a zvolte možnost Velikost bazénu.

• Stisknutím tlačítka **BACK** nastavíte zaznamenávání přestávek během plavání v bazénu.

Při plavání v bazénu zařízení automaticky zaznamená intervaly a délky plavání.

### **Odpočinek během plavání v bazénu**

Výchozí obrazovka odpočinku zobrazuje dva časovače přestávky. Zobrazuje také čas a vzdálenost posledního dokončeného intervalu.

**POZNÁMKA:** Během odpočinku nejsou zaznamenávána data o plavání.

**1** Během plavecké aktivity zahájíte odpočinek výběrem tlačítka **BACK**.

Displej se změní na bílý text na černém pozadí a zobrazí se obrazovka odpočinku.

- **2** Během odpočinku zobrazíte výběrem tlačítka **UP** nebo **DOWN** další datové obrazovky (volitelné).
- **3** Stiskněte tlačítko **BACK** a pokračujte v plavání.
- **4** Opakujte pro další intervaly odpočinku.

### **Automatický odpočinek**

Funkce automatického odpočinku je k dispozici pouze pro plavání v bazénu. Zařízení automaticky rozpozná, když jste v klidu, a zobrazí obrazovku odpočinku. Pokud jste v klidu více než 15 sekund, zařízení automaticky vytvoří klidový interval. Jakmile zase začnete plavat, zařízení automaticky vytvoří nový interval plavání. V možnostech aktivity si můžete zapnout funkci automatického rozpoznání odpočinku (*[Nastavení aktivity](#page-30-0)*, [strana 25](#page-30-0)).

**TIP:** Funkce automatického rozpoznání odpočinku funguje nejlépe, pokud během odpočinku nepohybujete rukou.

Pokud funkci automatického rozpoznání odpočinku nechcete použít, můžete začátek a konec klidového intervalu označovat ručně stisknutím tlačítka BACK.

### **Trénování se záznamem nácviku**

Funkce záznamu nácviku je k dispozici pouze pro plavání v bazénu. Funkci záznamu nácviku můžete využít k ručnímu zaznamenávání tréninku kopů, plavání jednou rukou nebo jakéhokoli typu plavání, který nespadá do jednoho ze čtyř hlavních druhů záběrů.

- **1** Během aktivity plavání v bazénu zobrazte stisknutím tlačítka **UP** nebo **DOWN** obrazovku záznamu nácviku.
- **2** Stisknutím tlačítka **BACK** spustíte stopky nácviku.
- **3** Po dokončení intervalu nácviku stiskněte tlačítko **BACK**. Časovač pro nácvik se zastaví, ale časovač aktivity i nadále zaznamenává celou plaveckou relaci.
- **4** Vyberte vzdálenost dokončeného nácviku. Přírůstky vzdálenosti jsou založeny na velikosti bazénu vybrané pro profil aktivity.
- **5** Vyberte možnost:
	- Chcete-li zahájit další interval nácviku, stiskněte tlačítko **BACK**.
	- Chcete-li zahájit interval plavání, vraťte se výběrem možnosti **UP** nebo **DOWN** na obrazovky plaveckého tréninku.

### **Přehrávání zvukových výzev během aktivity**

V zařízení Forerunner 245 Music si můžete nastavit přehrávání motivačních oznámení při běhu nebo jiné aktivitě. Pokud máte připojena sluchátka prostřednictvím technologie Bluetooth zvukové výzvy se budou přehrávat v nich. Pokud sluchátka nemáte, budou se zvukové výzvy přehrávat na smartphonu spárovaném prostřednictvím aplikace Garmin Connect. Během zvukové výzvy zařízení či smartphone ztlumí původní zvuk, aby byla výzva dobře slyšet.

**POZNÁMKA:** Tato funkce není k dispozici pro všechny aktivity.

- **1** V zobrazení hodinek přidržte tlačítko **UP**.
- **2** Vyberte možnost **Nastavení** > **Zvukové výzvy**.
- **3** Vyberte možnost:
	- Chcete-li přehrát výzvu na začátku každého okruhu, vyberte možnost **Upozornění na okruh**. **POZNÁMKA:** Zvuková výzva **Upozornění na okruh** je aktivní automaticky.
	- Chcete-li nastavit výzvy týkající se tempa a rychlosti, vyberte možnost **Upozornění na tempo/rychlost**.
	- Chcete-li nastavit výzvy týkající se srdečního tepu, vyberte možnost **Upozornění srdečního tepu**.
	- Chcete-li přehrát upozornění při spuštění a ukončení časovače (včetně funkce Auto Pause® ), vyberte možnost **Události časovače**.
	- Chcete-li přehrát upozornění na aktivitu jako zvukovou výzvu, vyberte možnost **Upozornění aktivity**.
	- Chcete-li přehrát zvuk těsně před zvukovým upozorněním nebo výzvou, vyberte možnost **Zvukové signály**.

<span id="page-11-0"></span>• Chcete-li změnit jazyk zvukových výzev, vyberte možnost **Jazyk**.

### **Trénink**

### **Tréninky**

Můžete vytvořit uživatelské tréninky, které obsahují cíle pro každý krok tréninku a pro různé vzdálenosti, časy a kalorie. Můžete si vytvořit a vyhledat další tréninky pomocí aplikace Garmin Connect nebo vybrat tréninkový plán, který obsahuje předdefinované tréninky, a přenést je do svého zařízení.

Tréninky můžete naplánovat pomocí funkce Garmin Connect. Tréninky je možné naplánovat dopředu a uložit je na svém zařízení.

### **Trénink stažený ze služby Garmin Connect**

Chcete-li stáhnout trénink ze služby Garmin Connect, musíte mít založený účet služby Garmin Connect (*[Garmin Connect](#page-27-0)*, [strana 22\)](#page-27-0).

- **1** Vyberte možnost:
	- Otevřete aplikaci Garmin Connect.
	- Přejděte na [connect.garmin.com.](http://connect.garmin.com/)
- **2** Vyberte možnost **Trénink** > **Tréninky**.
- **3** Vyhledejte si trénink nebo si vytvořte a uložte nový.
- **4** Vyberte možnost nebo **Odeslat do zařízení**.
- **5** Postupujte podle pokynů na obrazovce.

### **Vytvoření vlastního tréninku pomocí aplikace Garmin Connect**

Než budete moci trénink pomocí aplikace Garmin Connect vytvořit, budete muset mít účet Garmin Connect (*[Garmin](#page-27-0)  Connect*[, strana 22](#page-27-0)).

- 1 V aplikaci Garmin Connect zvolte možnost **in** nebo ...
- **2** Vyberte možnost **Trénink** > **Tréninky** > **Vytvořit trénink**.
- **3** Vyberte aktivitu.
- **4** Vytvořte si vlastní trénink.
- **5** Vyberte možnost **Uložit**.
- **6** Zadejte název svého tréninku a vyberte možnost **Uložit**. Nový trénink se objeví ve vašem seznamu tréninků.

**POZNÁMKA:** Tento trénink můžete odeslat do zařízení (*Odeslání vlastního tréninku do zařízení*, strana 6).

### **Odeslání vlastního tréninku do zařízení**

Do zařízení si můžete odeslat vlastní trénink vytvořený v aplikaci Garmin Connect (*Vytvoření vlastního tréninku pomocí aplikace Garmin Connect*, strana 6).

- 1 V aplikaci Garmin Connect vyberte ikonu **=** nebo ...
- **2** Vyberte možnost **Trénink** > **Tréninky**.
- **3** Vyberte ze seznamu požadovaný trénink.
- 4 Vyberte ikonu 1.
- **5** Vyberte své kompatibilní zařízení.
- **6** Postupujte podle pokynů na obrazovce.

### **Zahájení tréninku**

Chcete-li zahájit trénink, musíte si jej stáhnout ze svého účtu Garmin Connect.

- **1** Na hodinkách stiskněte tlačítko **START**.
- **2** Vyberte aktivitu.
- **3** Přidržte tlačítko **UP**.
- **4** Vyberte možnost **Trénink** > **Tréninky**.
- **5** Vyberte trénink.

**POZNÁMKA:** V seznamu se zobrazí pouze tréninky kompatibilní s vybranou aktivitou.

- **6** Vyberte možnost **Spustit trénink**.
- **7** Stisknutím tlačítka **START** spustíte stopky.

Po zahájení tréninku zobrazí zařízení každý krok tréninku, poznámky ke koku (volitelně), cíl (volitelně) a aktuální data z tréninků.

### **Trénink plavání v bazénu**

Zařízení vás může provést jednotlivými kroky plaveckého tréninku. Vytvoření a odeslání plaveckého tréninku v bazénu se provádí podobně jako *Vytvoření vlastního tréninku pomocí aplikace Garmin Connect*, strana 6 a *Odeslání vlastního tréninku do zařízení*, strana 6.

- **1** Na hodinkách stiskněte tlačítko **START** > **Plav. v baz.** > **Možnosti** > **Trénink**.
- **2** Vyberte možnost:
	- Vyberte možnost **Tréninky**, pokud chcete absolvovat tréninky stažené ze služby Garmin Connect.
	- Vyberte možnost **Tréninkový kalendář**, pokud chcete absolvovat nebo zobrazit naplánované tréninky.
- **3** Postupujte podle pokynů na obrazovce.

### **Informace o tréninkovém kalendáři**

Tréninkový kalendář ve vašem zařízení je rozšířením tréninkového kalendáře nebo plánu, který jste nastavili v Garmin Connect. Po přidání několika tréninků do kalendáře Garmin Connect je můžete odeslat do zařízení. Všechny naplánované tréninky odeslané do zařízení se zobrazí v doplňku kalendáře. Pokud v kalendáři vyberete den, můžete trénink zobrazit nebo začít. Naplánovaný trénink zůstane ve vašem zařízení bez ohledu na to, zda jej dokončíte nebo přeskočíte. Pokud odešlete naplánované tréninky z Garmin Connect, přepíší stávající tréninkový kalendář.

### **Používání tréninkových plánů Garmin Connect**

Než stáhnete a začnete používat tréninkový plán ze služby Garmin Connect, je nutné mít účet Garmin Connect (*[Garmin](#page-27-0)  Connect*[, strana 22\)](#page-27-0) a spárovat zařízení Forerunner s kompatibilním smartphonem.

- 1 V aplikaci Garmin Connect zvolte možnost **in** nebo ...
- **2** Vyberte možnost **Trénink** > **Tréninkové plány**.
- **3** Vyberte a naplánujte tréninkový plán.
- **4** Postupujte podle pokynů na obrazovce.
- **5** Zkontrolujte tréninkový plán ve svém kalendáři.

### **Adaptivní tréninkové plány**

Na vašem účtu Garmin Connect je k dispozici adaptivní tréninkový plán a Trenér Garmin® , abyste dosáhli svých tréninkových cílů. Můžete například zodpovědět několik otázek a objevíte plán, který vám pomůže dokončit závod na 5 km. Plán je upraven podle aktuální úroveň vaší kondice, trénování a priority v rozvrhu s ohledem na termín závodu. Když spustíte plán, objeví se v seznamu doplňků na vašem zařízení Garmin doplněk Trenér Forerunner.

### *Spuštění tréninku pro daný den*

Po přidání tréninkového plánu Trenéra Garmin do zařízení se v seznamu doplňků objeví doplněk Trenér Garmin.

**1** Na hodinkách pomocí tlačítek **UP** a **DOWN** zobrazte doplněk Trenér Garmin.

Pokud je trénink dané aktivity naplánován pro aktuální den, zařízení zobrazí název tréninku a vyzve vás k jeho zahájení.

<span id="page-12-0"></span>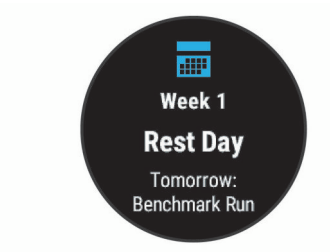

- **2** Stiskněte tlačítko **START**.
- **3** Výběrem možnosti **Zobrazit** zobrazíte kroky tréninku (volitelné).
- **4** Vyberte možnost **Spustit trénink**.
- **5** Postupujte podle pokynů na obrazovce.

### **Intervalové tréninky**

Můžete si vytvořit intervalové tréninky na základě vzdálenosti nebo času. Zařízení uloží vlastní intervalový trénink, dokud nevytvoříte jiný intervalový trénink. Můžete použít otevřené intervaly pro běžecké tréninky nebo pokud se chystáte uběhnout známou vzdálenost.

### *Vytvoření intervalového tréninku*

- **1** Na hodinkách stiskněte tlačítko **START**.
- **2** Vyberte aktivitu.
- **3** Vyberte možnost **UP**.
- **4** Vyberte možnost **Trénink** > **Intervaly** > **Upravit** > **Interval** > **Typ**.
- **5** Vyberte možnost **Vzdálenost**, **Čas** nebo **Otevřený**. **TIP:** Můžete vytvořit interval s otevřeným koncem výběrem možnosti Otevřený.
- **6** V případě potřeby vyberte možnost **Trvání**, zadejte vzdálenost nebo hodnotu časového intervalu pro trénink a vyberte možnost v.
- **7** Stiskněte tlačítko **BACK**.
- **8** Vyberte možnost **Odpočinek** > **Typ**.
- **9** Vyberte možnost **Vzdálenost**, **Čas** nebo **Otevřený**.
- **10**V případě potřeby zadejte vzdálenost nebo hodnotu času pro klidový interval a vyberte možnost ✔.

### **11**Stiskněte tlačítko **BACK**.

- **12**Vyberte jednu nebo více možností:
	- Pokud chcete nastavit počet opakování, vyberte možnost **Opakovat**.
	- Pokud chcete přidat do svého tréninku rozehřátí s otevřeným koncem, vyberte možnost **Zahřívání** > **Zapnuto**.
	- Pokud chcete přidat do svého tréninku zklidnění s otevřeným koncem, vyberte možnost **Zklidnění** > **Zapnuto**.

### *Zahájení intervalového tréninku*

- **1** V zobrazení hodinek stiskněte tlačítko **START**.
- **2** Vyberte aktivitu.
- **3** Vyberte možnost **UP**.
- **4** Vyberte možnost **Trénink** > **Intervaly** > **Spustit trénink**.
- **5** Stisknutím tlačítka **START** stopky spustíte.
- **6** Pokud váš intervalový trénink obsahuje zahřátí, stiskem tlačítka **BACK** zahájíte první interval.
- **7** Postupujte podle pokynů na obrazovce.

Jakmile dokončíte všechny intervaly, zobrazí se zpráva.

#### *Zastavení intervalového tréninku*

- Aktuální interval nebo odpočinek můžete kdykoli ukončit stisknutím tlačítka **BACK** a přejít tak na další interval nebo odpočinek.
- Stisknutím tlačítka **BACK** po dokončení všech intervalů a odpočinků ukončíte intervalový trénink a přejdete na časovač, který lze použít ke zklidnění.
- Stisknutím tlačítka **STOP** můžete časovač aktivity kdykoli zastavit. Časovač pak můžete obnovit nebo intervalový trénink ukončit.

### **Nastavení tréninkového cíle**

Funkci tréninkového cíle lze použít s funkcí Virtual Partner® , takže můžete trénovat s cílem dosáhnout stanovené vzdálenosti, vzdálenosti a času, vzdálenosti a tempa, nebo vzdálenosti a rychlosti. Během tréninkové aktivity vám zařízení v reálném čase poskytuje zpětnou vazbu ohledně toho, jak blízko jste k dosažení tréninkového cíle.

- **1** V zobrazení hodinek stiskněte tlačítko **START**.
- **2** Vyberte aktivitu.
- **3** Vyberte možnost **UP**.
- **4** Vyberte možnost **Trénink** > **Nastavit cíl**.
- **5** Vyberte možnost:
	- Vyberte možnost **Pouze vzdálenost**, jestliže chcete vybrat přednastavenou vzdálenost nebo zadat vlastní vzdálenost.
	- Vyberte možnost **Vzdálenost a čas**, jestliže chcete jako cíl vybrat vzdálenost a čas.
	- Vyberte možnost **Vzdálenost a tempo** nebo **Vzdálenost a rychlost**, jestliže chcete jako cíl vybrat vzdálenost a tempo nebo rychlost.

Zobrazí se obrazovka tréninkového cíle s vaším odhadovaným časem ukončení. Odhadovaný čas ukončení je založen na vaší aktuální výkonnosti a zbývajícím čase.

**6** Stisknutím tlačítka **START** stopky spustíte.

### **Zrušení tréninkového cíle**

- **1** Během aktivity podržte tlačítko **UP**.
- **2** Vyberte možnost **Zrušit cíl** > **Ano**.

### **Použití funkce Virtual Partner**

Funkce Virtual Partner je tréninkový nástroj, který vám má pomoci dosáhnout vašich cílů. U funkce Virtual Partner můžete nastavit tempo a závodit s ní.

**POZNÁMKA:** Tato funkce není k dispozici pro všechny aktivity.

- **1** V zobrazení hodinek stiskněte tlačítko **START**.
- **2** Vyberte aktivitu.
- **3** Vyberte možnost **UP**.
- **4** Vyberte nastavení aktivity.
- **5** Vyberte možnost **Datové obrazovky** > **Nová položka** > **Virtual Partner**.
- **6** Zadejte hodnotu tempa nebo rychlosti.
- **7** Začněte s aktivitou (*[Spuštění aktivity](#page-8-0)*, strana 3).
- **8** Pomocí tlačítek **UP** nebo **DOWN** se posuňte na obrazovku Virtual Partner a podívejte se, kdo vede.

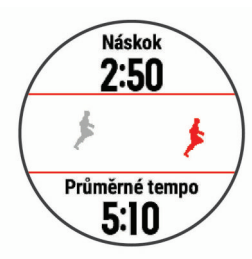

### <span id="page-13-0"></span>**Trénink PacePro**

Někteří běžci rádi využívají funkci plánovaného tempa, která jim umožňuje dosáhnout plánovaného cíle pro závod. Funkce PacePro umožňuje vytvořit si vlastní plánované tempo na základě vzdálenosti a tempa nebo vzdálenosti a času. Můžete si také vytvořit plánované tempo pro známou trať a maximalizovat tak své úsilí s ohledem na různá převýšení.

Můžete si vytvořit plán PacePro pomocí aplikace Garmin Connect. Jednotlivé úseky a očekávaná převýšení si můžete prohlédnout, ještě než vyrazíte na trať.

### **Stáhnutí plánu PacePro ze služby Garmin Connect**

Chcete-li stáhnout tréninkový plán PacePro ze služby Garmin Connect, musíte mít účet Garmin Connect (*[Garmin Connect](#page-27-0)*, [strana 22\)](#page-27-0).

- **1** Vyberte možnost:
	- Otevřete aplikaci Garmin Connect a vyberte možnost  $\equiv$ nebo •••.
	- Přejděte na [connect.garmin.com.](http://connect.garmin.com/)
- **2** Vyberte možnost **Trénink** > **Strategie tempa PacePro**.
- **3** Podle pokynů na obrazovce vytvořte a uložte plán PacePro.
- **4** Vyberte možnost nebo **Odeslat do zařízení**.

### **Zahájení tréninkového plánu PacePro**

Chcete-li zahájit plán PacePro, musíte si jej stáhnout ze svého účtu Garmin Connect.

- **1** Na hodinkách stiskněte tlačítko **START**.
- **2** Vyberte aktivitu běhání venku.
- **3** Přidržte tlačítko **UP**.
- **4** Vyberte možnost **Trénink** > **Plány PacePro**.
- **5** Vyberte plán.
- **TIP:** Výběrem možnosti **DOWN** > **Zobrazit úseky** si zobrazíte úseky.
- **6** Stisknutím tlačítka **START** spustíte plán.
- **7** Stisknutím tlačítka **START** spustíte stopky aktivity.

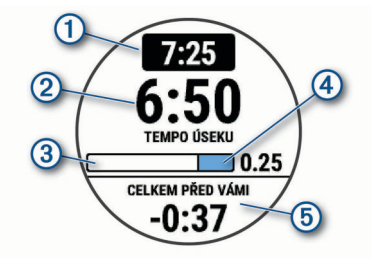

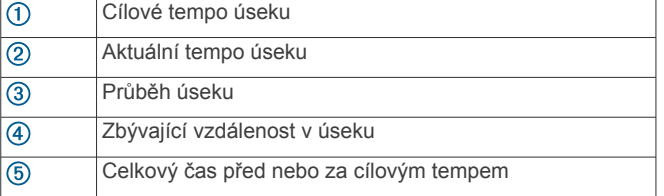

### **Ukončení plánu PacePro**

- **1** Vyberte možnost **UP**.
- **2** Vyberte možnost **Ukončit plán PacePro** > **Ano**. Zařízení ukončí plán PacePro. Stopky aktivity stále běží.

### **Závodění s předchozí aktivitou**

Můžete závodit s předchozí zaznamenanou či staženou aktivitou. Tuto funkci lze použít s funkcí Virtual Partner, takže můžete zobrazit, nakolik jste během aktivity napřed či pozadu. **POZNÁMKA:** Tato funkce není k dispozici pro všechny aktivity.

**1** V zobrazení hodinek stiskněte tlačítko **START**.

- **2** Vyberte aktivitu.
- **3** Vyberte možnost **UP**.
- **4** Vyberte možnost **Trénink** > **Závodit v aktivitě**.
- **5** Vyberte možnost:
	- Vyberte možnost **Z historie** a pak vyberte dříve zaznamenanou aktivitu ze svého zařízení.
	- Vyberte možnost **Staženo**, jestliže chcete vybrat aktivitu, kterou jste stáhli ze svého účtu Garmin Connect.
- **6** Vyberte aktivitu.

Zobrazí se obrazovka Virtual Partner s odhadovaným konečným časem.

- **7** Stisknutím tlačítka **START** stopky spustíte.
- **8** Po dokončení aktivity vyberte možnost **START** > **Uložit**.

### **Osobní rekordy**

Po dokončení aktivity zařízení zobrazí všechny nové osobní rekordy, kterých jste během této aktivity dosáhli. Osobní rekordy zahrnují váš nejrychlejší čas na několika typických závodních vzdálenostech a váš nejdelší běh, jízdu či plavání.

### **Zobrazení osobních rekordů**

- **1** V zobrazení hodinek přidržte tlačítko **UP**.
- **2** Stiskněte tlačítko **Historie** > **Rekordy**.
- **3** Vyberte sport.
- **4** Vyberte záznam.
- **5** Vyberte možnost **Zobrazit rekord**.

### **Obnovení osobního rekordu**

Každý osobní rekord můžete nastavit zpět k již zaznamenanému rekordu.

- **1** V zobrazení hodinek přidržte tlačítko **UP**.
- **2** Stiskněte tlačítko **Historie** > **Rekordy**.
- **3** Vyberte sport.
- **4** Vyberte rekord, který chcete obnovit.
- **5** Vyberte možnost **Předchozí** > **Ano**. **POZNÁMKA:** Tento krok neodstraní žádné uložené aktivity.

### **Vymazání osobního rekordu**

- **1** V zobrazení hodinek přidržte tlačítko **UP**.
- **2** Stiskněte tlačítko **Historie** > **Rekordy**.
- **3** Vyberte sport.
- **4** Vyberte rekord, který chcete odstranit.
- **5** Vyberte možnost **Vymazat záznam** > **Ano**. **POZNÁMKA:** Tento krok neodstraní žádné uložené aktivity.

### **Vymazání všech osobních rekordů**

- **1** V zobrazení hodinek přidržte tlačítko **UP**.
- **2** Stiskněte tlačítko **Historie** > **Rekordy**.
- **3** Vyberte sport.
- **4** Vyberte možnost **Vymazat všechny záznamy** > **Ano**. Odstraní se pouze rekordy pro daný sport. **POZNÁMKA:** Tento krok neodstraní žádné uložené aktivity.

### **Používání metronomu**

Funkce metronomu přehrává v pravidelném rytmu tóny a pomáhá vám tak zlepšovat vaši výkonnost tréninkem při rychlejší, pomalejší nebo konzistentnější kadenci.

**POZNÁMKA:** Tato funkce není k dispozici pro všechny aktivity.

- **1** V zobrazení hodinek stiskněte tlačítko **START**.
- **2** Vyberte aktivitu.
- **3** Přidržte tlačítko **UP**.
- <span id="page-14-0"></span>**4** Vyberte nastavení aktivity.
- **5** Vyberte možnost **Metronom** > **Stav** > **Zapnuto**.
- **6** Vyberte možnost:
	- Vyberte možnost **Tepy za minutu** a zadejte hodnotu založenou na kadenci, kterou chcete udržet.
	- Vyberte možnost **Frekvence upozornění**, pokud chcete přizpůsobit frekvenci tepů.
	- V nabídce **Zvuky** si můžete přizpůsobit tón a vibrace metronomu.
- **7** V případě potřeby vyberte možnost **Zobrazit náhled**  a poslechněte si funkci metronomu ještě před zahájením běhu.
- **8** Jděte si zaběhat (*[Jdeme běhat](#page-7-0)*, strana 2).
- Metronom se spustí automaticky.
- **9** Chcete-li při běhu zobrazit obrazovku metronomu, stiskněte tlačítko **UP** nebo **DOWN**.
- **10**V případě potřeby podržte tlačítko **UP** a změňte nastavení metronomu.

### **Nastavení uživatelského profilu**

Můžete aktualizovat nastavení pro pohlaví, rok narození, výšku, hmotnost a zóny srdečního tepu. Zařízení pomocí těchto údajů vypočítává přesné údaje o tréninku.

- **1** V zobrazení hodinek přidržte tlačítko **UP**.
- **2** Stiskněte tlačítko **Nastavení** > **Uživatelský profil**.
- **3** Vyberte možnost.

### **Cíle aktivit typu fitness**

Znalost vlastních rozsahů srdečního tepu vám může pomoci měřit a zvyšovat svou kondici za předpokladu porozumění a aplikace uvedených principů.

- Váš srdeční tep je dobrým měřítkem intenzity cvičení.
- Trénink v určitém rozsahu srdečního tepu vám pomůže zvýšit výkonnost vašeho kardiovaskulárního systému.

Znáte-li svůj maximální srdeční tep, můžete pomocí tabulky (*Výpočty rozsahů srdečního tepu*, strana 9) určit rozsah srdečního tepu nejvhodnější pro vaše kondiční cíle.

Pokud svůj maximální srdeční tep neznáte, použijte některý z kalkulátorů dostupných na síti Internet. Změření maximálního srdečního tepu také nabízejí některá zdravotnická střediska. Výchozí maximální srdeční tep je 220 minus váš věk.

### **Rozsahy srdečního tepu**

Mnoho sportovců využívá rozsahy srdečního tepu pro měření a zvyšování výkonnosti kardiovaskulárního systému a zvýšení své kondice. Rozsah srdečního tepu je nastavený rozsah počtu srdečních stahů za minutu. Existuje pět běžně uznávaných rozsahů srdečního tepu, které jsou očíslovány od 1 do 5 podle vzrůstající intenzity. Rozsahy srdečního tepu se vypočítávají jako procentní hodnota vašeho maximálního srdečního tepu.

### *Nastavení zón srdečního tepu*

Zařízení používá informace profilu uživatele z výchozího nastavení pro určení vašich výchozích zón srdečního tepu. Můžete si nastavit samostatné zóny pro různé sportovní profily, například běh, cyklistiku nebo plavání. Pokud chcete získat nejpřesnější data o kaloriích, nastavte svůj maximální srdeční tep. Můžete rovněž nastavit každou zónu srdečního tepu a zadat svůj klidový srdeční tep ručně. Zóny můžete upravit ručně v zařízení nebo pomocí účtu Garmin Connect.

- **1** V zobrazení hodinek přidržte tlačítko **UP**.
- **2** Vyberte možnost **Nastavení** > **Uživatelský profil** > **Srdeční tep**.
- **3** Vyberte možnost **Maximální ST** a zadejte maximální srdeční tep.

Pomocí funkce Aut. detekce můžete automaticky zaznamenávat maximální srdeční tep během aktivity (*[Automatická detekce srdečního tepu](#page-21-0)*, strana 16).

- **4** Vyberte možnost **Klidový ST** a zadejte klidový srdeční tep. Můžete použít průměrnou klidovou hodnotu srdečního tepu změřenou zařízením nebo si nastavit vlastní.
- **5** Vyberte možnost **Zóny:** > **Podle**.
- **6** Vyberte možnost:
	- Pokud vyberete možnost **Tepy za minutu**, můžete prohlížet a upravovat zóny v tepech za minutu.
	- Pokud vyberete možnost **%maximálního ST**, můžete prohlížet a upravit zóny jako procento svého maximálního srdečního tepu.
	- Pokud vyberete možnost **% RST**, můžete prohlížet a upravit zóny jako procento své rezervy srdečního tepu (maximální srdeční tep minus klidový srdeční tep).
- **7** Vyberte zónu a zadejte hodnotu pro každou zónu.
- **8** Vyberte možnost **Přidat srdeční tep pro sport** a vyberte profil sportu, pro který chcete přidat samostatnou zónu (volitelné).

### *Nastavení zón srdečního tepu zařízením*

Výchozí nastavení umožňují zařízení rozpoznat maximální srdeční tep a nastavit zóny srdečního tepu jako procento maximálního srdečního tepu.

- Ujistěte se, že jsou vaše nastavení uživatelského profilu přesná (*Nastavení uživatelského profilu*, strana 9).
- Se snímačem srdečního tepu (hrudním či na zápěstí) běhejte častěji.
- Vyzkoušejte několik tréninkových plánů pro tepovou frekvenci, které jsou dostupné ve vašem účtu Garmin Connect.
- Ve vašem účtu Garmin Connect si prohlédněte své trendy srdečního tepu a čas v jednotlivých zónách.

### *Výpočty rozsahů srdečního tepu*

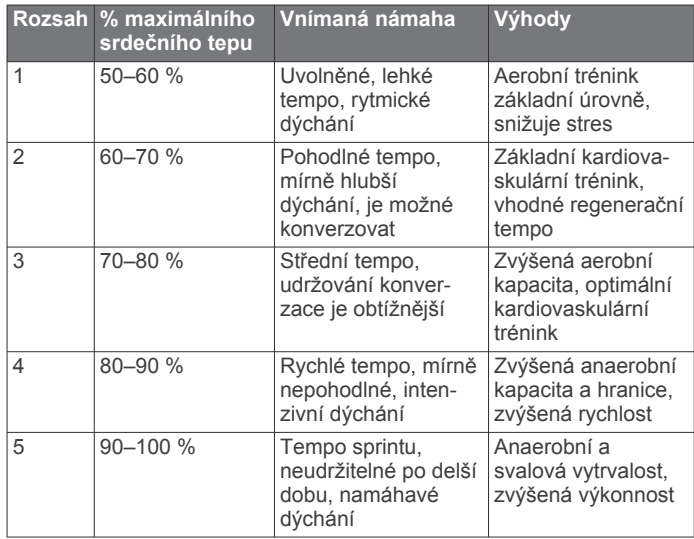

### **Pozastavení stavu tréninku**

Pokud jste utrpěli zranění nebo jste nemocní, můžete stav svého tréninku pozastavit. Můžete nadále zaznamenávat fitness aktivity, ale stav tréninku, zaměření tréninkové zátěže a hlášení o regeneraci budou dočasně pozastaveny.

Vyberte možnost:

• V doplňku stavu tréninku podržte tlačítko **UP** a vyberte položku **Možnosti** > **Pozastavit stav tréninku**.

<span id="page-15-0"></span>• V nastavení Garmin Connect vyberte možnost **Statistiky – osobní** > **Stav tréninku** > > **Pozastavit stav tréninku**.

**TIP:** Proveďte synchronizaci zařízení se svým účtem Garmin **Connect** 

### **Obnovení pozastaveného stavu tréninku**

Jakmile jste připraveni znovu začít trénovat, můžete obnovit sledování stavu tréninku. Nejlepších výsledků dosáhnete při alespoň dvou měřeních hodnoty VO2 Max týdně (*[Informace](#page-22-0) [o odhadech hodnoty VO2 Max.](#page-22-0)*, strana 17).

Vyberte možnost:

- V doplňku stavu tréninku podržte tlačítko **UP** a vyberte položku **Možnosti** > **Obnovit Stav tréninku**.
- V nastavení Garmin Connect vyberte možnost **Statistiky – osobní** > **Stav tréninku** > > **Obnovit Stav tréninku**.

**TIP:** Proveďte synchronizaci zařízení s vaším účtem Garmin Connect.

### **Sledování aktivity**

Funkce sledování aktivity zaznamenává počet kroků za den, uraženou vzdálenost, minuty intenzivní aktivity, spálené kalorie a statistiky spánku pro každý zaznamenaný den. Vaše spálené kalorie (kCal) zahrnují váš základní metabolismus a kalorie (kCal) spálené při aktivitách.

Počet kroků, který jste ušli za den, se zobrazí v doplňku kroků. Počet kroků je pravidelně aktualizován.

Podrobnější informace o sledování aktivit a přesnosti metrik kondice naleznete na stránce [garmin.com/ataccuracy.](http://garmin.com/ataccuracy)

### **Automatický cíl**

Zařízení automaticky vytváří denní cílový počet kroků na základě vašich předchozích úrovní aktivity. Během vašeho pohybu v průběhu dne zařízení zobrazuje, jak se blížíte ke svému cílovému počtu kroků  $\overline{0}$ .

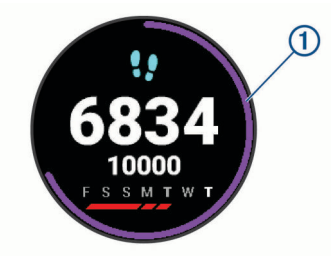

Jestliže se rozhodnete, že funkci automatického cíle používat nechcete, můžete si nastavit vlastní cílový počet kroků na svém účtu Garmin Connect.

### **Používání výzvy k pohybu**

Dlouhodobé sezení může vyvolat nežádoucí změny metabolického stavu. Výzva k pohybu vám připomíná, abyste se nepřestali hýbat. Po hodině neaktivity se zobrazí výzva Pohyb! a červená lišta. Po každých 15 minutách neaktivity se zobrazí další dílek. Pokud jsou zapnuté tóny, zařízení také pípne nebo zavibruje (*[Nastavení systému](#page-33-0)*, strana 28).

Výzvu k pohybu resetujete tím, že se krátce projdete (alespoň pár minut).

### **Zapnutí výzvy k pohybu**

- **1** V zobrazení hodinek přidržte tlačítko **UP**.
- **2** Vyberte možnost **Nastavení** > **Sledování aktivity** > **Výzva pohybu** > **Zapnuto**.

### **Sledování spánku**

Zařízení automaticky rozpozná spánek a sleduje vaše pohyby v běžné době spánku. V uživatelském nastavení účtu Garmin

Connect si můžete nastavit běžnou dobu spánku. Statistiky spánku sledují počet hodin spánku, úroveň spánku a pohyby ve spánku. Statistiky spánku si můžete zobrazit ve svém účtu Garmin Connect.

**POZNÁMKA:** Krátká zdřímnutí se do statistik spánku nepočítají. Můžete si nastavit režim Nerušit, kdy jsou vypnuta upozornění a oznámení s výjimkou alarmů (*Použití režimu Nerušit*, strana 10).

### **Používání automatického sledování spánku**

- **1** Používejte zařízení během spánku.
- **2** Nahrajte data o sledování spánku na webové stránce Garmin Connect (*[Garmin Connect](#page-27-0)*, strana 22).

Statistiky spánku si můžete zobrazit ve svém účtu Garmin Connect.

### **Použití režimu Nerušit**

Můžete si nastavit režim Nerušit, kdy je vypnuto podsvícení a nezasílají se oznámení pomocí tónů a vibrací. Tento režim můžete například používat v noci nebo při sledování filmů.

**POZNÁMKA:** V uživatelském nastavení účtu Garmin Connect si můžete nastavit běžnou dobu spánku. V nastavení systému si můžete aktivovat možnost Doba spánku. Zařízení pak bude během vaší pravidelné doby spánku automaticky přecházet do režimu Nerušit (*[Nastavení systému](#page-33-0)*, strana 28).

- **1** Přidržte tlačítko **LIGHT**.
- **2** Vyberte možnost **Nerušit**.

### **Minuty intenzivní aktivity**

Zdravotní organizace, například Světová zdravotnická organizace (WHO), doporučují pro zlepšení zdraví týdně 150 minut středně intenzivního pohybu (například rychlá chůze), nebo 75 minut intenzivního pohybu (například běh).

Zařízení sleduje intenzitu vaší aktivity a zaznamenává dobu, kterou se věnujete střední a intenzivní aktivitě (pro posouzení intenzity aktivity jsou nutná data o srdečním tepu). Každá střední nebo intenzivní aktivita, které se věnujete souvisle alespoň po dobu 10 minut, se do vašeho týdenního souhrnu započítává. Zařízení započítává minuty střední aktivity společně s minutami intenzivní aktivity. Při sčítání se počet minut intenzivní aktivity zdvojnásobuje.

### **Minuty intenzivní aktivity**

Vaše zařízení Forerunner vypočítává minuty intenzivní aktivity porovnáním srdečního tepu s vaší průměrnou klidovou hodnotou. Pokud měření srdečního tepu vypnete, zařízení analyzuje počet kroků za minutu a aktivitu označí jako střední.

- Přesnějšího výpočtu minut intenzivní aktivity dosáhnete, spustíte-li záznam aktivity.
- Věnujte se střední nebo intenzivní aktivitě souvisle po dobu alespoň 10 minut.
- Abyste získali co nejpřesnější hodnoty klidového srdečního tepu, noste zařízení ve dne i v noci.

### **Události Garmin Move IQ™**

Funkce Move IQ automaticky detekuje vzorce aktivit, například chůzi, běh, jízdu na kole, plavání nebo trénink na eliptickém trenažéru, které trvají alespoň 10 minut. Typ události a délku jejího trvání si můžete zobrazit na časové ose Garmin Connect, nezobrazuje se však v seznamu aktivit, zprávách a příspěvcích. Pokud máte zájem o větší přesnost, můžete na svém zařízení zaznamenávat aktivitu s měřením času.

### **Nastavení sledování aktivity**

Na hodinkách přidržte tlačítko **UP** a vyberte možnost **Nastavení**  > **Sledování aktivity**.

**Stav**: Vypne funkce sledování aktivity.

- <span id="page-16-0"></span>**Výzva pohybu**: Slouží k zobrazení zprávy a výzvy k pohybu na ciferníku digitálních hodinek a obrazovce s kroky. Zařízení také zapípá nebo zavibruje, jestliže jsou zapnuty zvukové tóny (*[Nastavení systému](#page-33-0)*, strana 28).
- **Upozornění na cíl**: Umožňuje zapnutí nebo vypnutí upozornění na cíl nebo jeho vypnutí pouze během aktivit. Upozornění na cíl jsou k dispozici u denního počtu kroků a u počtu minut intenzivní aktivity za týden.
- : Umožňuje zařízení automaticky vytvářet a ukládat měřené aktivity, pokud funkce Move IQ rozpozná, že jdete nebo běžíte po určenou minimální dobu. Minimální dobu pro běh a chůzi si můžete nastavit.
- **Move IQ**: Umožňuje zařízení automaticky spustit a uložit měřenou aktivitu chůze nebo běhu, když funkce Move IQ rozpozná známý vzor pohybu.

### **Vypnutí sledování aktivity**

Když vypnete sledování aktivity, přestane se zaznamenávat počet kroků, minuty intenzivní aktivity, průběh spánku a aktivity Move IQ.

- **1** V zobrazení hodinek přidržte tlačítko **UP**.
- **2** Vyberte možnost **Nastavení** > **Sledování aktivity** > **Stav** > **Vypnuto**.

### **Chytré funkce**

### **Připojené funkce Bluetooth**

Zařízení Forerunner má několik připojených funkcí Bluetooth pro kompatibilní smartphone s aplikací Garmin Connect.

- **Odeslání aktivit**: Jakmile záznam aktivit dokončíte, budou vaše aktivity automaticky odeslány do aplikace Garmin Connect.
- **Zvukové výzvy**: Aplikace Garmin Connect vám může při běhu nebo jiné aktivitě přehrávat na smartphonu oznámení o stavu, jako jsou například mezičasy na každém kilometru a další údaje.
- **snímače Bluetooth**: Umožňuje připojení kompatibilních snímačů Bluetooth, například snímače srdečního tepu.
- **Connect IQ**: Umožňuje rozšířit funkce zařízení o nové vzhledy hodinek, doplňky, aplikace a datová pole.
- **Najít můj telefon**: Umožňuje vyhledání smartphonu spárovaného se zařízením Forerunner, je-li v dosahu.
- **Najít mé hodinky**: Umožňuje vyhledání zařízení Forerunner spárovaného se smartphonem, je-li v dosahu.
- **Oznámení z telefonu**: Zobrazuje oznámení a zprávy z telefonu na vašem zařízení Forerunner.
- **Bezpečnostní a sledovací funkce**: Umožňuje odesílat zprávy a upozornění přátelům a rodině a také požádat o pomoc nouzové kontakty, které si nastavíte v aplikaci Garmin Connect. Podrobnější informace najdete v části (*[Bezpečnostní a sledovací funkce](#page-18-0)*, strana 13).
- **Interakce se sociálními sítěmi**: Umožňuje odeslání aktualizací pro vaši sociální síť současně s odesláním do aplikace Garmin Connect.
- **Aktualizace softwaru**: Umožňuje aktualizovat software zařízení.
- **Aktualizace počasí**: Odesílá informace o počasí v reálném čase a oznámení do vašeho zařízení.
- **Stahování tréninků a tras**: Umožňuje procházet tréninky a trasy v aplikaci Garmin Connect a bezdrátově je odesílat do vašeho zařízení.
- **Stahování tréninků**: Umožňuje procházet tréninky v aplikaci Garmin Connect a bezdrátově je odesílat do vašeho zařízení.

### **Aktualizace softwaru pomocí aplikace Garmin Connect**

Abyste mohli provést aktualizaci softwaru zařízení pomocí aplikace Garmin Connect, musíte mít účet služby Garmin Connect a musíte zařízení spárovat s kompatibilním smartphonem (*[Spárování smartphonu se zařízením](#page-6-0)*, strana 1).

Synchronizujte zařízení s aplikací Garmin Connect (*Manuální synchronizace dat s aplikací Garmin Connect*, strana 11).

Jestliže je dostupný nový software, aplikace Garmin Connect automaticky odešle aktualizaci do vašeho zařízení.

#### **Manuální synchronizace dat s aplikací Garmin Connect**

- **1** Přidržením tlačítka **LIGHT** zobrazíte menu ovládání.
- **2** Vyberte možnost  $\Omega$ .

### **Zjištění polohy ztraceného mobilního zařízení**

Tuto funkci můžete použít k nalezení ztraceného mobilního zařízení spárovaného pomocí bezdrátové technologie Bluetooth, které se aktuálně nachází v dosahu.

- **1** Přidržením tlačítka **LIGHT** zobrazíte menu ovládání.
- 2 Vyberte ikonu

Zařízení Forerunner začne vyhledávat vaše spárované mobilní zařízení. Z mobilního zařízení se ozve zvukové upozornění a zobrazí se síla signálu Bluetooth na displeji zařízení Forerunner. Síla signálu Bluetooth se s postupným přibližováním k mobilnímu zařízení zvyšuje.

**3** Vyhledávání zastavíte tlačítkem **BACK**.

### **Doplňky**

V zařízení jsou předem nahrané doplňky nabízející okamžité informace. Některé doplňky vyžadují připojení Bluetooth ke kompatibilnímu smartphonu.

Některé doplňky nejsou ve výchozím nastavení viditelné. Můžete je přidat do seznamu doplňků ručně (*[Úprava seznamu](#page-30-0)  doplňků*[, strana 25\)](#page-30-0).

- **Body Battery™**: Při celodenním nošení zobrazuje vaši aktuální úroveň Body Battery a grafické znázornění úrovně za poslední hodiny.
- **Kalendář**: Zobrazuje nadcházející schůzky z kalendáře smartphonu.
- **Kalorie**: Zobrazí údaje o spálených kaloriích v aktuálním dni.
- **Trenér Garmin**: Zobrazuje naplánované tréninky, když ve svém účtu Garmin Connect zvolíte tréninkový plán Trenér Garmin.
- **Statistiky zdraví**: Zobrazuje dynamické shrnutí aktuálních statistik vašeho zdraví. Hodnoty zahrnují srdeční tep, úroveň Body Battery, stres a další.
- **Srdeční tep**: Zobrazuje aktuální srdeční tep v tepech za minutu (tepy/min) a graf průměrného klidového srdečního tepu (KST).
- **Historie**: Zobrazuje historii činnosti a graf zaznamenaných aktivit.
- **Hydratace**: Umožňuje sledovat množství vypitých tekutin a postup směrem k dennímu cíli.
- **Minuty intenzivní aktivity**: Sleduje dobu strávenou střední nebo intenzivní aktivitou, týdenní cíl aktivity a pokroky na cestě ke stanovenému cíli.
- **Poslední aktivita**: Zobrazí stručný souhrn naposled zaznamenané aktivity, například posledního běhu, jízdy na kole nebo plavání.
- **Poslední sport**: Zobrazuje stručný souhrn naposled zaznamenaného sportu.
- <span id="page-17-0"></span>**Sledování menstruačního cyklu**: Zobrazuje aktuální cyklus. Můžete si zobrazit a zaznamenat denní příznaky.
- **Ovládání hudby**: Otevírá ovládání přehrávání hudby na smartphonu nebo v zařízení.
- **Můj den**: Zobrazí dynamický souhrn vaší dnešní aktivity. Zobrazené metriky zahrnují měřené aktivity, minuty intenzivní aktivity, , počet kroků, množství spálených kalorií a další údaje.
- **Oznámení**: Upozorní na příchozí hovory, textové zprávy nebo aktualizace na sociálních sítích (podle nastavení smartphonu).
- **Výkon**: Zobrazuje údaje o měření výkonu, které vám pomohou pochopit váš výkon při tréninku nebo závodu.
- **Pulzní oxymetr**: Umožňuje ručně změřit hodnotu kyslíku pulzním oxymetrem.
- **Dýchání**: Vaše aktuální dechová frekvence v počtu dechů za minutu a průměr za sedm dní. Pomocí dechové aktivity můžete relaxovat.
- **Režim spánku**: Zobrazí celkovou dobu spánku, skóre spánku a informace o spánkové fázi za předchozí noc.
- **Kroky**: Sleduje denní počet kroků, cíl kroků a data za předchozí dny.
- **Stres**: Zobrazí aktuální úroveň stresu a graf úrovně stresu. Pomocí dechové aktivity můžete relaxovat.
- **Ovládací prvky VIRB**: Ovládání kamery, pokud máte se svým zařízením Forerunner spárované zařízení VIRB.

**Počasí**: Zobrazuje aktuální teplotu a předpověď počasí.

### **Zobrazení doplňků**

V zařízení jsou předem nahrané doplňky nabízející okamžité informace. Některé doplňky vyžadují připojení Bluetooth ke kompatibilnímu smartphonu.

• Na hodinkách vyberte možnost **UP** nebo **DOWN** a zobrazí se doplňky.

Dostupné doplňky zahrnují srdeční tep a sledování aktivity Doplněk výkonu vyžaduje provedení několika aktivit se srdečním tepem a venkovních běhů se zapnutou funkcí GPS.

• Pomocí tlačítka **START** zobrazíte další možnosti a funkce doplňků.

### *Doplněk Můj den*

Doplněk Můj den představuje denní přehled vaší aktivity. Jedná se o dynamický souhrn, který se během dne aktualizuje. Zobrazené metriky zahrnují naposled zaznamenaný sport, minuty intenzivní aktivity daného týdne, počet kroků, množství spálených kalorií a další údaje. Další metriky si také zobrazíte tlačítkem START.

### *Zobrazení doplňku počasí*

Funkce počasí vyžaduje Bluetooth připojení ke kompatibilnímu smartphonu.

- **1** Na hodinkách pomocí tlačítek **UP** nebo **DOWN** zobrazte doplněk počasí.
- **2** Pomocí tlačítka **START** si zobrazíte hodinová data počasí.
- **3** Pomocí tlačítka **DOWN** si zobrazíte denní data počasí.

### *Sledování hydratace*

Můžete sledovat svůj denní příjem tekutin, aktivovat si cíle a připomenutí a nastavit velikost nádoby, kterou používáte nejčastěji. Pokud si aktivujete automatické cíle, ve dnech, kdy zaznamenáte aktivitu, se cíl automaticky zvýší. Když cvičíte, potřebujete více tekutin, abyste vyrovnali ztráty pocením.

### **Používání doplňku sledování hydratace**

Doplněk sledování hydratace zobrazuje váš příjem tekutin a denní cíl hydratace.

**1** Na hodinkách pomocí tlačítek **UP** nebo **DOWN** zobrazte doplněk hydratace.

- **2** Stiskněte tlačítko **START**.
- **3** Vyberte možnost:
	- Za každou porci zkonzumované tekutiny stiskněte ikonu  $+$ .
	- Pokud chcete příjem tekutin navýšit o objem nádoby, vyberte nádobu.

**TIP:** Nastavení hydratace, například měrné jednotky nebo denní cíl, si můžete upravit v účtu Garmin Connect.

### *Sledování menstruačního cyklu*

Menstruační cyklus je důležitou součástí vašeho zdraví. Funkci můžete nastavit v nabídce Statistiky zdraví aplikace Garmin Connect, kde se také dozvíte podrobnější informace.

- Sledování menstruačního cyklu a podrobnější informace
- Fyzické a pocitové příznaky
- Předpověď menstruace a plodných dnů
- Informace o zdraví a výživě

**POZNÁMKA:** Pomocí aplikace Garmin Connect můžete přidávat nebo odebírat doplňky.

### **Funkce Connect IQ**

Prostřednictvím aplikace Connect IQ můžete do hodinek přidat funkce Connect IQ od společnosti Garmin a od jiných poskytovatelů. Zařízení si můžete přizpůsobit podle svého úpravou vzhledu displeje a využitím různých datových polí, doplňků a aplikací.

**Vzhledy hodinek**: Umožňuje upravit vzhled hodinek.

- **Datová pole**: Umožňují stažení nových datových polí, která nově znázorňují snímač, aktivitu a údaje o historii. Datová pole Connect IQ lze přidat do vestavěných funkcí a na stránky.
- **Doplňky**: Přinášejí okamžité informace, včetně údajů ze snímače a upozornění.
- **Aplikace**: Vašim hodinkám přidají interaktivní funkce, například nové typy outdoorových a fitness aktivit.

### **Stahování funkcí Connect IQ**

Před stažením funkcí z aplikace Connect IQ je potřeba spárovat vaše zařízení Forerunner se smartphonem (*[Spárování](#page-6-0) [smartphonu se zařízením](#page-6-0)*, strana 1).

- **1** V obchodě App Store ve smartphonu nainstalujte a otevřete aplikaci Connect IQ.
- **2** V případě potřeby vyberte zařízení.
- **3** Vyberte funkci Connect IQ.
- **4** Postupujte podle pokynů na obrazovce.

### **Stahování funkcí Connect IQ pomocí počítače**

- **1** Připojte zařízení k počítači pomocí kabelu USB.
- **2** Navštivte stránky [apps.garmin.com](http://apps.garmin.com) a přihlaste se.
- **3** Vyberte a stáhněte funkci Connect IQ.
- **4** Postupujte podle pokynů na obrazovce.

### **Připojené funkce Wi**‑**Fi**

- **Odeslání aktivit na váš účet Garmin Connect**: Jakmile záznam aktivit dokončíte, budou vaše aktivity automaticky odeslány na váš účet Garmin Connect.
- **Zvukový obsah**: Umožňuje synchronizovat zvukový obsah od poskytovatelů třetích stran.
- **Aktualizace softwaru**: Vaše zařízení automaticky stáhne a nainstaluje nejnovější aktualizaci softwaru, až bude k dispozici připojení Wi‑Fi.
- **Tréninky a tréninkové plány**: Umožňuje procházet a vybírat tréninky a tréninkové plány na stránkách služby Garmin Connect. Při příštím připojení zařízení pomocí Wi‑Fi se soubory bezdrátově odešlou do vašeho zařízení.

### <span id="page-18-0"></span>**Připojení k síti Wi**‑**Fi**

Před připojením k síti Wi‑Fi musíte propojit své zařízení s aplikací Garmin Connect ve smartphonu nebo s aplikací Garmin Express™ v počítači.

Chcete-li zařízení synchronizovat s nezávislým poskytovatelem hudebních služeb, musíte se připojit k síti Wi‑Fi. Připojením zařízení k síti Wi‑Fi také zvýšíte rychlost přenosu u větších souborů.

- **1** Pohybujte se v dosahu sítě Wi‑Fi.
- 2 V aplikaci Garmin Connect vyberte ikonu $\equiv$ nebo  $\cdots$ .
- **3** Vyberte možnost **Zařízení Garmin** a zvolte své zařízení.
- **4** Vyberte možnost **Obecné** > **Sítě Wi-Fi** > **Přidat síť**.
- **5** Zvolte dostupnou síť Wi‑Fi a zadejte přihlašovací údaje.

### **Bezpečnostní a sledovací funkce**

### **UPOZORNĚNÍ**

Detekce nehod a asistence jsou doplňkové funkce a nelze na ně spoléhat jako na jediný způsob zajištění pomoci v nouzových situacích. Aplikace Garmin Connect za vás nezajišťuje kontakt se službami první pomoci.

Zařízení Forerunner je vybaveno bezpečnostními a sledovacími funkcemi, které je nutné nastavit v aplikaci Garmin Connect.

#### *OZNÁMENÍ*

Chcete-li tyto funkce používat, je nutné se nejprve připojit k aplikaci Garmin Connect prostřednictvím technologie Bluetooth. Ve svém účtu Garmin Connect si můžete zadat kontakty pro případ nouze.

Další informace o funkcích Detekce nehod a Asistence naleznete na webové stránce [www.garmin.com/safety](http://www.garmin.com/safety).

- **Asistence**: Umožňuje odeslat automatickou zprávu s vaším jménem, odkazem LiveTrack a souřadnicemi GPS nouzovým kontaktům.
- **Detekce nehod**: Pokud zařízení Forerunner během outdoorové aktivity (chůze, běh, cyklistika) zaznamená nehodu, odešle automatickou zprávu, odkaz LiveTrack a souřadnice GPS vašim nouzovým kontaktům.
- **LiveTrack**: Umožňuje vašim přátelům a rodině sledovat vaše závodění a tréninky v reálném čase. Můžete pozvat sledující osoby prostřednictvím e-mailu nebo sociálních sítí a umožnit jim sledovat vaše aktuální data na sledovací stránce služby Garmin Connect.

**Live Event Sharing**: Umožňuje během závodu rodině a přátelům odesílat zprávy a poskytovat jim tak aktualizace v reálném čase.

**POZNÁMKA:** Tato funkce je dostupná, pouze je-li vaše zařízení připojeno k chytrému telefonu se systémem Android.

### **Přidání nouzových kontaktů**

Telefonní čísla nouzových kontaktů využívají funkce detekce nehod a asistence.

- 1 V aplikaci Garmin Connect zvolte možnost **in** nebo ...
- **2** Vyberte možnost **Bezpečnost a sledování** > **Detekce dopravních událostí a Asistence** > **Přidání nouzového kontaktu**.
- **3** Postupujte podle pokynů na obrazovce.

### **Zapnutí a vypnutí detekce nehod**

- **1** Na obrazovce hodinek přidržte tlačítko **UP**.
- **2** Vyberte možnost **Nastavení** > **Bezpečnost** > **Detekce nehod**.
- **3** Vyberte aktivitu.

**POZNÁMKA:** Detekce nehod je dostupná pouze při venkovní procházce, běhu a cykloaktivitách.

Dojde-li k detekci dopravní nehody zařízením Forerunner s aktivní funkcí GPS, aplikace Garmin Connect může vašim nouzovým kontaktům odeslat automatickou textovou zprávu a email s vaším jménem a souřadnicemi GPS. Zobrazí se zpráva, že po uplynutí 30 vteřin bude odeslána informace vašim kontaktům. Před ukončením odpočítávání můžete výběrem možnosti **Zrušit** odeslání zprávy zrušit.

### **Žádost o pomoc**

Abyste mohli požádat o asistenci, musíte nastavit nouzové kontakty (*Přidání nouzových kontaktů*, strana 13).

- **1** Přidržte tlačítko **LIGHT**.
- **2** Jakmile ucítíte tři vibrace, tlačítko uvolněte, abyste aktivovali funkci asistence.

Zobrazí se obrazovka odpočtu.

**TIP:** Před ukončením odpočítávání můžete výběrem možnosti **Zrušit** odeslání zprávy zrušit.

### **Funkce pro srdeční tep**

Zařízení Forerunner je vybaveno snímačem srdečního tepu na zápěstí a je také kompatibilní s hrudními snímači ANT+® . Údaje o tepové frekvenci odečítané na zápěstí si můžete zobrazit v doplňku srdečního tepu. Pokud jsou k dispozici údaje o srdečním tepu ze zápěstí i ze snímače ANT+, zařízení použije údaje ze snímače ANT+.

### **Sledování tepové frekvence na zápěstí**

### **Nošení zařízení**

• Noste zařízení upevněné nad zápěstními kostmi.

**POZNÁMKA:** Řemínek utáhněte těsně, ale pohodlně. Přesnějšího měření srdečního tepu dosáhnete, pokud se zařízení nebude při běhání nebo cvičení pohybovat. Pro měření pulzním oxymetrem zůstaňte v klidu.

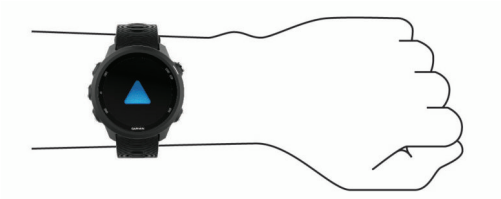

**POZNÁMKA:** Optický snímač je umístěn na zadní straně zařízení.

- Další informace o funkci sledování tepové frekvence na zápěstí viz *Tipy pro nepravidelná data srdečního tepu*, strana 13.
- Další informace o snímači pulzního oxymetru viz *[Tipy pro](#page-24-0)  [případ chybných dat pulzního oxymetru](#page-24-0)*, strana 19.
- Podrobnější informace o přesnosti naleznete na stránce [garmin.com/ataccuracy.](http://garmin.com/ataccuracy)

### **Tipy pro nepravidelná data srdečního tepu**

Pokud jsou data srdečního tepu nepravidelná nebo se nezobrazují, můžete využít tyto tipy.

- Než si zařízení nasadíte, umyjte si ruku a dobře ji osušte.
- Nepoužívejte na pokožce pod zařízením opalovací krém, pleťovou vodu nebo repelent.
- Dbejte na to, aby nedošlo k poškrábání snímače srdečního tepu na zadní straně zařízení.
- Noste zařízení upevněné nad zápěstními kostmi. Řemínek utáhněte těsně, ale pohodlně.
- Než zahájíte aktivitu, počkejte, až se ikona vybarví.
- Dopřejte si 5 až 10 minut na zahřátí a zjistěte svůj tep, než začnete se samotnou aktivitou.

**POZNÁMKA:** Je-li venku chladno, rozehřejte se uvnitř.

<span id="page-19-0"></span>• Po každém tréninku zařízení opláchněte pod tekoucí vodou.

### **Srdeční tep při plavání**

### *OZNÁMENÍ*

Zařízení je určeno pro plavání na povrchu. Potápění se zařízením může produkt poškodit a zneplatnit záruku.

Zařízení je vybaveno technologií pro měření srdečního tepu na zápěstí u aktivit plavání. Zařízení je také kompatibilní s příslušenstvím HRM-Tri™ a HRM-Swim™. Pokud jsou k dispozici údaje o srdečním tepu ze zápěstí i z hrudního snímače, zařízení použije údaje z hrudního snímače.

### **Přenos dat srdečního tepu do zařízení Garmin**

Údaje o srdečním tepu můžete vysílat ze zařízení Forerunner a sledovat je na vhodném spárovaném zařízení Garmin.

**POZNÁMKA:** Přenos dat srdečního tepu snižuje výdrž baterie.

- **1** V doplňku srdečního tepu přidržte tlačítko **UP**.
- **2** Vyberte nabídku **Možnosti** > **Sdílení srdečního tepu**.

Zařízení Forerunner spustí přenos dat srdečního tepu a zobrazí se ikona («...

**POZNÁMKA:** Během přenosu dat srdečního tepu z doplňku sledování srdečního tepu lze zobrazit pouze tento doplněk.

**3** Spárujte zařízení Forerunner se svým kompatibilním zařízením Garmin ANT+.

**POZNÁMKA:** Pokyny pro párování se u každého kompatibilního zařízení Garmin liší. Další informace naleznete v návodu k obsluze.

**TIP:** Chcete-li přenos dat ukončit, stiskněte libovolné tlačítko a vyberte možnost Ano.

#### *Vysílání údajů o srdečním tepu během aktivity*

Zařízení Forerunner můžete nastavit tak, aby po zahájení aktivity automaticky začalo vysílat údaje o srdečním tepu. Můžete například během jízdy na kole přenášet údaje do zařízení Edge® nebo je během aktivity vysílat do akční kamery VIRB.

**POZNÁMKA:** Přenos dat srdečního tepu snižuje výdrž baterie.

- **1** V doplňku srdečního tepu přidržte tlačítko **UP**.
- **2** Vyberte nabídku **Možnosti** > **Vysílání během aktivity**.
- **3** Začněte s aktivitou (*[Spuštění aktivity](#page-8-0)*, strana 3).

Zařízení Forerunner spustí přenos dat srdečního tepu na pozadí.

**POZNÁMKA:** Zařízení nenabízí žádný indikátor toho, že během aktivity probíhá přenos dat o srdečním tepu.

**4** V případě potřeby spárujte zařízení Forerunner se svým kompatibilním zařízením Garmin ANT+.

**POZNÁMKA:** Pokyny pro párování se u každého kompatibilního zařízení Garmin liší. Další informace naleznete v návodu k obsluze.

**TIP:** Přenos dat o srdečním tepu vypnete ukončením aktivity (*[Zastavení aktivity](#page-8-0)*, strana 3).

### *Nastavení upozornění na abnormální srdeční tep*

### **UPOZORNĚNÍ**

Tato funkce vás upozorní pouze v případě, že váš srdeční tep po určité době neaktivity překročí nebo se dostane pod uživatelem nastavený počet tepů za minutu. Neupozorňuje na případné srdeční potíže a neslouží ani k léčení nebo diagnostice zdravotních problémů a nemocí. V případě srdečních potíží se vždy řiďte pokyny lékaře.

Můžete si nastavit prahovou hodnotu pro alarm srdečního tepu.

- **1** V doplňku srdečního tepu přidržte tlačítko **UP**.
- **2** Vyberte možnost **Možnosti** > **Alarmy abnorm. tepu**.
- **3** Vyberte možnost **Upozornění na vysokou hodnotu** nebo **Upoz. na níz. hodn.**.
- **4** Nastavte prahovou hodnotu srdečního tepu.

Pokaždé, když srdeční tep překročí nebo klesne pod prahovou hodnotu, zobrazí se zpráva a zařízení zavibruje.

#### **Vypnutí zápěstního snímače srdečního tepu**

Výchozí hodnota funkce Srdeční tep na zápěstí je nastavena na Automaticky. Zařízení využívá zápěstní snímač srdečního tepu automaticky, pokud není připojen snímač srdečního tepu ANT+.

**POZNÁMKA:** Deaktivací zápěstního snímače srdečního tepu dojde také k vypnutí snímače pulzního oxymetru. Ruční odečet můžete provést pomocí doplňku pulzního oxymetru.

- **1** V doplňku srdečního tepu přidržte tlačítko **UP**.
- **2** Vyberte položku **Možnosti** > **Stav** > **Vypnuto**.

### **Dynamika běhu**

V kombinaci s kompatibilním zařízením poskytuje snímač údaje o vaší běžecké formě v reálném čase. Snímač je vybaven akcelerometrem, který sleduje pohyby těla a vypočítává z nich šest metrik běhu.

**POZNÁMKA:** Funkce dynamiky běhu jsou dostupné pouze na některých zařízeních Garmin.

- **Kadence**: Kadence je počet kroků za minutu. Zobrazuje celkový počet kroků (pravou a levou nohou dohromady).
- **Vertikální oscilace**: Vertikální oscilace je odraz při běhu. Zobrazuje vertikální pohyb vašeho trupu měřený v centimetrech na každý krok.
- **Doba kontaktu se zemí**: Doba kontaktu se zemí představuje dobu, kterou při běhu strávíte během každém kroku na zemi. Měří se v milisekundách.

**POZNÁMKA:** Během chůze není doba kontaktu se zemí a vyvážení k dispozici.

- **Vyváženost doby kontaktu se zemí**: Vyváženost doby kontaktu se zemí zobrazuje poměr kontaktu se zemí u levé a pravé nohy. Zobrazuje se hodnota v procentech. Na displeji je například hodnota 53,2 se šipkou doleva nebo doprava.
- **Délka kroku**: Délka kroku je vzdálenost od jednoho došlápnutí ke druhému. Měří se v metrech.
- **Vertikální poměr**: Vertikální poměr je poměr výšky kroku k jeho délce. Zobrazuje se hodnota v procentech. Nižší hodnota obvykle označuje lepší běžeckou formu.

### **Prohlížení doplňku srdečního tepu**

Doplněk zobrazuje vaši momentální tepovou frekvenci v tepech za minutu (bpm) a graf srdečního tepu za uplynulé 4 hodiny.

**1** Na hodinkách vyberte možnost **UP** nebo **DOWN** a zobrazí se doplněk srdečního tepu.

**POZNÁMKA:** Doplněk možná budete muset přidat do seznamu doplňků (*[Úprava seznamu doplňků](#page-30-0)*, strana 25).

**2** Průměrné klidové hodnoty srdečního tepu za posledních 7 dní zobrazíte stisknutím tlačítka **START**.

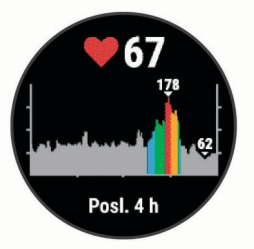

### **Trénink s využitím dynamiky běhu**

Před zobrazením dynamiky běhu si musíte nasadit příslušenství HRM-Run™, HRM-Tri nebo Running Dynamics Pod a spárovat je se zařízením (*[Párování bezdrátových snímačů](#page-29-0)*, strana 24).

<span id="page-20-0"></span>Pokud byl součástí balení vašeho zařízení Forerunner snímač srdečního tepu, jsou obě zařízení již spárována a zařízení Forerunner je nastaveno na zobrazení dynamiky běhu.

- **1** Stiskněte tlačítko **START** a zvolte běžeckou aktivitu.
- **2** Stiskněte tlačítko **START**.
- **3** Nyní můžete běžet.
- **4** Chcete-li zobrazit svou metriku, přejděte na obrazovky dynamiky běhu.

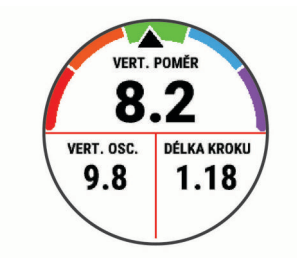

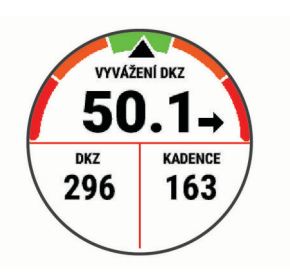

**5** V případě potřeby podržte tlačítko **UP** pro úpravu zobrazení dat dynamiky běhu.

### **Barevná měřidla a data dynamiky běhu**

Na obrazovkách dynamiky běhu se zobrazuje barevné měřidlo pro primární metriku. Jako primární metriku můžete zobrazit kadenci, vertikální oscilaci, dobu kontaktu se zemí, vyváženost doby kontaktu se zemí nebo vertikální poměr. Na barevném měřidle je vidět porovnání vašich dat dynamiky běhu s údaji ostatních běžců. Barevné zóny jsou založeny na percentilech.

Garmin provedl průzkum u mnoha běžců různých úrovní. Hodnoty dat v červené nebo oranžové zóně jsou typické pro méně zkušené nebo pomalejší běžce. Hodnoty dat v zelené, modré nebo fialové zóně jsou typické pro zkušenější nebo rychlejší běžce. U zkušenějších běžců bývá obvyklý kratší kontakt se zemí, nižší vertikální oscilace, nižší vertikální poměr a vyšší kadence než u méně zkušených běžců. Vyšší běžci však obvykle mají mírně pomalejší kadenci, delší krok a mírně vyšší vertikální oscilaci. Vertikální poměr je vertikální oscilace vydělená délkou kroku. Není zde korelace s výškou.

Další informace o dynamice běhu získáte na webové stránce [www.garmin.com/runningdynamics.](http://www.garmin.com/runningdynamics) Další teorie a výklady dat dynamiky běhu lze získat vyhledáním respektovaných publikací a webových stránek věnovaných běhu.

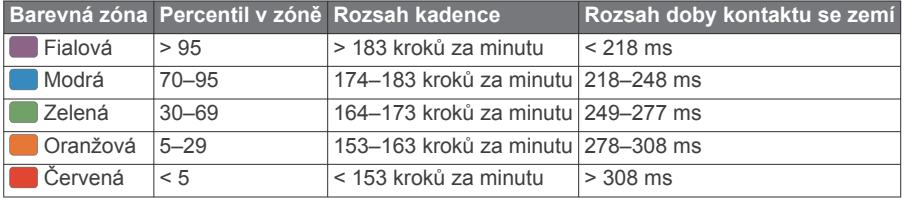

#### *Data vyváženosti doby kontaktu se zemí*

Vyváženost doby kontaktu se zemí měří symetrii běhu a zobrazuje se jako procentní hodnota celkové doby kontaktu se zemí. Například hodnota 51,3 % se šipkou směřující vlevo znamená, že se běžec více dotýká země levou nohou. Pokud se na datové obrazovce zobrazují dvě čísla, například 48–52, 48 % je levá noha a 52 % je pravá noha.

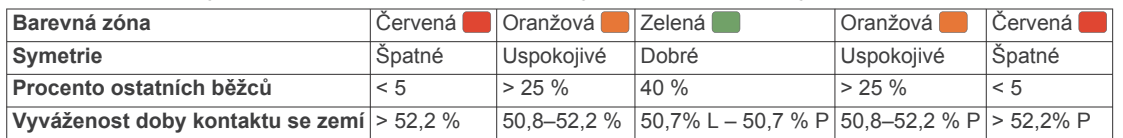

Při vývoji a testování dynamiky běhu tým Garmin zjistil korelaci mezi zraněními a větší nerovnováhou u určitých běžců. U množství běžců se kontakt se zemí začne více odlišovat od ideálního poměru 50–50 při běhu do kopce nebo z kopce. Většina trenérů se shoduje na tom, že nejoptimálnější běh je symetrický. Elitní běžci mívají rychlejší a vyváženější krok.

Při běhu můžete sledovat barevné měřidlo nebo datové pole nebo si prohlédnout shrnutí vašeho účtu Garmin Connect po skončení běhu. Stejně jako u ostatních dat dynamiky běhu platí, že vyvážení doby kontaktu se zemí je kvantitativní měření, které pomáhá dozvědět se více o vaší běžecké formě.

#### *Data vertikální oscilace a vertikálního poměru*

Rozsahy dat pro vertikální oscilaci a vertikální poměr se nepatrně liší v závislosti na snímači a podle toho, zda je umístěn na hrudi (příslušenství HRM-Tri nebo HRM-Run) nebo u pasu (příslušenství Running Dynamics Pod).

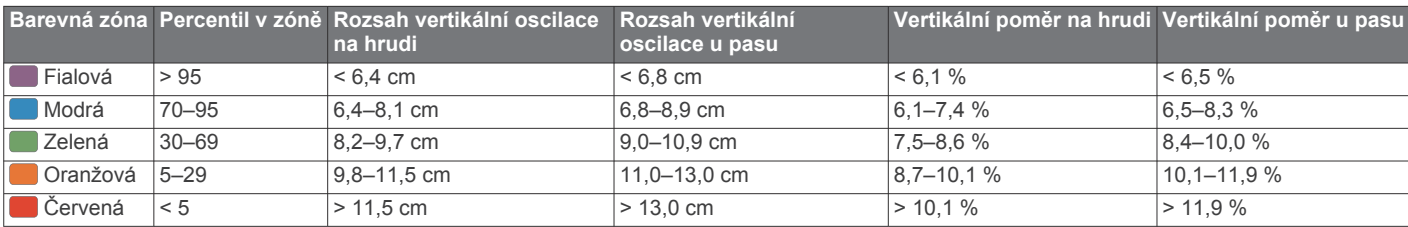

### <span id="page-21-0"></span>**Tipy pro chybějící data dynamiky běhu**

Jestliže se data dynamiky běhu nezobrazují, můžete vyzkoušet tyto tipy.

• Zkontrolujte, zda máte funkční zařízení pro měření dynamiky běhu, například HRM-Run .

Příslušenství s běžeckou dynamikou mají  $\hat{\mathcal{F}}$  na přední straně modulu.

- Podle pokynů znovu spárujte zařízení pro měření dynamiky běhu se zařízením Forerunner.
- Pokud se namísto dat dynamiky běhu zobrazují pouze nuly, ujistěte se, zda nosíte zařízení pro měření dynamiky běhu správnou stranou nahoru.

**POZNÁMKA:** Doba kontaktu se zemí a vyváženost se zobrazuje pouze při běhu. Během chůze ji nelze vypočítat.

### **Měření výkonu**

Údaje o měření výkonu jsou odhadované hodnoty, které vám pomohou pochopit váš výkon při tréninku nebo závodu. Tyto údaje vyžadují provedení několika aktivit s měřením srdečního tepu na zápěstí nebo kompatibilním snímačem srdečního tepu.

Tyto odhady jsou poskytovány a podporovány společností Firstbeat. Další informace naleznete na adrese [www.garmin.com/runningscience](https://www.garmin.com/en-US/performance-data/running/).

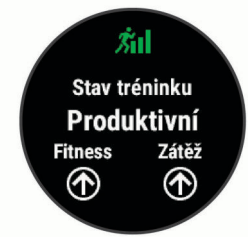

**POZNÁMKA:** Napoprvé se odhady mohou jevit jako nepřesné. Zařízení potřebuje několik aktivit, aby získalo informace o vaší výkonnosti.

- **Stav tréninku**: Stav tréninku ukazuje vliv tréninku na vaši kondici a výkon. Stav tréninku se posuzuje na základě změn tréninkové zátěže a hodnot VO2 Max. v průběhu delšího časového rozmezí.
- **VO2 Max.**: Hodnota VO2 Max. představuje maximální objem kyslíku (v milimetrech), který můžete spotřebovat za minutu na kilogram tělesné hmotnosti při maximálním výkonu. Zařízení upravuje hodnoty VO2 Max. pro teplotu a nadmořskou výšku. Například při aklimatizaci na prostředí s vysokou teplotou nebo vyšší nadmořskou výškou.
- **Doba regenerace**: Doba regenerace ukazuje, kolik času zbývá do úplné tělesné regenerace, kdy budete připraveni na další intenzivní trénink.
- **Tréninková zátěž**: Tréninková zátěž je souhrn hodnot nadměrné spotřeby kyslíku po fyzickém výkonu (EPOC) za posledních 7 dní. Hodnota EPOC představuje odhad toho, kolik energie vaše tělo potřebuje, aby se po aktivitě zotavilo.
- **Předpokládané závodní časy**: Vaše zařízení využívá historii vašeho tréninku, odhad hodnoty VO2 Max. (využití kyslíku) a zdroje zveřejněných dat k poskytnutí cílového závodního času na základě vaší momentální formy. Tato projekce rovněž předpokládá, že jste absolvovali náležitý trénink pro tento závod.
- **Zhodnocení výkonu**: Zhodnocení výkonu je posouzení vašeho aktuálního stavu po 6 až 20 minutách aktivity. Tuto hodnotu je možné přidat jako datové pole, abyste si ji mohli kdykoli v průběhu aktivity zobrazit. Jedná se o porovnání vaší aktuální kondice s průměrným stavem.

### **Vypnutí oznámení výkonu**

Některá oznámení výkonu se zobrazí po dokončení aktivity. Některá oznámení výkonu se zobrazí v průběhu aktivity nebo pokud dosáhnete nové hodnoty, například nový odhad hodnoty VO2 Max. Chcete-li se těmto oznámením vyhnout, můžete funkci zhodnocení výkonu vypnout.

- **1** Na obrazovce hodinek přidržte tlačítko **UP**.
- **2** Vyberte možnost **Nastavení** > **Fyziologické metriky** > **Zhodnocení výkonu**.

### **Automatická detekce srdečního tepu**

Ve výchozím nastavení se zapne funkce Aut. detekce. Zařízení může během aktivity automaticky sledovat váš maximální srdeční tep.

**POZNÁMKA:** Zařízení sleduje maximální srdeční tep pouze tehdy, když je váš srdeční tep vyšší než hodnota nastavená ve vašem uživatelském profilu.

- **1** V zobrazení hodinek přidržte tlačítko **UP**.
- **2** Vyberte možnost **Nastavení** > **Fyziologické metriky** > **Aut. detekce** > **Maximální ST**.

**POZNÁMKA:** Ve svém profilu můžete ručně nastavit maximální srdeční tep (*[Nastavení zón srdečního tepu](#page-14-0)*, [strana 9](#page-14-0)).

### **Synchronizace aktivit a naměřených hodnot výkonu**

Prostřednictvím účtu Garmin Connect si můžete do zařízení Forerunner synchronizovat aktivity, osobní rekordy a naměřené hodnoty výkonu z jiných zařízení Garmin. Zařízení tak bude moci přesněji sledovat stav vašeho tréninku a kondice. Můžete si například zaznamenat jízdu pomocí zařízení Edge a podrobnosti aktivity a celkovou tréninkovou zátěž si pak zobrazit na zařízení Forerunner.

- **1** V zobrazení hodinek přidržte tlačítko **UP**.
- **2** Vyberte možnost **Nastavení** > **Fyziologické metriky** > **TrueUp**.

Když zařízení synchronizujete se smartphonem, nejnovější aktivity, osobní rekordy a naměřené hodnoty výkonu z jiných zařízení Garmin se zobrazí v zařízení Forerunner.

### **Stav tréninku**

Stav tréninku ukazuje vliv tréninku na úroveň vaší kondice a na výkon. Stav tréninku se posuzuje na základě změn tréninkové zátěže a hodnot VO2 max. v průběhu delšího časového rozmezí. Na základě hodnoty stavu tréninku můžete plánovat další tréninky a zlepšovat si aktuální fyzickou kondici.

- **Stoupající**: Stoupající stav znamená, že jste v ideálních podmínkách pro závod. Snížení tréninkové zátěže, které jste v nedávné době provedli, umožňuje vašemu tělu regenerovat a dobře se vyrovnat s předchozím tréninkem. Dobře si vše naplánujte, protože aktuální stoupající stav lze udržet pouze krátkou dobu.
- **Produktivní**: Vaše aktuální tréninková zátěž posouvá vaši fyzickou kondici a výkon správným směrem. Abyste si fyzickou kondici udrželi, měli byste vkládat do tréninku i období regenerace.
- **Udržování**: Aktuální tréninková zátěž je dostatečná pro udržení aktuální fyzické kondice. Pokud chcete vidět zlepšení, přidejte si další cvičební aktivity nebo zvyšte objem tréninku.
- **Regenerace**: Lehčí tréninková zátěž umožňuje regeneraci těla, která je nezbytná při delších obdobích intenzivního tréninku. Až se budete cítit připraveni, můžete tréninkovou zátěž zase zvýšit.
- **Neproduktivní**: Vaše tréninková zátěž je na dobré úrovni, fyzická kondice vám však klesá. Vaše tělo může mít potíže s odpočinkem. Zaměřte se na celkové zdraví, například stres, výživu nebo odpočinek.
- **Podtrénování**: K podtrénování dochází v případě, pokud po dobu týdne nebo déle trénujete výrazně méně než obvykle.

<span id="page-22-0"></span>Tento stav má negativní vliv na vaši fyzickou kondici. Pokud chcete vidět zlepšení, zvyšte tréninkovou zátěž.

- **Nadměrná**: Vaše tréninková zátěž je příliš vysoká, což je kontraproduktivní. Vaše tělo si potřebuje odpočinout. Zařaďte si do rozvrhu lehčí trénink a umožněte tělu regeneraci.
- **Žádný stav**: Aby mohlo zařízení stav tréninku určit, musí mít záznamy o jednom či dvou týdnech vašeho tréninku včetně aktivit běhu nebo cyklistiky s měřením hodnoty VO2 max.

#### *Tipy, jak získat stav tréninku*

Funkce stavu tréninku se odvíjí od aktuálního hodnocení vaší úrovně kondice včetně alespoň dvou měření hodnot VO2 Max. za týden. Odhad hodnoty VO2 Max. se aktualizuje po každém venkovním běhu, kdy vaše tepová frekvence dosahuje po několik minut alespoň 70 % maximální hodnoty srdečního tepu. Při přespolním běhu nebo běhu v krytých prostorách se hodnota VO2 Max. neměří, aby nedošlo ke zkreslení přesnosti tendence vaší úrovně kondice.

Pro maximální využití funkce stavu tréninku můžete vyzkoušet následující tipy.

• Minimálně dvakrát týdně absolvujte běh venku, a to tak, aby vaše tepová frekvence alespoň 10 minut přesahovala 70 % maximální hodnoty srdečního tepu.

Stav tréninku by měl být k dispozici poté, co používáte zařízení po dobu jednoho týdne.

• Zaznamenávejte na tomto zařízení všechny své tréninkové aktivity nebo si aktivujte funkci Physio TrueUp™, která zařízení umožní získávat údaje o vašem výkonu (*[Synchronizace aktivit a naměřených hodnot výkonu](#page-21-0)*, [strana 16\)](#page-21-0).

### **Informace o odhadech hodnoty VO2 Max.**

Hodnota VO2 Max. představuje maximální objem kyslíku (v milimetrech), který můžete spotřebovat za minutu na kilogram tělesné hmotnosti při maximálním výkonu. Jednoduše řečeno, hodnota VO2 Max. je ukazatelem sportovní zdatnosti a se zlepšující se kondicí by se měla zvyšovat. Aby mohlo zařízení Forerunner zobrazovat hodnoty VO2 max., musí mít k dispozici hodnoty srdečního tepu měřené na zápěstí nebo pomocí hrudního snímače.

Na zařízení se odhad hodnoty VO2 Max. zobrazí jako číslo, popis a ukazatel na barevném měřidle. Ve svém účtu Garmin Connect se můžete podívat na podrobnější informace o odhadu hodnoty VO2 Max., včetně věku podle vaší kondice: Váš věk podle vaší kondice vám dává představu o tom, jak je vaše kondice v porovnání s osobami stejného pohlaví a různého věku. Díky cvičení se bude váš věk podle vaší kondice v průběhu času snižovat.

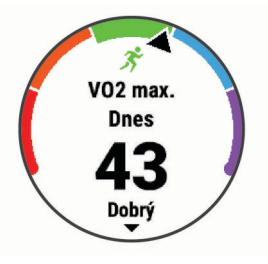

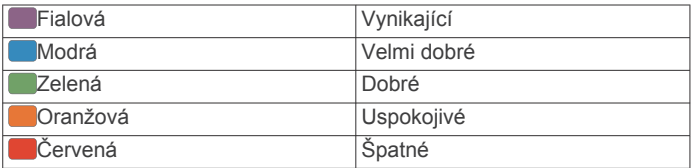

Data VO2 Max. poskytuje společnost FirstBeat. Analýza parametru VO2 Max. je poskytována se svolením institutu The Cooper Institute® . Další informace naleznete v příloze (*[Standardní poměry hodnoty VO2 maximální](#page-40-0)*, strana 35) a na stránkách [www.CooperInstitute.org](http://www.CooperInstitute.org).

### **Jak získat odhad maximální hodnoty VO2 při běhu**

Tato funkce vyžaduje měření srdečního tepu na zápěstí nebo kompatibilní hrudní snímač srdečního tepu. Používáte-li hrudní snímač srdečního tepu, musíte si jej nasadit a se zařízením jej spárovat (*[Párování bezdrátových snímačů](#page-29-0)*, strana 24). Pokud byl snímač srdečního tepu součástí balení vašeho zařízení Forerunner, jsou obě zařízení již spárována.

Pokud chcete získat co nejpřesnější odhad, dokončete nastavení uživatelského profilu (*[Nastavení uživatelského profilu](#page-14-0)*, [strana 9](#page-14-0)) a nastavte svůj maximální srdeční tep (*[Nastavení zón](#page-14-0) [srdečního tepu](#page-14-0)*, strana 9). Napoprvé se odhady mohou jevit jako nepřesné. Zařízení potřebuje několik běhů, aby získalo informace o vaší běžecké výkonnosti.

- **1** Běhejte venku alespoň 10 minut.
- **2** Po běhu vyberte možnost **Uložit**.
- **3** Pomocí tlačítek **UP** nebo **DOWN** si zobrazíte doplněk výkonu.
- **4** Tlačítkem **START** můžete procházet jednotlivé výsledky výkonu.

#### **Doba regenerace**

Zařízení Garmin můžete používat v kombinaci se snímačem srdečního tepu (na zápěstí nebo hruď) a zobrazit si, kolik času vám zbývá do úplné regenerace, po které budete připraveni na další náročný trénink.

**POZNÁMKA:** Doporučení doby regenerace využívá odhad hodnoty VO2 Max a zpočátku se může zdát nepřesné. Zařízení potřebuje několik aktivit, aby získalo informace o vaší výkonnosti.

Doba regenerace se zobrazí okamžitě po dokončení aktivity. Čas se odpočítává do chvíle, kdy bude optimální zahájit další tvrdý trénink. Zařízení průběžně aktualizuje vaši dobu regenerace na základě změn ve spánku, stresu, relaxaci a fyzické aktivity.

#### *Zobrazení doby regenerace*

Pokud chcete získat co nejpřesnější odhad, dokončete nastavení uživatelského profilu (*[Nastavení uživatelského profilu](#page-14-0)*, [strana 9](#page-14-0)) a nastavte svůj maximální srdeční tep (*[Nastavení zón](#page-14-0) [srdečního tepu](#page-14-0)*, strana 9).

- **1** Nyní můžete běžet.
- **2** Po běhu vyberte možnost **Uložit**.

Zobrazí se doba regenerace. Maximální doba jsou 4 dny.

**POZNÁMKA:** V zobrazení hodinek si můžete tlačítky UP a DOWN zobrazit doplněk výkonu. Zvolením možnosti START pak můžete procházet jednotlivé výsledky měření výkonu a zobrazit si čas na regeneraci.

#### **Obnovení srdečního tepu**

Pokud při tréninku používáte kompatibilní snímač srdečního tepu na zápěstí či na hruď, můžete si po každé aktivitě zjistit hodnotu obnovení srdečního tepu. Tato hodnota určuje rozdíl mezi srdečním tepem při tréninku a srdečním tepem dvě minuty po jeho ukončení. Modelová situace: Po běžeckém tréninku vypnete časovač. Vaše tepová frekvence je v tu chvíli 140 tepů/ min. Po dvou minutách odpočinku je vaše tepová frekvence 90 tepů/min. Hodnota obnovení srdečního tepu je tedy 50 tepů/ min. (140 mínus 90). Některé studie dávají hodnotu obnovení srdečního tepu do souvislosti se zdravím vašeho srdce. Vyšší čísla obvykle značí zdravější srdce.

**TIP:** Nejlepších výsledků dosáhnete, pokud se během uvedených dvou minut nebudete vůbec pohybovat, aby zařízení mohlo vaši hodnotu obnovení srdečního tepu vypočítat.

#### **Tréninková zátěž**

Tréninková zátěž je hodnota objemu vašeho tréninku za posledních sedm dní. Jedná se o souhrn hodnot nadměrné spotřeby kyslíku po fyzickém výkonu (EPOC) za posledních sedm dní. Graf ukazuje, zda je vaše aktuální zátěž nízká,

<span id="page-23-0"></span>vysoká nebo v optimálním rozmezí, kdy si dokážete udržet nebo zlepšovat fyzickou kondici. Optimální rozmezí se určuje na základě vaší individuální fyzické kondice a tréninkové historie. Pokud průměrná délka a intenzita vašich tréninků roste nebo klesá, rozmezí je průběžně upravováno.

### **Zobrazení předpokládaných závodních časů**

Pokud chcete získat co nejpřesnější odhad, dokončete nastavení uživatelského profilu (*[Nastavení uživatelského profilu](#page-14-0)*, [strana 9\)](#page-14-0) a nastavte svůj maximální srdeční tep (*[Nastavení zón](#page-14-0)  [srdečního tepu](#page-14-0)*, strana 9).

Zařízení využívá odhad hodnoty VO2 Max. (*[Informace](#page-22-0) [o odhadech hodnoty VO2 Max.](#page-22-0)*, strana 17) a vaši tréninkovou historii, aby vám poskytla cílový závodní čas. Zařízení analyzuje několik týdnů vašich tréninkových dat, a zpřesňuje tak odhady závodního času.

**TIP:** Máte-li více než jedno zařízení Garmin, můžete aktivovat funkci Physio TrueUp, která zařízení umožní synchronizovat aktivity, historii a údaje z jiných zařízení (*[Synchronizace aktivit a](#page-21-0) [naměřených hodnot výkonu](#page-21-0)*, strana 16).

- **1** Na hodinkách pomocí tlačítek **UP** a **DOWN** zobrazte doplněk výkonu.
- **2** Pomocí tlačítka **START**můžete procházet jednotlivé výsledky výkonu.

Vaše projektované závodní časy se zobrazí pro vzdálenosti 5 km, 10 km, půlmaraton a maraton.

**POZNÁMKA:** Napoprvé se projekce mohou jevit jako nepřesné. Zařízení potřebuje několik běhů, aby získalo informace o vaší běžecké výkonnosti.

### **Zhodnocení výkonu**

Když provozujete aktivitu běhu, funkce hodnocení kondice analyzuje vaše tempo, srdeční tep a odchylky srdečního tepu, aby v reálném čase vyhodnocovala vaši výkonnost v porovnání s vaší průměrnou úrovní kondice. Je to zhruba vaše procentuální odchylka od základní hodnoty VO2 max. v reálném čase.

Zhodnocení výkonu se pohybuje na stupnici od –20 do +20. Po prvních 6 až 20 minutách aktivity zařízení zobrazí vaše kondiční skóre. Například skóre +5 znamená, že jste odpočatí, svěží a můžete podat dobrý běžecký výkon. Zhodnocení výkonu můžete přidat jako datové pole jedné z vašich tréninkových obrazovek a sledovat vaši kondici v průběhu aktivity. Zhodnocení výkonu může být také indikátor úrovně únavy, zejména ke konci dlouhého tréninkového běhu.

**POZNÁMKA:** Zařízení potřebuje několik běhů se snímačem srdečního tepu k získání odhadu hodnoty VO2 max. a změření vaší běžecké kondice (*[Informace o odhadech hodnoty VO2](#page-22-0) Max.*[, strana 17](#page-22-0)).

### **Informace o funkci Training Effect**

Funkce Training Effect měří dopad aktivity na vaši aerobní a anaerobní kondici. Funkce Training Effect shromažďuje data během aktivity. V průběhu aktivity se naměřené hodnoty funkce Training Effect zvyšují a indikují, jak aktivita zlepšila vaši fyzickou kondici. Celkový výsledek funkce Training Effect je určen informacemi z vašeho profilu, srdečním tepem, délkou a intenzitou vaší aktivity.

Hodnota Aerobní Training Effect používá váš srdeční tep pro měření celkové intenzity cvičení vzhledem k vaší aerobní kondici a ukazuje, zda si díky cvičení aktuální fyzickou kondici udržujete nebo ji vylepšujete. Hodnoty EPOC získané během cvičení jsou namapovány na různé hodnoty, které jsou důležité pro vaši úroveň kondice a tréninkové zvyklosti. Rovnoměrné cvičení se středním úsilím nebo cvičení s delšími intervaly (nad 180 sekund) má pozitivní vliv na aerobní metabolismus a zlepšuje hodnotu Aerobní Training Effect.

Hodnota Anaerobní Training Effect posuzuje srdeční tep a rychlost (nebo výkon) a určuje vliv cvičení na schopnost podávat výkon s vysokou intenzitou. Získaná hodnota je založena na anaerobní části hodnoty EPOC a na typu aktivity. Opakované intervaly s vysoce intenzivní zátěží (10 až 120 sekund) budují anaerobní kapacitu a zlepšují hodnotu Anaerobní Training Effect.

Je důležité vědět, že výsledné hodnoty funkce Training Effect (0,0 až 5,0) se mohou v průběhu prvních několika aktivit zdát abnormálně vysoké. Trvá několik aktivit, než se zařízení adaptuje na vaši aerobní a anaerobní kondici.

Funkci Training Effect můžete přidat jako datové pole jedné z vašich tréninkových obrazovek a sledovat vaše hodnoty v průběhu aktivity.

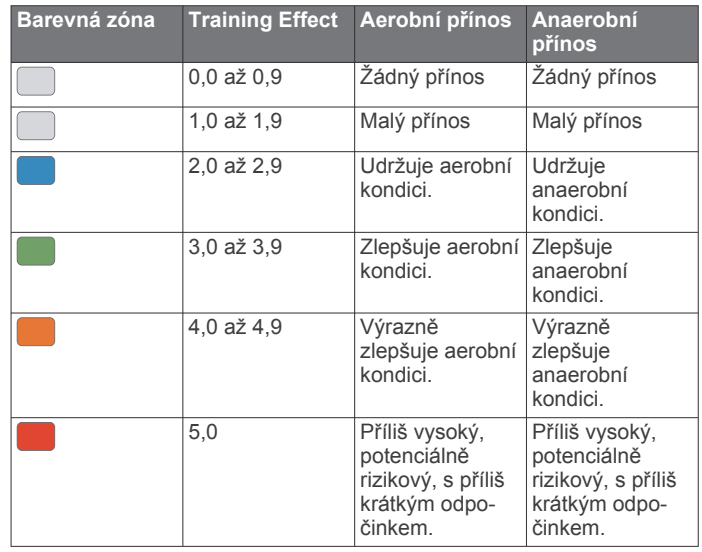

Technologie Training Effect a podporu k této technologii poskytuje společnost Firstbeat Technologies Ltd. Další informace získáte na webových stránkách [www.firstbeat.com.](http://www.firstbeat.com)

### **Pulzní oxymetr**

Zařízení Forerunner má zabudovaný pulzní oxymetr na zápěstí, který měří nasycení krve kyslíkem. Pokud víte, jaká je saturace kyslíkem, můžete lépe určit, jak se vaše tělo přizpůsobuje cvičení a stresu. Zařízení měří hladinu kyslíku tak, že svítí na pokožku zápěstí a sleduje, kolik světla tkáň pohltí. Tato hodnota se označuje jako SpO2.

Na zařízení se naměřené hodnoty pulzního oxymetru zobrazují jako procento SpO<sub>2</sub>. V účtu Garmin Connect si pak můžete zobrazit další podrobnosti hodnot z pulzního oxymetru, například trendy v rozmezí několika dní (*[Zapnutí sledování](#page-24-0) [spánku pulzním oxymetrem](#page-24-0)*, strana 19). Podrobnější informace o přesnosti pulzního oxymetru naleznete na stránce [garmin.com](http://garmin.com/ataccuracy) [/ataccuracy.](http://garmin.com/ataccuracy)

### **Získávání hodnot z pulzního oxymetru**

Na zařízení můžete kdykoli manuálně zahájit měření pulzním oxymetrem. Přesnost měření se může lišit podle krevního toku, umístění zařízení na zápěstí a podle toho, zda jste v klidu.

- **1** Noste zařízení upevněné nad zápěstními kostmi. Řemínek utáhněte těsně, ale pohodlně.
- **2** Pomocí tlačítek **UP** nebo **DOWN** zobrazíte pulzní oxymetr.
- **3** Stiskněte tlačítko **START**.
- **4** Během načítání hodnoty nasycení krve kyslíkem umístěte ruku se zařízením do výše srdce.
- **5** Nehýbejte se.

Zařízení zobrazuje nasycení kyslíkem jako procentuální hodnotu.

<span id="page-24-0"></span>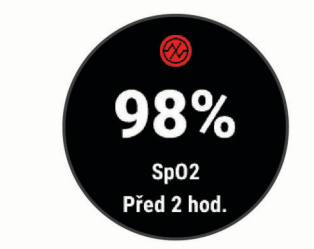

**POZNÁMKA:** Nastavení pulzního oxymetru si můžete přizpůsobit na svém účtu Garmin Connect.

### **Zapnutí sledování spánku pulzním oxymetrem**

Můžete nastavit své zařízení, aby během spánku nepřetržitě měřilo nasycení krve kyslíkem.

**POZNÁMKA:** Neobvyklé polohy při spaní mohou způsobit abnormálně nízké naměřené hodnoty SpO2 během spánku.

- **1** V doplňku pulzního oxymetru podržte tlačítko **UP**.
- **2** Vyberte možnost **Měření kyslíku během spánku** > **Zapnuto**.

### **Tipy pro případ chybných dat pulzního oxymetru**

Pokud jsou data pulzního oxymetru chybná nebo se nezobrazují, můžete využít tyto tipy.

- Během načítání hodnoty nasycení krve kyslíkem zůstaňte v klidu.
- Noste zařízení upevněné nad zápěstními kostmi. Řemínek utáhněte těsně, ale pohodlně.
- Během načítání hodnoty nasycení krve kyslíkem umístěte ruku se zařízením do výše srdce.
- Použijte silikonový pásek.
- Než si zařízení nasadíte, umyjte si ruku a dobře ji osušte.
- Nepoužívejte na pokožce pod zařízením opalovací krém, pleťovou vodu nebo repelent.
- Dbejte na to, aby nedošlo k poškrábání optického snímače na zadní straně zařízení.
- Po každém tréninku zařízení opláchněte pod tekoucí vodou.

### **Používání doplňku měření úrovně stresu**

Doplněk měření úrovně stresu zobrazuje vaši aktuální úroveň stresu a grafické znázornění průběhu za poslední hodiny. Může vám také nabídnout dechové cvičení, které vám pomůže se zklidněním.

- **1** Sedněte si nebo přerušte aktivitu a výběrem možnosti **UP**  nebo **DOWN** si otevřete doplněk měření úrovně stresu.
- **2** Stiskněte tlačítko **START**.
	- Pokud je úroveň stresu nízká nebo střední, zobrazí se graf znázorňující úroveň stresu za poslední čtyři hodiny.

**TIP:** Chcete-li z grafu zahájit relaxační aktivitu, stiskněte tlačítko **DOWN** > **START** a zadejte délku trvání v minutách.

- Pokud je úroveň stresu vysoká, zobrazí se zpráva s výzvou k zahájení relaxační aktivity.
- **3** Vyberte možnost:
	- Zobrazení grafu úrovně stresu.

**POZNÁMKA:** Modré sloupce označují období klidu. Žluté sloupce označují období stresu. Šedé sloupce označují období, kdy jste byli natolik aktivní, že úroveň stresu nebylo možné určit.

- Výběrem možnosti **Ano** zahajte relaxační aktivitu a zadejte délku trvání v minutách.
- Chcete-li relaxační aktivitu vynechat a zobrazit graf úrovně stresu, vyberte možnost **Ne**.

### **Body Battery**

Zařízení analyzuje odchylky tepové frekvence, úroveň stresu, kvalitu spánku a data aktivity, aby mohlo určit vaši celkovou úroveň Body Battery. Stejně jako ukazatel paliva v autě udává množství dostupných zásob energie. Rozsah úrovně Body Battery je od 0 do 100, kde 0 až 25 je nízká rezerva energie, 26 až 50 je střední rezerva energie, 51 až 75 je vysoká rezerva energie a 76 až 100 je velmi vysoká rezerva energie.

Zařízení můžete synchronizovat s účtem Garmin Connect a zobrazit vždy nejaktuálnější úroveň Body Battery, dlouhodobé tendence a další detaily (*Tipy na vylepšení dat Body Battery*, strana 19).

### **Zobrazení doplňku Body Battery**

Doplněk Body Battery zobrazuje vaši aktuální úroveň Body Battery a grafické znázornění úrovně Body Battery za poslední hodiny.

**1** Pomocí tlačítek **UP** nebo **DOWN** si zobrazíte doplněk Body Battery.

**POZNÁMKA:** Doplněk možná budete muset přidat do seznamu doplňků (*[Úprava seznamu doplňků](#page-30-0)*, strana 25).

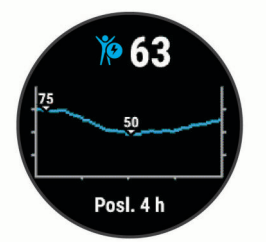

**2** Stiskněte tlačítko **START** a zobrazí se vám kombinovaný graf Body Battery a úrovně stresu.

Modré sloupce označují období klidu. Oranžové sloupce označují období stresu. Šedé sloupce označují období, kdy jste byli natolik aktivní, že úroveň stresu nebylo možné určit.

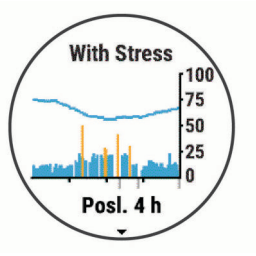

**3** Stiskněte tlačítko **DOWN** a podívejte se na svá data Body Battery od půlnoci.

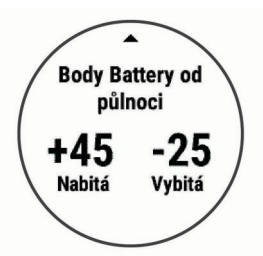

### **Tipy na vylepšení dat Body Battery**

- Vaše úroveň Body Battery se aktualizuje, když zařízení synchronizujete s účtem Garmin Connect.
- Pokud budete mít zařízení na sobě během spánku, získáte přesnější výsledky.
- Odpočinek a kvalitní spánek hodnoty Body Battery zvyšují.
- Náročná aktivita, vysoký stres a nekvalitní spánek energii Body Battery vyčerpávají.
- Příjem jídla a stimulantů, jako je kofein, nemá na hodnotu Body Battery žádný vliv.

### <span id="page-25-0"></span>**Doplněk Statistiky zdraví**

Doplněk Statistiky zdraví přehledně nabízí souhrn údajů o vašem zdraví. Jedná se o dynamický souhrn, který se během dne aktualizuje. Metriky zahrnují váš srdeční tep, úroveň stresu a úroveň Body Battery. Další metriky si zobrazíte tlačítkem **START** 

### **Hudba**

**POZNÁMKA:** V této části jsou uvedeny tři různé možnosti přehrávání hudby.

- Nezávislý poskytovatel hudby
- Osobní zvukový obsah
- Hudba uložená v telefonu

Do zařízení Forerunner 245 Music si můžete stáhnout zvukový obsah z počítače nebo od nezávislého poskytovatele, takže můžete poslouchat hudbu, i když u sebe nemáte smartphone. Pro poslech zvukového obsahu uloženého v zařízení k němu musíte připojit sluchátka s technologií Bluetooth.

Pomocí zařízení lze také ovládat přehrávání hudby na spárovaném smartphonu.

### **Připojení k nezávislému poskytovateli**

Než si do kompatibilních hodinek budete moci stáhnout hudbu nebo jiné zvukové soubory od nezávislého poskytovatele, musíte se k poskytovateli připojit pomocí aplikace Garmin Connect.

- 1 V aplikaci Garmin Connect zvolte možnost **in** nebo ...
- **2** Vyberte možnost **Zařízení Garmin** a zvolte své zařízení.
- **3** Vyberte možnost **Hudba**.
- **4** Vyberte možnost:
	- K instalovanému poskytovateli se připojíte tak, že vyberete poskytovatele a budete postupovat podle pokynů.
	- Chcete-li se připojit k novému poskytovateli, vyberte možnost **Získejte hudební aplikace**, vyhledejte poskytovatele a postupujte podle pokynů na obrazovce.

#### **Stahování zvukového obsahu od poskytovatele třetí strany**

Před stahováním zvukového obsahu od poskytovatele třetí strany se musíte připojit k síti Wi‑Fi (*[Připojení k síti Wi](#page-18-0)*‑*Fi*, [strana 13\)](#page-18-0).

- **1** Přidržením tlačítka **DOWN** na jakékoli obrazovce otevřete ovládání hudby.
- **2** Přidržte tlačítko **UP**.
- **3** Vyberte možnost **Poskytovatelé hudby**.
- **4** Vyberte připojeného poskytovatele.
- **5** Zvolte seznam skladeb nebo jinou položku ke stažení do zařízení.
- **6** V případě potřeby stiskněte tlačítko **BACK**, dokud nebudete vyzváni k synchronizaci se službou, a vyberte možnost **Ano**.

**POZNÁMKA:** Stahování zvukového obsahu má výrazný vliv na spotřebu energie baterie. Pokud je stav baterie nízký, možná budete muset zařízení připojit k externímu zdroji napájení.

### **Odpojení od poskytovatele třetí strany**

- 1 V aplikaci Garmin Connect zvolte možnost **in** nebo ...
- **2** Vyberte možnost **Zařízení Garmin** a zvolte své zařízení.
- **3** Vyberte možnost **Hudba**.
- **4** Zvolte nainstalovaného poskytovatele třetí strany a podle pokynů na obrazovce jej od svého zařízení odpojte.

### **Spotify®**

Spotify je digitální hudební služba, která nabízí přístup k milionům skladeb.

**TIP:** Integrace služby Spotify vyžaduje instalaci aplikace Spotify do mobilního telefonu. Je vyžadováno kompatibilní mobilní digitální zařízení a případně také prémiové předplatné služeb. Přejděte na [www.garmin.com/.](http://www.garmin.com)

Tento produkt obsahuje software Spotify, který podléhá licencím třetích stran. Další informace naleznete zde:

<https://developer.spotify.com/legal/third-party-licenses>. Dopřejte si na cestách doprovod hudby Spotify. Přehrávejte si své oblíbené skladby a interprety nebo se nechte bavit výběrem Spotify.

### **Stahování zvukového obsahu ze služby Spotify**

Před stahováním zvukového obsahu ze služby Spotify se musíte připojit k síti Wi‑Fi (*[Připojení k síti Wi](#page-18-0)*‑*Fi*, strana 13).

- **1** Přidržením tlačítka **DOWN** na jakékoli obrazovce otevřete ovládání hudby.
- **2** Přidržte tlačítko **UP**.
- **3** Vyberte možnost **Poskytovatelé hudby** > **Spotify**.
- **4** Vyberte možnost **Přidat hudbu a podcasty**.
- **5** Zvolte seznam skladeb nebo jinou položku ke stažení do zařízení.

**POZNÁMKA:** Stahování zvukového obsahu má výrazný vliv na spotřebu energie baterie. Pokud je zbývající stav baterie nedostatečný, možná bude nutné připojit zařízení k externímu zdroji napájení.

Zvolené seznamy skladeb a jiné položky se stáhnou do zařízení.

### **Stahování osobního zvukového obsahu**

Dříve než si budete moci do zařízení nahrát svoji vlastní hudbu, musíte si do počítače nainstalovat aplikaci Garmin Express ([www.garmin.com/express\)](http://www.garmin.com/express).

Do zařízení Forerunner 245 Music si z počítače můžete nahrát své vlastní zvukové soubory, například ve formátu .mp3 nebo .m4a. Další informace naleznete na adrese [www.garmin.com/musicfiles.](http://www.garmin.com/musicfiles)

- **1** Připojte zařízení ke svému počítači pomocí přibaleného kabelu USB.
- **2** Na počítači otevřete aplikaci Garmin Express, zvolte své zařízení a vyberte možnost **Hudba**.

**TIP:** Na počítači Windows® vyberte možnost **a přejděte do** složky se zvukovými soubory. Na počítači Apple® používá aplikace Garmin Express vaši knihovnu iTunes® .

- **3** V seznamu **Hudba** nebo v **knihovně iTunes** zvolte kategorii zvukových souborů, například skladby nebo seznamy skladeb.
- **4** Zaškrtněte políčka audio souborů a vyberte možnost **Odeslat do zařízení**.
- **5** V případě, že chcete zvukové soubory ze zařízení smazat, vyberte v seznamu zařízení Forerunner 245 Music požadovanou kategorii, zaškrtejte políčka souborů a zvolte možnost **Odebrat ze zařízení**.

### **Poslech hudby**

- **1** Přidržením tlačítka **DOWN** na jakékoli obrazovce otevřete ovládání hudby.
- **2** Připojte sluchátka pomocí technologie Bluetooth (*[Připojení](#page-26-0)  [sluchátek Bluetooth](#page-26-0)*, strana 21).
- **3** Přidržte tlačítko **UP**.
- <span id="page-26-0"></span>**4** Vyberte možnost **Poskytovatelé hudby** a zvolte požadovanou možnost:
	- Chcete-li poslouchat hudbu staženou do hodinek z počítače, vyberte možnost **Hudba** (*[Stahování osobního](#page-25-0) [zvukového obsahu](#page-25-0)*, strana 20).
	- Pokud chcete přehrávat hudbu ze smartphonu, vyberte možnost **Ovl. telefonu**.
	- Pro poslech hudby od poskytovatele třetí strany vyberte název poskytovatele.
- **5** Stisknutím ikony : otevřete přehrávání hudby.

### **Ovládací prvky přehrávání hudby**

**POZNÁMKA:** Některé funkce přehrávání hudby jsou k dispozici pouze na zařízení Forerunner 245 Music.

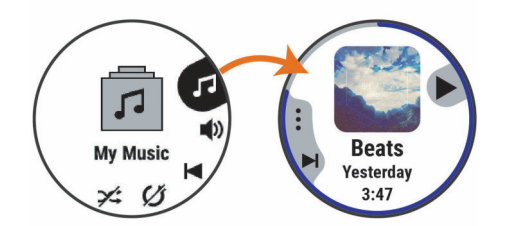

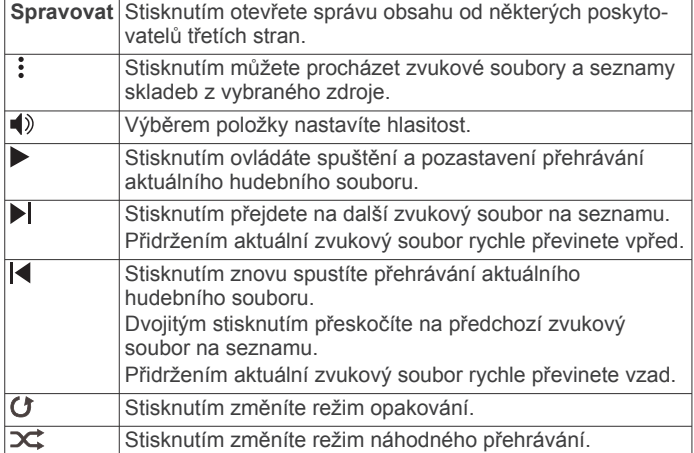

### **Změna režimu zvuku**

Režim přehrávání hudby můžete změnit ze sterea na mono.

- **1** Podržte tlačítko **UP**.
- **2** Vyberte možnost **Nastavení** > **Hudba** > **Zvuk**.
- **3** Vyberte možnost.

### **Ovládání přehrávání hudby na připojeném smartphonu**

- **1** Na smartphonu spusťte přehrávání skladby nebo seznamu skladeb.
- **2** Vyberte možnost:
	- Z libovolné obrazovky zařízení Forerunner 245 Music otevřete ovládací prvky hudby přidržením tlačítka **DOWN**.
	- Na zařízení Forerunner 245 si otevřete doplněk ovládání hudby stisknutím tlačítka **DOWN**.

**POZNÁMKA:** Doplněk ovládání hudby možná budete muset přidat do seznamu doplňků (*[Úprava seznamu](#page-30-0)  doplňků*[, strana 25](#page-30-0)).

**3** Vyberte možnost **Poskytovatelé hudby** > **Ovl. telefonu**.

### **Připojení sluchátek Bluetooth**

Chcete-li poslouchat hudbu nahranou do zařízení Forerunner 245 Music, musíte připojit sluchátka s technologií Bluetooth.

- **1** Umístěte sluchátka do vzdálenosti 2 m (6,6 stop) od zařízení.
- **2** Zapněte na sluchátkách režim párování.
- **3** Podržte ikonu **UP**.
- **4** Vyberte možnost **Nastavení** > **Hudba** > **Sluchátka** > **Nová položka**.
- **5** Proces spárování dokončíte výběrem sluchátek.

### **Historie**

Historie obsahuje čas, vzdálenost, kalorie, průměrnou rychlost, údaje o okruhu a volitelné informace ze snímače.

**POZNÁMKA:** Když se paměť zařízení zaplní, nejstarší data se přepíší.

### **Zobrazení historie**

Historie obsahuje předchozí aktivity, které jste v zařízení uložili.

- **1** V zobrazení hodinek přidržte tlačítko **UP**.
- **2** Vyberte možnost **Historie** > **Aktivity**.
- **3** Vyberte aktivitu.
- **4** Vyberte možnost:
	- Chcete-li zobrazit další informace o aktivitě, vyberte možnost **Všech. statist.**.
	- Chcete-li si zobrazit vliv aktivity na vaši aerobní nebo anaerobní kondici, vyberte možnost **Training Effect**  (*[Informace o funkci Training Effect](#page-23-0)*, strana 18).
	- Chcete-li si zobrazit čas, který jste strávili v jednotlivých zónách srdečního tepu, vyberte možnost **Srdeční tep**  (*Zobrazení času v každé zóně srdečního tepu*, strana 21).
	- Výběrem možnosti **Okruhy** vyberte okruh a zobrazte další informace o jednotlivých okruzích.
	- Chcete-li zobrazit aktivitu na mapě, vyberte možnost **Mapa**.
	- Chcete-li zobrazit čas a opakování pro každou sadu silového tréninku, vyberte možnost **Sady:**.
	- Chcete-li zobrazit čas a vzdálenost pro každý interval plavání, vyberte možnost **Intervaly**.
	- Chcete-li odstranit vybranou aktivitu, vyberte možnost **Odstranit**.

### **Zobrazení času v každé zóně srdečního tepu**

Před prohlížením dat zón srdečního tepu je nutné věnovat se aktivitě s měřením srdečního tepu a uložit ji.

Zobrazení času v každé zóně srdečního tepu vám může pomoci upravit intenzitu tréninku.

- **1** Na obrazovce hodinek přidržte tlačítko **UP**.
- **2** Vyberte možnost **Historie** > **Aktivity**.
- **3** Vyberte aktivitu.
- **4** Vyberte možnost **Srdeční tep**.

### **Zobrazení souhrnů dat**

Můžete zobrazit celkové údaje o vzdálenosti a čase uložené ve vašem zařízení.

- **1** V zobrazení hodinek přidržte tlačítko **UP**.
- **2** Vyberte možnost **Historie** > **Souhrny**.
- **3** V případě potřeby vyberte aktivitu.
- **4** Vyberte možnost zobrazení týdenních nebo měsíčních souhrnů.

### **Odstranění historie**

- **1** V zobrazení hodinek přidržte tlačítko **UP**.
- **2** Vyberte možnost **Historie** > **Možnosti**.
- <span id="page-27-0"></span>**3** Vyberte možnost:
	- Výběrem možnosti **Odstranit všechny aktivity** odstraníte z historie všechny aktivity.
	- Výběrem možnosti **Vynulovat celkové souhrny**  vynulujete všechny souhrny pro vzdálenost a čas. **POZNÁMKA:** Tento krok neodstraní žádné uložené aktivity.

### **Správa dat**

**POZNÁMKA:** Toto zařízení není kompatibilní se systémy Windows 95, 98, Me, Windows NT<sup>®</sup> a Mac<sup>®</sup> OS 10.3 a staršími.

### **Odstranění souborů**

### *OZNÁMENÍ*

Pokud neznáte účel souboru, neodstraňujte jej. Paměť zařízení obsahuje důležité systémové soubory, které by neměly být odstraněny.

- **1** Otevřete jednotku nebo svazek **Garmin**.
- **2** V případě potřeby otevřete složku nebo svazek.
- **3** Vyberte soubor.
- **4** Stiskněte klávesu **Delete** na klávesnici.

**POZNÁMKA:** Operační systémy Mac poskytují omezenou podporu režimu přenosu souborů (MTP). Musíte v operačním systému Windows otevřít disk Garmin. Pokud chcete za zařízení odebrat hudební soubory, musíte použít aplikaci Garmin Express.

### **Odpojení kabelu USB**

Pokud je zařízení připojeno k počítači jako vyměnitelná jednotka nebo svazek, je nutné zařízení bezpečně odpojit od počítače, abyste předešli ztrátě dat. Pokud je zařízení připojeno k počítači Windows v přenosném režimu, není třeba je bezpečně odpojovat.

- **1** Dokončete následující krok:
	- V počítači Windows vyberte ikonu **Bezpečně odebrat hardware** v hlavním panelu systému a zvolte zařízení.
	- V počítači Apple vyberte zařízení a poté možnost **File** > **Eject**.
- **2** Odpojte kabel od svého počítače.

### **Garmin Connect**

Můžete se spojit se svými přáteli ve službě Garmin Connect.Služba Garmin Connect vám nabízí nástroje pro sledování, analýzu, sdílení a vzájemnému povzbuzování. Zaznamenávejte svůj aktivní životní styl včetně běhu, chůze, jízdy, plavání, turistiky, triatlonů a dalších aktivit. Pokud se chcete zaregistrovat k bezplatnému účtu, přejděte na adresu [www.garminconnect.com.](http://www.garminconnect.com)

- **Uložte si své aktivity**: Jakmile aktivitu s použitím zařízení dokončíte a uložíte, můžete ji nahrát na váš účet Garmin Connect a uchovat, jak dlouho budete chtít.
- **Analyzujte svá data**: Můžete zobrazit podrobnější informace o své aktivitě, včetně času, vzdálenosti, nadmořské výšky, srdečního tepu, spálených kalorií, kadenci, dynamiku běhu, zobrazení výškové mapy, tabulek tempa a rychlosti a přizpůsobení zpráv.

**POZNÁMKA:** Některá data vyžadují volitelné příslušenství, například snímač srdečního tepu.

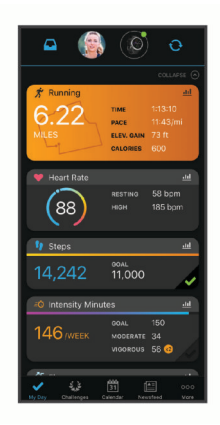

- **Naplánujte si svůj trénink**: Můžete si zvolit cíl aktivit typu fitness a načíst jeden z denních tréninkových plánů.
- **Sledujte své pokroky**: Můžete sledovat počet kroků za den, připojit se k přátelskému soutěžení s kontakty a plnit své cíle.
- **Sdílejte své aktivity**: Můžete se spojit se svými přáteli a vzájemně sledovat své aktivity nebo zveřejnit odkazy na své aktivity na svých oblíbených sociálních sítích.
- **Spravujte svá nastavení**: Své zařízení a uživatelská nastavení můžete upravit ve svém účtu Garmin Connect.
- **Obchod Connect IQ**: Můžete stahovat aplikace, vzhledy hodinek, datová pole a doplňky.

### **Synchronizace dat pomocí aplikace Garmin Connect**

Zařízení automaticky provádí pravidelnou synchronizaci s aplikací Garmin Connect. Synchronizaci také můžete kdykoli provést ručně.

- **1** Zařízení musí být vzdálené do 3 m (10 stop) od smartphonu.
- **2** Přidržením tlačítka **LIGHT** na libovolné obrazovce si otevřete menu ovládacích prvků.
- **3** Vyberte možnost  $\Omega$ .
- **4** Prohlédněte si aktuální data v aplikaci Garmin Connect.

### **Používání aplikace Garmin Connect v počítači**

Aplikace Garmin Express propojuje vaše zařízení s účtem Garmin Connect prostřednictvím počítače. Pomocí aplikace Garmin Express můžete nahrávat data svých aktivit do účtu Garmin Connect a odesílat data, například tréninky nebo cvičební plány, z webu Garmin Connect do zařízení. Můžete zde také instalovat aktualizace softwaru a spravovat své aplikace Connect IQ.

- **1** Připojte zařízení k počítači pomocí kabelu USB.
- **2** Přejděte na adresu [www.garmin.com/express](http://www.garmin.com/express).
- **3** Stáhněte si aplikaci Garmin Express a nainstalujte ji.
- **4** Otevřete aplikaci Garmin Express a vyberte možnost **Přidat zařízení**.
- **5** Postupujte podle pokynů na obrazovce.

### **Navigace**

Funkce navigace GPS můžete na svém zařízení používat k prohlížení trasy na mapě, ukládání poloh a hledání cesty domů.

### **Kurzy**

Kurz je možné odeslat z účtu Garmin Connect do zařízení. Jakmile je kurz uložen do zařízení, je možné pomocí zařízení provádět navigaci po trase.

Můžete navigovat podle uloženého kurzu. Například můžete uložit kurz, který je vhodný pro dojíždění do práce na kole, a podle něj navigovat.

<span id="page-28-0"></span>Můžete také navigovat podle uloženého kurzu a pokusit se vyrovnat nebo překonat nastavené výkonnostní cíle. Pokud byl například původní kurz dokončen za 30 minut, můžete se pokusit překonat výsledek funkce Virtual Partner a dokončit kurz v kratším čase, než je 30 minut.

### **Vytvoření a sledování trasy v zařízení**

- **1** Na hodinkách stiskněte tlačítko **START**.
- **2** Vyberte aktivitu.
- **3** Přidržte tlačítko **UP**.
- **4** Vyberte možnost **Navigace** > **Trasy** > **Vytvořit novou položku**.
- **5** Zadejte název trasy a vyberte možnost ✔.
- **6** Vyberte možnost **Přidat polohu**.
- **7** Vyberte možnost.
- **8** Je-li to nutné, opakujte krok 4 a 5.
- **9** Vyberte možnost **Hotovo** > **Spustit trasu**. Zobrazí se informace o navigaci.

**10**Stisknutím tlačítka **START** začněte navigovat.

### **Ukládání polohy**

Aktuální polohu můžete uložit a vrátit se k ní později.

- **1** Přidržte tlačítko **LIGHT**.
- **2** Vyberte možnost  $\bullet$ .

**POZNÁMKA:** Položku možná budete muset přidat do menu ovládacích prvků (*[Úprava menu ovládacích prvků](#page-30-0)*, [strana 25\)](#page-30-0).

**3** Postupujte podle pokynů na obrazovce.

### **Úprava uložených poloh**

Uloženou polohu můžete uložit nebo upravit její název, nadmořskou výšku a informace o poloze.

- **1** Na hodinkách stiskněte tlačítko **START**.
- **2** Vyberte aktivitu.

**POZNÁMKA:** Tato funkce není k dispozici pro všechny aktivity.

- **3** Přidržte tlačítko **UP**.
- **4** Vyberte možnost **Navigace** > **Uložené pozice**.
- **5** Vyberte uloženou polohu.
- **6** Po výběru možnosti budete moci upravit polohu.

### **Odstranění všech uložených poloh**

Všechny uložené polohy můžete odstranit najednou.

- **1** Na hodinkách stiskněte tlačítko **START**.
- **2** Vyberte aktivitu.

**POZNÁMKA:** Tato funkce není k dispozici pro všechny aktivity.

- **3** Přidržte tlačítko **UP**.
- **4** Vyberte možnost **Navigace** > **Uložené pozice** > **Odstranit vše**.

### **Navigace do vašeho výchozího bodu během činnosti**

Můžete navigovat zpět do výchozího bodu aktuální aktivity po přímé linii nebo po prošlé trase. Tato funkce je k dispozici pouze pro aktivity, které využívají GPS.

- **1** Během aktivity vyberte možnost **STOP** > **Zpět na start**.
- **2** Vyberte možnost:
	- Chcete-li navigovat zpět na počáteční bod aktivity po trase, kterou jste prošli, vyberte možnost **TracBack**.
	- Chcete-li navigovat zpět na počáteční bod aktivity po přímé trase, vyberte možnost **Přímo**.

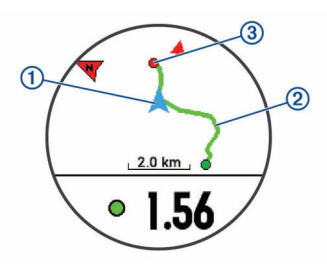

Na mapě se zobrazí vaše aktuální poloha (1), sledovaná prošlá trasa  $(2)$  a cíl  $(3)$ .

### **Navigace do výchozího bodu vaší naposledy uložené činnosti**

Můžete navigovat zpět do výchozího bodu naposledy uložené aktivity po přímé linii nebo po prošlé trase. Tato funkce je k dispozici pouze pro aktivity, které využívají GPS.

- **1** Stiskněte tlačítko **START**.
- **2** Přidržte tlačítko **UP**.
- **3** Vyberte možnost **Navigace** > **Aktivity**.
- **4** Vyberte poslední uloženou aktivitu.
- **5** Vyberte možnost **Zpět na start**.
- **6** Vyberte možnost:
	- Chcete-li navigovat zpět na počáteční bod aktivity po trase, kterou jste prošli, vyberte možnost **TracBack®** .
	- Chcete-li navigovat zpět na počáteční bod aktivity po přímé trase, vyberte možnost **Přímo**.

### **Navigace k uložené poloze**

Předtím než bude možné navigovat k uložené poloze, musí zařízení vyhledat satelity.

- **1** Na hodinkách stiskněte tlačítko **START**.
- **2** Vyberte aktivitu. **POZNÁMKA:** Tato funkce není k dispozici pro všechny aktivity.
- **3** Přidržte tlačítko **UP**.
- **4** Vyberte možnost **Navigace** > **Uložené pozice**.
- **5** Zvolte polohu a poté možnost **Přejít na**.
- **6** Jděte směrem vpřed.

Šipka kompasu ukazuje k uložené poloze.

**TIP:** Chcete-li získat přesnější navigaci, namiřte horní část obrazovky směrem, kterým se pohybujete.

**7** Stisknutím tlačítka **START** spustíte stopky aktivity.

### **Mapa**

Ikona < představuje vaši polohu na mapě. Na mapě se také zobrazí názvy lokací a symboly. Při navigaci k cílovému bodu je na mapě vyznačena trasa pomocí čáry.

- Navigace na mapě (*[Posouvání a změna měřítka mapy](#page-29-0)*, [strana 24](#page-29-0))
- Nastavení mapy (*[Nastavení mapy](#page-29-0)*, strana 24)

### **Přidání mapy k aktivitě**

Na smyčku datových obrazovek pro aktivitu lze přidat mapu.

- **1** V zobrazení hodinek přidržte tlačítko **UP**.
- **2** Vyberte možnost **Nastavení** > **Aktivity a aplikace**.
- **3** Vyberte aktivitu, kterou chcete přizpůsobit.
- **4** Vyberte nastavení aktivity.
- **5** Vyberte možnost **Datové obrazovky** > **Nová položka** > **Mapa**.

### <span id="page-29-0"></span>**Posouvání a změna měřítka mapy**

- **1** Stisknutím tlačítka **UP** nebo **DOWN** během navigace zobrazte mapu.
- **2** Podržte **UP**.
- **3** Vyberte možnost **Posunout/Zvětšit**.
- **4** Vyberte možnost:
	- Chcete-li přepnout mezi posouváním nahoru a dolů, posouváním doleva a doprava nebo přiblížením a oddálením, stiskněte tlačítko **START**.
	- Chcete-li posouvat mapu nebo ji přiblížit či oddálit, použijte tlačítka **UP** a **DOWN**.
	- Chcete-li režim ukončit, stiskněte tlačítko **BACK**.

### **Nastavení mapy**

Můžete si nastavit, jak se bude mapa v aplikaci mapy a na datových obrazovkách zobrazovat.

Na hodinkách podržte tlačítko **UP** a vyberte možnost **Nastavení**  > **Mapa**.

- **Orientace**: Nastaví orientaci mapy. Výběrem možnosti Sever nahoře zobrazíte u horního okraje obrazovky sever. Výběrem možnosti Po směru jízdy zobrazíte u horního okraje obrazovky aktuální směr trasy.
- **Polohy uživatele**: Zobrazí nebo skryje uložené polohy na mapě.
- **Automatické měřítko**: Automaticky vybírá úroveň přiblížení pro optimální použití na mapě. Je-li vypnuté, je třeba provádět přiblížení nebo oddálení ručně.

### **Bezdrátové snímače**

Vaše zařízení lze používat s bezdrátovými snímači ANT+ a Bluetooth Další informace o kompatibilitě a nákupu volitelných snímačů najdete na webu [buy.garmin.com](http://buy.garmin.com).

### **Párování bezdrátových snímačů**

Při prvním připojení bezdrátového snímače k zařízení prostřednictvím technologie ANT+ nebo Bluetooth musíte zařízení a snímač spárovat. Po spárování se zařízení k aktivnímu snímači v dosahu připojí automaticky, jakmile zahájíte aktivitu.

- **1** Jestliže párujete snímač srdečního tepu, nasaďte si jej. Snímač srdečního tepu vysílá a přijímá údaje jen tehdy, když je nasazený.
- **2** Umístěte zařízení do okruhu 3 m (10 stop) od snímače. **POZNÁMKA:** Během párování zachovejte minimální vzdálenost 10 m (33 stop) od ostatních bezdrátových snímačů.
- **3** Podržte **UP**.
- **4** Vyberte možnost **Nastavení** > **Snímače a přísluš.** > **Nová položka**.
- **5** Vyberte možnost:
	- Vyberte možnost **Vyhledat vše**.
	- Vyberte typ snímače.

Po spárování snímače s vaším zařízením se změní stav snímače z Vyhledávání na Připojeno. Data snímače se zobrazí ve smyčce datových obrazovek s údaji nebo ve vlastním datovém poli.

### **Nožní snímač**

Vaše zařízení je kompatibilní s nožním snímačem. Nožní snímač můžete použít k záznamu tempa a vzdálenosti namísto systému GPS v případech, kdy trénujete uvnitř nebo kdy je slabý signál GPS. Nožní snímač je v pohotovostním režimu,

připravený k odesílání dat (podobně jako snímač srdečního tepu).

Po 30 minutách nečinnosti se nožní snímač vypne, aby šetřil energii baterie. Je-li baterie slabá, objeví se na zařízení hlášení. Zbývá přibližně ještě pět hodin životnosti baterie.

### **Běhání s využitím nožního snímače**

Než se vydáte běhat, musíte spárovat nožní snímač se svým zařízením Forerunner (*Párování bezdrátových snímačů*, strana 24).

Můžete běhat v hale a použít nožní snímač pro zaznamenání tempa, vzdálenosti a kadence. Můžete rovněž běhat venku a použít nožní snímač pro zaznamenání dat kadence pomocí tempa a vzdálenosti GPS.

- **1** Upevněte nožní snímač podle pokynů k příslušenství.
- **2** Vyberte běžeckou aktivitu.
- **3** Nyní můžete běžet.

### **Kalibrace nožního snímače**

Nožní snímač se kalibruje automaticky. Přesnost dat rychlosti a vzdálenosti se zvyšuje po několika použitích zařízení venku se zapnutým systémem GPS.

### *Zlepšení funkce nožního snímače*

Než bude možné provést kalibraci zařízení, je nutné získat signály GPS a spárovat zařízení s nožním snímačem (*Párování bezdrátových snímačů*, strana 24).

Nožní snímač se kalibruje automaticky, ale údaje o rychlosti a vzdálenosti můžete zpřesnit po několika použitích zařízení venku se zapnutým systémem GPS.

- **1** Stůjte 5 minut venku s volným výhledem na oblohu.
- **2** Rozběhněte se.
- **3** Běžte 10 minut bez zastavení.
- **4** Zastavte se a uložte aktivitu.

V případě potřeby se na základě zaznamenaných dat změní kalibrace nožního snímače. Nožní snímač není nutné kalibrovat, pokud nezměníte styl běhu.

### *Ruční kalibrace nožního snímače*

Než bude možné provést kalibraci zařízení, je nutné je spárovat s nožním snímačem (*Párování bezdrátových snímačů*, strana 24).

Doporučujeme provést ruční kalibraci v případě, že znáte svůj kalibrační faktor. Pokud jste nožní snímač kalibrovali s jiným výrobkem Garmin, pravděpodobně svůj kalibrační faktor znáte.

- **1** V zobrazení hodinek přidržte tlačítko **UP**.
- **2** Vyberte možnost **Nastavení** > **Snímače a přísluš.**.
- **3** Vyberte nožní snímač.
- **4** Vyberte možnost **Faktor Kalibrace** > **Nastavit hodnotu**.
- **5** Úprava kalibračního faktoru:
	- Pokud je vzdálenost příliš malá, kalibrační faktor zvyšte.
	- Pokud je vzdálenost příliš velká, kalibrační faktor snižte.

### **Nastavení možností Nožní snímač – rychlost a vzdálenost**

Než bude možné provést úpravu rychlosti a vzdálenosti nožního snímače, je nutné jej spárovat se zařízením (*Párování bezdrátových snímačů*, strana 24).

Zařízení můžete nastavit tak, aby k výpočtu rychlosti

- a vzdálenosti využívalo místo dat GPS data nožního snímače.
- **1** V zobrazení hodinek přidržte tlačítko **UP**.
- **2** Vyberte možnost **Nastavení** > **Snímače a přísluš.**.
- **3** Vyberte nožní snímač.
- **4** Vyberte možnost **Rychlost** nebo **Vzdálenost**.
- <span id="page-30-0"></span>**5** Vyberte možnost:
	- Při tréninku s vypnutým systémem GPS, obvykle ve vnitřních prostorech, vyberte možnost **Uvnitř**.
	- Vyberte možnost **Vždy**, pokud chcete používat data nožního snímače bez ohledu na nastavení systému GPS.

### **Použití volitelného snímače rychlosti nebo kadence bicyklu**

Můžete odesílat data do zařízení pomocí kompatibilního snímače rychlosti nebo tempa bicyklu.

- Spárujte snímač se zařízením (*[Párování bezdrátových](#page-29-0)  snímačů*[, strana 24\)](#page-29-0).
- Nastavte velikost kola (*[Velikost a obvod kola](#page-41-0)*, strana 36).
- Vyrazte na projížďku (*[Spuštění aktivity](#page-8-0)*, strana 3).

### **Přehled o situaci**

Zařízení Forerunner lze používat společně s chytrými světly a zpětným radarem Varia™, které poskytují lepší přehled o okolní situaci. Další informace naleznete v návodu k obsluze pro zařízení Varia.

**POZNÁMKA:** Před spárováním zařízení Varia může být nutná aktualizace softwaru Forerunner (*[Aktualizace softwaru pomocí](#page-37-0)  [služby Garmin Express](#page-37-0)*, strana 32).

### **tempe**

tempe je ANT+ bezdrátový snímač teploty. Snímač můžete připevnit k bezpečnostní šňůrce nebo poutku, na kterém bude vystaven okolnímu vzduchu, takže bude poskytovat konzistentní zdroj přesných údajů o teplotě. Musíte spárovat tempe se zařízením, aby mohly být zobrazeny údaje o teplotě z tempe.

### **Přizpůsobení zařízení**

### **Přizpůsobení seznamu aktivity**

- **1** V zobrazení hodinek přidržte tlačítko **UP**.
- **2** Vyberte možnost **Nastavení** > **Aktivity a aplikace**.
- **3** Vyberte možnost:
	- Vyberte aktivitu, pro kterou chcete přizpůsobit nastavení, nastavte aktivitu jako oblíbenou, změňte pořadí zobrazení apod.
	- Vyberte možnost **Přidat** a přidejte další aktivity nebo vytvořte vlastní aktivity.

### **Úprava seznamu doplňků**

Můžete si upravit pořadí doplňků v seznamu, odebírat doplňky a přidávat nové.

- **1** V zobrazení hodinek přidržte tlačítko **UP**.
- **2** Vyberte možnost **Nastavení** > **Doplňky**.
- **3** Výběrem možnosti **Stručné doplňky** zapnete nebo vypnete stručné doplňky.

**POZNÁMKA:** Stručné doplňky zobrazují souhrn dat z různých doplňků na jediné obrazovce.

- **4** Vyberte možnost **Upravit**.
- **5** Vyberte doplněk.
- **6** Vyberte možnost:
	- Výběrem možnosti **Změna pořadí** změníte pozici doplňku v seznamu.
	- Výběrem možnosti **Odebrat** doplněk ze seznamu odeberete.
- **7** Vyberte možnost **Přidat doplňky**.
- **8** Vyberte doplněk.

Doplněk bude přidán do seznamu.

### **Úprava menu ovládacích prvků**

V menu ovládacích prvků můžete přidávat, odebírat a měnit pořadí zkratek (*[Otevření menu ovládacích prvků](#page-7-0)*, strana 2).

- **1** Přidržením tlačítka **LIGHT** na libovolné obrazovce si otevřete menu ovládacích prvků.
- **2** Přidržte tlačítko **UP**.
- **3** Vyberte možnost:
	- Výběrem možnosti **Přidat ovládání** přidáte do menu ovládacích prvků novou zkratku.
	- Výběrem možnosti **Změnit pořadí ovládání** změníte pozici zkratky v menu ovládacích prvků.
	- Výběrem možnosti **Odebrat ovládání** zkratku z menu odeberete.

### **Nastavení aktivity**

Tato nastavení umožňují přizpůsobit každou předinstalovanou aplikaci aktivity podle vašich potřeb. Můžete například přizpůsobit stránky s údaji a aktivovat upozornění a funkce tréninku.Všechna nastavení nejsou k dispozici pro všechny typy aktivit.

Stiskněte tlačítko **START**, zvolte aktivitu, přidržte tlačítko UP a upravte nastavení aktivity.

- **Barva zvýraznění**: Nastaví barvu zvýraznění každé aktivity, a umožní tak určit, která je aktivní.
- **Alarmy**: Umožňuje nastavit upozornění tréninku nebo navigace pro aktivitu.
- **Auto Lap**: Nastavuje možnosti funkce Auto Lap (*[Označování](#page-31-0) [okruhů podle vzdálenosti](#page-31-0)*, strana 26).
- **Auto Pause**: Nastaví zařízení, aby přestalo zaznamenávat údaje, když se přestanete pohybovat nebo když vaše rychlost klesne pod zadanou hodnotu (*[Zapnutí funkce Auto Pause](#page-31-0)*, [strana 26](#page-31-0)).
- **Automatický odpočinek**: Umožňuje zařízení automaticky rozpoznat, kdy během plavání v bazénu odpočíváte, a vytvořit klidový interval (*[Automatický odpočinek](#page-10-0)*, strana 5).
- **Automatické procházení**: Umožní procházení všech datových obrazovek aktivit, jestliže je zapnut časovač (*[Použití funkce](#page-32-0)  [Automatické procházení](#page-32-0)*, strana 27).
- **Automatická sada**: Umožňuje zařízení automaticky zapnout a vypnout sadu cvičení během silového tréninku.
- **Barva pozadí**: Nastaví barvu pozadí u každé aktivity na černou nebo bílou.

**Datové obrazovky**: Umožní upravit datové obrazovky a přidat nové datové obrazovky pro aktivitu (*[Přizpůsobení datových](#page-31-0)  obrazovek*[, strana 26\)](#page-31-0).

**Upravit hmotnost**: Umožňuje uživateli přidat a upravovat váhu použitou při aktivitě počítání opakování.

- **GPS**: Umožňuje nastavit režim pro anténu GPS. Používání možností GPS + GLONASS nebo GPS + GALILEO zajišťuje vyšší výkonnost v obtížném prostředí a rychlejší vyhledání pozice (*[GPS a jiné satelitní systémy](#page-32-0)*, strana 27). Používání těchto možností však může snížit výdrž baterie víc, než když používáte pouze možnost GPS. Pokud použijete možnost UltraTrac, body trasy a data ze snímačů se budou zaznamenávat méně často (*UltraTrac*[, strana 27](#page-32-0)).
- **Klávesa Okruh**: Umožní zaznamenání okruhu, sady nebo odpočinku během aktivity.
- **Metronom**: Přehrává v pravidelném rytmu tóny, a umožňuje vám tak zlepšovat výkonnost tréninkem při rychlejší, pomalejší nebo konzistentnější kadenci (*[Používání](#page-13-0)  [metronomu](#page-13-0)*, strana 8).
- **Velikost bazénu**: Nastavuje délku bazénu pro plavání v bazénu.

#### <span id="page-31-0"></span>**Časový limit úsporného režimu**: Nastaví dobu zapnutí úsporného režimu pro aktivitu (*[Nastavení časového limitu](#page-32-0)  [úsporného režimu](#page-32-0)*, strana 27).

**Přejmenovat**: Nastaví název aktivity.

- **Obnovit výchozí hodnoty**: Umožňuje obnovit nastavení aktivity.
- **Detekce záběru**: Umožňuje zařízení automaticky rozpoznat plavecký záběr při plavání v bazénu.
- **Vibrační upozornění**: Aktivuje upozornění na nádech a výdech během dechového cvičení.

### **Přizpůsobení datových obrazovek**

Datové obrazovky lze zobrazit nebo skrýt a můžete i změnit jejich rozvržení a obsah.

- **1** Podržte tlačítko **UP**.
- **2** Vyberte možnost **Nastavení** > **Aktivity a aplikace**.
- **3** Vyberte aktivitu, kterou chcete přizpůsobit.
- **4** Vyberte nastavení aktivity.
- **5** Vyberte možnost **Datové obrazovky**.
- **6** Vyberte datovou obrazovku, kterou chcete přizpůsobit.
- **7** Vyberte možnost:
	- Volbou **Rozvržení** upravíte počet datových polí na datové obrazovce.
	- Výběrem možnosti **Datová pole** lze změnit typ údajů zobrazovaných v poli.
	- Výběrem možnosti **Změna pořadí** změníte pozici datové obrazovky v seznamu.
	- Výběrem možnosti **Odebrat** odeberte datovou obrazovku ze seznamu.
- **8** Pokud chcete do seznamu přidat novou datovou obrazovku, vyberte možnost **Nová položka**.

Můžete přidat vlastní datovou obrazovku nebo vybrat jednu z přednastavených obrazovek.

### **Upozornění**

Můžete nastavit upozornění pro každou aktivitu, které vám mohou pomoci trénovat s ohledem na konkrétní cíle, zvýšit povědomí o prostředí a navigovat k cíli. Některá upozornění jsou k dispozici pouze pro konkrétní aktivity. Existují tři typy upozornění: upozornění na události, upozornění na rozsah a opakovaná upozornění.

- **Upozornění na událost**: Upozornění na událost informuje jednou. Událost je určitá hodnota. Zařízení můžete například nastavit tak, aby vás upozornilo, když dosáhnete stanovené vzdálenosti.
- **Upozornění na rozsah**: Upozornění na rozsah vás informuje, kdykoli bude hodnota zařízení nad nebo pod stanoveným rozsahem hodnot. Můžete například nastavit zařízení tak, aby vás upozornilo, když váš srdeční tep klesne pod 60 tepů za minutu nebo přesáhne 210 tepů za minutu.
- **Opakované upozornění**: Opakované upozornění vás upozorní pokaždé, když zařízení zaznamená konkrétní hodnotu nebo interval. Můžete například nastavit zařízení tak, aby vás upozorňovalo každých 30 minut.

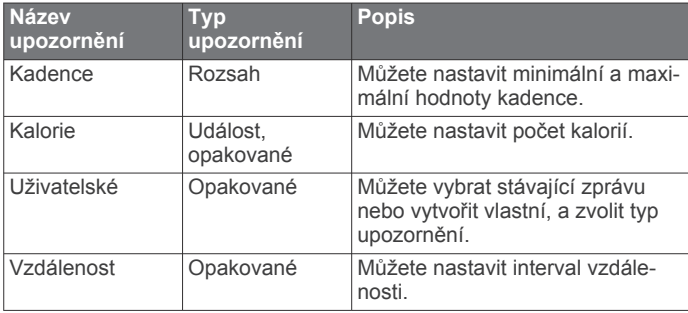

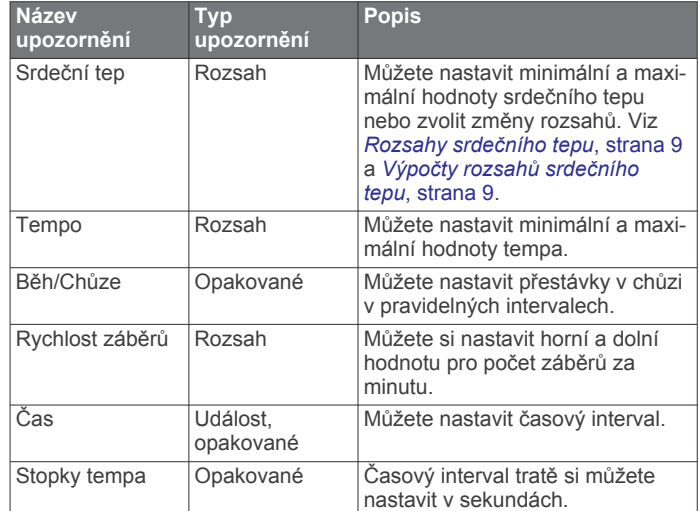

### *Zapnutí funkce Auto Pause*

Pomocí funkce Auto Pause můžete automaticky pozastavit stopky, jakmile se přestanete pohybovat. Tato funkce je užitečná, jestliže vaše aktivita zahrnuje semafory nebo jiná místa, kde musíte zastavit.

**POZNÁMKA:** Pokud je časovač zastaven nebo pozastaven, nedochází k zaznamenávání historie.

- **1** Vyberte možnost **UP**.
- **2** Vyberte možnost **Nastavení** > **Aktivity a aplikace**.
- **3** Vyberte aktivitu. **POZNÁMKA:** Tato funkce není k dispozici pro všechny aktivity.
- **4** Vyberte nastavení aktivity.
- **5** Vyberte možnost **Auto Pause**.
- **6** Vyberte možnost:
	- Chcete-li stopky automaticky zastavit, jakmile se přestanete pohybovat, zvolte možnost **Při zastavení**.
	- Po výběru možnosti **Vlastní** se stopky automaticky zastaví, jakmile vaše tempo klesne pod stanovenou hodnotu.

#### *Nastavení alarmu*

- **1** Vyberte možnost **UP**.
- **2** Vyberte možnost **Nastavení** > **Aktivity a aplikace**.
- **3** Vyberte aktivitu.

**POZNÁMKA:** Tato funkce není k dispozici pro všechny aktivity.

- **4** Vyberte nastavení aktivity.
- **5** Vyberte možnost **Alarmy**.
- **6** Vyberte možnost:
	- Volbou **Nová položka** přidáte nové upozornění aktivity.
	- Volbou názvu upozornění lze stávající upozornění upravit.
- **7** V případě potřeby vyberte typ alarmu.
- **8** Vyberte zónu, zadejte minimální a maximální hodnoty nebo zadejte vlastní hodnotu alarmu.
- **9** V případě potřeby upozornění zapněte.

V případě alarmů událostí a opakovaných alarmů se při každém dosažení hodnoty alarmu zobrazí zpráva. V případě alarmů rozsahu se zpráva zobrazí pokaždé, když překročíte zadaný rozsah nebo pod něj klesnete (minimální a maximální hodnoty).

### **Auto Lap**

#### *Označování okruhů podle vzdálenosti*

Režim Auto Lap můžete použít pro automatické označení kola po určité vzdálenosti. Tato funkce je užitečná pro porovnání vaší <span id="page-32-0"></span>výkonnosti během různých úseků aktivity (například každou 1 míli nebo 5 kilometrů).

- **1** Vyberte možnost **UP**.
- **2** Vyberte možnost **Nastavení** > **Aktivity a aplikace**.
- **3** Vyberte aktivitu. **POZNÁMKA:** Tato funkce není k dispozici pro všechny aktivity.
- **4** Vyberte nastavení aktivity.
- **5** Vyberte možnost **Auto Lap**.
- **6** Vyberte možnost:
	- Volbou možnosti **Auto Lap** zapnete nebo vypnete funkci Auto Lap.
	- Volbou možnosti **Automatická vzdálenost** upravíte vzdálenost mezi okruhy.

Pokaždé, když dokončíte okruh, zobrazí se zpráva s časem pro daný okruh. Pokud jsou zapnuté tóny, zařízení také pípne nebo zavibruje (*[Nastavení systému](#page-33-0)*, strana 28).

V případě potřeby můžete stránky údaji přizpůsobit, aby zobrazovaly další údaje o okruhu (*[Přizpůsobení datových](#page-31-0) obrazovek*[, strana 26](#page-31-0)).

### **Přizpůsobení zprávy pro upozornění na okruh**

Můžete přizpůsobit jedno nebo dvě datová pole, která se zobrazí ve zprávě pro upozornění na okruh.

- **1** Vyberte možnost **UP**.
- **2** Vyberte možnost **Nastavení** > **Aktivity a aplikace**.
- **3** Vyberte aktivitu. **POZNÁMKA:** Tato funkce není k dispozici pro všechny aktivity.
- **4** Vyberte nastavení aktivity.
- **5** Zvolte možnost **Auto Lap** > **Upozornění na okruh**.
- **6** Vyberte datové pole, které chcete změnit.
- **7** Vyberte možnost **Zobrazit náhled** (volitelné).

### **Použití funkce Automatické procházení**

Funkci automatického procházení můžete použít k tomu, aby procházela všechny datové obrazovky aktivit, jestliže jsou zapnuty stopky.

- **1** Vyberte možnost **UP**.
- **2** Vyberte možnost **Nastavení** > **Aktivity a aplikace**.
- **3** Vyberte aktivitu. **POZNÁMKA:** Tato funkce není k dispozici pro všechny aktivity.
- **4** Vyberte nastavení aktivity.
- **5** Vyberte možnost **Automatické procházení**.
- **6** Vyberte rychlost zobrazování.

### **Změna nastavení GPS**

Další informace o systému GPS naleznete na stránce [www.garmin.com/aboutGPS](http://www.garmin.com/aboutGPS).

- **1** Přidržte tlačítko **UP**.
- **2** Vyberte možnost **Nastavení** > **Aktivity a aplikace**.
- **3** Vyberte aktivitu, kterou chcete přizpůsobit.
- **4** Vyberte nastavení aktivity.
- **5** Vyberte možnost **GPS**.
- **6** Vyberte možnost:
	- Výběrem možnosti **Normální režim (pouze GPS)**  aktivujete satelitní systém GPS.
	- Výběrem možnosti **GPS + GLONASS** (ruský satelitní systém) dosáhnete přesnějších údajů o poloze v situacích se špatnou viditelností oblohy.
- Výběrem možnosti **GPS + GALILEO** (satelitní systém Evropské unie) dosáhnete přesnějších údajů o poloze v situacích se špatnou viditelností oblohy.
- Vyberte možnost **UltraTrac**, chcete-li méně častý záznam bodů trasy a dat ze snímačů (*UltraTrac*, strana 27).

**POZNÁMKA:** Pokud použijete systém GPS společně s dalším satelitním systémem, může docházet k rychlejšímu vybíjení baterie, než kdybyste použili pouze systém GPS (*GPS a jiné satelitní systémy*, strana 27).

#### *GPS a jiné satelitní systémy*

Použití GPS v kombinaci s dalším satelitním systémem nabízí vyšší výkonnost v obtížném prostředí a rychlejší vyhledání pozice, než kdybyste použili pouze systém GPS. Současné využívání více systémů však může snižovat výdrž baterií více, než používání pouhého systému GPS.

Zařízení může používat následující globální satelitní navigační systémy (GNSS):

**GPS**: Satelitní systém provozovaný USA.

- **GLONASS**: Satelitní systém provozovaný Ruskem.
- **GALILEO**: Satelitní systém provozovaný Evropskou kosmickou agenturou (ESA).

#### *UltraTrac*

Funkce UltraTrac je nastavení GPS, které zaznamenává body prošlé trasy a data ze snímačů méně často. Aktivací funkce UltraTrac se zvýší výdrž baterie, ale sníží kvalita zaznamenaných aktivit. Funkci UltraTrac byste měli používat pro aktivity, které vyžadují delší výdrž baterie a pro které jsou méně důležité časté aktualizace dat ze snímačů.

### **Nastavení velikosti bazénu**

- **1** Na hodinkách stiskněte tlačítko **START** > **Plav. v baz.**.
- **2** Přidržte tlačítko **UP**.
- **3** Vyberte možnost **Nastavení** > **Velikost bazénu**.
- **4** Vyberte velikost bazénu nebo zadejte vlastní velikost.

### **Nastavení časového limitu úsporného režimu**

Nastavení prodlevy ovlivní, jak dlouho vaše zařízení zůstane v režimu tréninku, například když čekáte na start závodu. Přidržte tlačítko **UP**, vyberte možnost **Nastavení** > **Aktivity a aplikace**, vyberte požadovanou aktivitu a zvolte její nastavení. Volbou možnosti **Časový limit úsporného režimu** upravíte nastavení prodlevy pro danou aktivitu.

- **Normální**: Nastaví zařízení pro přechod do režimu hodinek s nízkou spotřebou energie po 5 minutách nečinnosti.
- **Prodloužený**: Nastaví zařízení pro přechod do režimu hodinek s nízkou spotřebou energie po 25 minutách nečinnosti. Rozšířený režim může způsobit kratší výdrž baterie mezi jednotlivými nabíjeními.

### **Odebrání aktivity nebo aplikace**

- **1** V zobrazení hodinek přidržte tlačítko **UP**.
- **2** Vyberte možnost **Nastavení** > **Aktivity a aplikace**.
- **3** Vyberte aktivitu.
- **4** Vyberte možnost:
	- Chcete-li aktivitu odebrat ze seznamu oblíbených, vyberte možnost **Odebrat z oblíbených**.
	- Chcete-li aktivitu vymazat ze seznamu aplikací, vyberte možnost **Odebrat**.

### **Nastavení vzhledu hodinek**

Vzhled hodinek lze nastavit volbou rozvržení, barev a dalších údajů. Vlastní vzhledy si můžete rovněž stáhnout z obchodu Connect IQ.

### <span id="page-33-0"></span>**Úprava vzhledu hodinek**

Chcete-li si aktivovat vzhled hodinek Connect IQ, nejprve musíte požadovaný vzhled stáhnout z obchodu Connect IQ (*[Funkce](#page-17-0) [Connect IQ](#page-17-0)*, strana 12).

Informace na displeji a vzhled hodinek si můžete přizpůsobit podle svého nebo můžete aktivovat některý nainstalovaný vzhled hodinek Connect IQ.

- **1** V zobrazení hodinek přidržte tlačítko **UP**.
- **2** Vyberte možnost **Vzhled hodinek**.
- **3** Pomocí tlačítek **UP** a **DOWN** si můžete procházet možnosti vzhledu hodinek.
- **4** Vyberte možnost **Nová položka** a můžete procházet různé přednastavené vzhledy.
- **5** Výběrem možnosti **START** > **Použít** aktivujete přednastavený vzhled nebo nainstalovaný vzhled Connect  $I<sub>O</sub>$
- **6** Používáte-li přednastavený vzhled hodinek, můžete vybrat možnost **START** > **Přizpůsobit**.
- **7** Vyberte možnost:
	- Chcete-li změnit styl číslic analogových hodinek, vyberte možnost **Ciferník**.
	- Chcete-li změnit styl ručiček analogových hodinek, vyberte možnost **Ručičky**.
	- Chcete-li změnit styl číslic digitálních hodinek, vyberte možnost **Rozvržení**.
	- Chcete-li změnit styl sekund digitálních hodinek, vyberte možnost **Sekundy**.
	- Chcete-li změnit data, která se zobrazují na hodinkách, vyberte možnost **Data**.
	- Chcete-li přidat nebo změnit barvu zvýraznění hodinek, vyberte možnost **Barva zvýraznění**.
	- Chcete-li změnit barvu pozadí, vyberte možnost **Barva pozadí**.
	- Chcete-li změny uložit, vyberte možnost **Hotovo**.

### **Nastavení systému**

Podržte tlačítko **UP** a vyberte možnost **Nastavení** > **Systém**.

- **Jazyk**: Slouží k nastavení jazyka, který se zobrazuje na zařízení.
- **Čas**: Slouží ke změně nastavení času (*Nastavení času*, strana 28).
- **Podsvícení**: Slouží ke změně nastavení podsvícení (*Změna nastavení podsvícení*, strana 28).
- **Zvuky**: Slouží k nastavení zvuků zařízení, jako jsou tóny tlačítek, alarmy a vibrace.
- **Nerušit**: Zapnutí nebo vypnutí režimu Nerušit. Můžete si aktivovat možnost Doba spánku. Zařízení pak bude během vaší pravidelné doby spánku automaticky přecházet do režimu Nerušit. Běžnou dobu spánku si můžete nastavit ve svém účtu Garmin Connect.
- **Automatický zámek**: Tlačítka můžete automaticky uzamknout a zabránit tak jejich neúmyslnému stisknutí. Pomocí možnosti Během aktivity si můžete nastavit zamykání tlačítek během měřených aktivit. Pomocí možnosti Ne během aktivity si můžete nastavit zamykání tlačítek v době, kdy nezaznamenáváte měřenou aktivitu.
- **Jednotky**: Slouží k nastavení měrných jednotek používaných v zařízení (*Změna měrných jednotek*, strana 28).
- **Formát**: Slouží k nastavení předvoleb formátu, jako je například tempo a rychlost, které se zobrazují během aktivit, a začátek týdne.
- **Nahrávání dat**: Umožňuje nastavit způsob, jakým zařízení zaznamenává data aktivity. Možnost nahrávání Inteligentní (výchozí) umožňuje nahrávání delších aktivit. Možnost

nahrávání Každou sekundu poskytuje detailnější záznamy aktivit, je ale možné, že nezaznamená celou aktivitu, pokud trvá delší dobu.

- **Režim USB**: Při připojení k počítači nastaví režim přenosu MTP (media transfer protocol) nebo režim Garmin.
- **Vynulovat**: Umožňuje vynulování uživatelských dat a nastavení (*[Obnovení výchozích hodnot všech nastavení](#page-37-0)*, strana 32).
- **Aktualizace softwaru**: Umožňuje instalaci stažených softwarových aktualizací pomocí aplikace Garmin Express.

#### **Nastavení času**

Přidržte tlačítko **UP** a vyberte možnost **Nastavení** > **Systém** > **Čas**.

- **Formát času**: Slouží k nastavení zařízení na 12hodinový, 24hodinový nebo vojenský formát.
- **Nastavit čas**: Slouží k nastavení časové zóny zařízení. Možnost Automaticky nastaví časovou zónu automaticky podle vaší pozice GPS.
- **Čas**: Tato položka umožňuje nastavit čas, pokud je nastavena na možnost Manuálně.
- **Alarmy**: Můžete si nastavit upozornění každou hodinu nebo upozornění, které zazní určitý počet minut nebo hodin před časem východu nebo západu slunce.
- **Synchronizovat s GPS**: Pokud měníte časové pásmo nebo při přecházíte na letní či zimní čas, můžete čas s GPS synchronizovat ručně.

#### **Změna nastavení podsvícení**

- **1** V zobrazení hodinek přidržte tlačítko **UP**.
- **2** Vyberte možnost **Nastavení** > **Systém** > **Podsvícení**.
- **3** Vyberte možnost **Během aktivity** nebo **Ne během aktivity**.
- **4** Vyberte možnost:
	- Vyberte možnost **Klávesy a alarmy** a zapněte podsvícení pro stisk tlačítek a zobrazení upozornění.
	- Vyberte možnost **Gesto** a zapněte podsvícení zvednutím a otočením ruky, když se chcete podívat na zápěstí.
	- Vyberte možnost **Odpočet** pro nastavení doby, po jejímž uplynutí se podsvícení vypne.
	- Vyberte možnost **Jas** a nastavte úroveň jasu podsvícení.

### **Nastavení zvuků zařízení**

Můžete si nastavit, aby zařízení vydávalo zvukové tóny nebo vibrovalo při stisknutí tlačítek nebo aktivaci upozornění.

- **1** V zobrazení hodinek přidržte tlačítko **UP**.
- **2** Vyberte možnost **Nastavení** > **Systém** > **Zvuky**.
- **3** Vyberte možnost:
	- V nabídce **Tóny kláves** můžete zapnout nebo vypnout zvuky tlačítek.
	- V nabídce **Tóny upozornění** můžete upravit nastavení zvuků upozornění.
	- V nabídce **Vibrace** můžete zapnout nebo vypnout vibrace zařízení.
	- V nabídce **Vibrace tlačítek** můžete zapnout vibrace při stisknutí tlačítka.

### **Změna měrných jednotek**

Lze upravit měrné jednotky vzdálenosti, tempa a rychlosti, nadmořské výšky, hmotnosti, výšky a teploty.

- **1** Z obrazovky hodinek. přidržte tlačítko **UP**.
- **2** Vyberte možnost **Nastavení** > **Systém** > **Jednotky**.
- **3** Vyberte typ měrné jednotky.
- **4** Vyberte měrnou jednotku.

### <span id="page-34-0"></span>**Zobrazení tempa nebo rychlosti**

Můžete změnit typ informací, které se zobrazují v přehledu aktivity a historii.

- **1** V zobrazení hodinek přidržte tlačítko **UP**.
- **2** Vyberte možnost **Nastavení** > **Systém** > **Formát** > **Předvolba tempa/rychlosti**.
- **3** Vyberte aktivitu.

### **Režim externího displeje**

Režim externího displeje můžete používat k zobrazení datových obrazovek ze zařízení Forerunner na kompatibilním zařízení Edge během jízdy nebo triatlonu. Další informace naleznete v uživatelské příručce zařízení Edge.

### **Hodiny**

### **Synchronizace času s GPS**

Při každém zapnutí zařízení a vyhledání družic zařízení automaticky detekuje časovou zónu a aktuální denní dobu. Pokud měníte časové pásmo nebo přecházíte na letní či zimní čas, můžete čas s GPS synchronizovat ručně.

- **1** V zobrazení hodinek přidržte tlačítko **UP**.
- **2** Vyberte možnost **Nastavení** > **Systém** > **Čas** > **Synchronizovat s GPS**.
- **3** Vyčkejte, až zařízení vyhledá družice (*[Vyhledání satelitních](#page-37-0)  signálů*[, strana 32](#page-37-0)).

### **Ruční nastavení času**

- **1** V zobrazení hodinek přidržte tlačítko **UP**.
- **2** Vyberte možnost **Nastavení** > **Systém** > **Čas** > **Nastavit čas**  > **Manuálně**.
- **3** Vyberte možnost **Čas** a zadejte aktuální čas.

### **Nastavení budíku**

Je možné nastavit více alarmů. Každý alarm lze nastavit tak, aby zazněl jednou nebo se pravidelně opakoval.

- **1** V zobrazení hodinek přidržte tlačítko **UP**.
- **2** Vyberte možnost **Budík** > **Nový alarm**.
- **3** Vyberte možnost **Čas** a zadejte čas alarmu.
- **4** Vyberte možnost **Opakovat** a zvolte, kdy se má alarm opakovat.
- **5** Vyberte možnost **Zvuky** a zvolte typ oznámení (volitelné).
- **6** Pokud chcete, aby se spolu s alarmem zapínalo podsvícení, vyberte možnost **Podsvícení** > **Zapnuto**.
- **7** Vyberte volbu **Označení** a vyberte popis alarmu (volitelné).

### **Odstranění budíku**

- **1** V zobrazení hodinek přidržte tlačítko **UP**.
- **2** Vyberte možnost **Budík**.
- **3** Vyberte alarm.
- **4** Vyberte možnost **Odstranit**.

### **Spuštění odpočítávače času**

- **1** Na jakékoli obrazovce přidržte tlačítko **LIGHT**.
- **2** Vyberte možnost **Stopky**.
- **POZNÁMKA:** Položku možná budete muset přidat do menu ovládacích prvků (*[Úprava menu ovládacích prvků](#page-30-0)*, strana 25).
- **3** Zadejte čas.
- **4** Pokud chcete po vypršení limitu časovač automaticky znovu spustit, vyberte možnost **Restartovat** > **Zapnuto**.
- **5** V případě potřeby vyberte možnost **Zvuky** a zvolte typ oznámení.
- **6** Vyberte možnost **Spustit časovač**.

### **Použití stopek**

- **1** Na jakékoli obrazovce přidržte tlačítko **LIGHT**.
- **2** Vyberte možnost **Stopky**.
- **POZNÁMKA:** Položku možná budete muset přidat do menu ovládacích prvků (*[Úprava menu ovládacích prvků](#page-30-0)*, strana 25).
- **3** Stisknutím tlačítka **START** spustíte stopky.
- **4** Stisknutím tlačítka **BACK** znovu spustíte stopky okruhu 1.

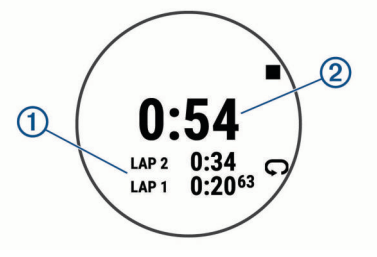

Celkový čas stopek 2 stále běží.

- **5** Stisknutím tlačítka **START** oboje stopky zastavíte.
- **6** Vyberte možnost :
- **7** Zaznamenaný čas můžete uložit do své historie jako aktivitu.

### **Dálkové ovládání VIRB**

Funkce dálkového ovládání VIRB vám umožní ovládat akční kameru VIRB pomocí vašeho zařízení. Akční kameru VIRB můžete zakoupit na webové stránce [www.garmin.com/VIRB](http://www.garmin.com/VIRB).

### **Ovládání akční kamery VIRB**

Než budete moci využít funkci dálkového ovládání VIRB, musíte aktivovat nastavení dálkového ovládání kamery VIRB. Další informace najdete v *Návodu k obsluze k přístrojům řady VIRB*. Musíte také nastavit zobrazení pomůcky VIRB ve smyčce pomůcek (*[Úprava seznamu doplňků](#page-30-0)*, strana 25).

- **1** Zapněte kameru VIRB.
- **2** Na obrazovce hodinek si v zařízení Forerunner pomocí tlačítek **UP** nebo **DOWN** zobrazte doplněk VIRB.
- **3** Počkejte, až se zařízení připojí ke kameře VIRB.
- **4** Stiskněte tlačítko **START**.
- **5** Vyberte možnost:
	- Chcete-li nahrávat video, vyberte možnost **Spustit záznam**.

Na obrazovce zařízení Forerunner se objeví počítadlo videa.

- Chcete-li pořídit snímek při nahrávání videa, stiskněte tlačítko **DOWN**.
- Chcete-li ukončit nahrávání videa, stiskněte tlačítko **STOP**.
- Chcete-li pořídit snímek, vyberte možnost **Pořídit fotografii**.
- Chcete-li změnit nastavení videa a snímků, vyberte možnost **Nastavení**.

### **Ovládání akční kamery VIRB během aktivity**

Než budete moci využít funkci dálkového ovládání VIRB, musíte aktivovat nastavení dálkového ovládání kamery VIRB. Další informace najdete v *Návodu k obsluze k přístrojům řady VIRB*. Musíte také nastavit zobrazení pomůcky VIRB ve smyčce pomůcek (*[Úprava seznamu doplňků](#page-30-0)*, strana 25).

- **1** Zapněte kameru VIRB.
- **2** Na obrazovce hodinek si v zařízení Forerunner pomocí tlačítek **UP** nebo **DOWN** zobrazte doplněk VIRB.
- **3** Počkejte, až se zařízení připojí ke kameře VIRB.
	- Když je kamera připojena, mezi aplikace aktivit je automaticky přidána datová obrazovka VIRB.
- <span id="page-35-0"></span>**4** Pomocí tlačítek **UP** nebo **DOWN** během aktivity si můžete datovou obrazovku VIRB zobrazit.
- **5** Vyberte možnost **UP**.
- **6** Vyberte možnost **Dálkové ovládání zařízení VIRB**.
- **7** Vyberte možnost:
	- Chcete-li kameru ovládat pomocí časovače aktivity, vyberte možnost **Nastavení** > **Sp./zas.st.**.

**POZNÁMKA:** Nahrávání videa automaticky začne a skončí při spuštění a ukončení aktivity.

- Chcete-li kameru ovládat pomocí položek z menu, vyberte možnost **Nastavení** > **Manuálně**.
- Chcete-li ručně nahrávat video, vyberte možnost **Spustit záznam**.

Na obrazovce zařízení Forerunner se objeví počítadlo videa.

- Chcete-li pořídit snímek při nahrávání videa, stiskněte tlačítko **DOWN**.
- Chcete-li vypnout ruční nahrávání videa, stiskněte tlačítko **STOP**.
- Chcete-li pořídit snímek, vyberte možnost **Pořídit fotografii**.

### **Informace o zařízení**

### **Zobrazení informací o zařízení**

Můžete zobrazit informace o zařízení, jako jsou například identifikační číslo přístroje, informace o předpisech, verze softwaru a licenční dohoda.

- **1** V zobrazení hodinek přidržte tlačítko **UP**.
- **2** Vyberte možnost **Nastavení** > **Systém** > **Informace**.

#### **Zobrazení elektronického štítku s informacemi o předpisech a údaji o kompatibilitě**

Štítek pro toto zařízení existuje v elektronické podobě. Elektronický štítek může uvádět informace o předpisech, například identifikační čísla poskytnutá úřadem FCC nebo regionální označení shody, a také příslušné licenční informace a údaje o produktu.

- **1** Z obrazovky hodinek. přidržte tlačítko **UP**.
- **2** Vyberte možnost **Nastavení** > **Systém** > **Informace**.

### **Nabíjení zařízení**

### **VAROVÁNÍ**

Toto zařízení obsahuje lithiovou baterii. Přečtěte si leták *Důležité bezpečnostní informace a informace o produktu*  vložený v obalu s výrobkem. Obsahuje varování a další důležité informace.

### *OZNÁMENÍ*

Před nabíjením nebo připojením k počítači důkladně vyčistěte a vysušte kontakty a okolní oblast; zabráníte tak korozi. Přečtěte si pokyny týkající se čištění (*Péče o zařízení*, strana 30).

**1** Zasuňte menší koncovku kabelu USB do nabíjecího portu v zařízení.

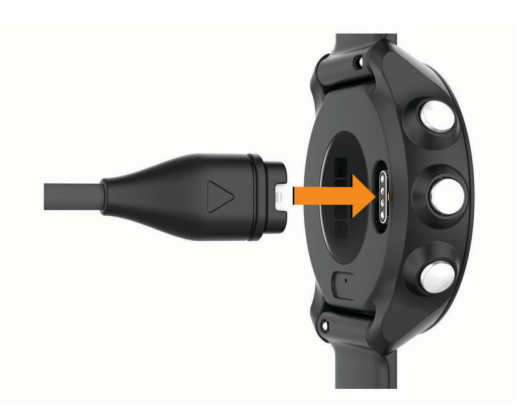

- **2** Zapojte velký konektor kabelu USB do nabíjecího portu USB.
- **3** Zařízení zcela nabijte.

#### **Tipy ohledně nabíjení**

**1** Připojte nabíječku k zařízení pomocí kabelu USB (*Nabíjení zařízení*, strana 30).

Kabel USB můžete zapojit do napájecího síťového adaptéru schváleného společností Garmin nebo do portu USB počítače. Nabíjení zcela vybité baterie trvá maximálně dvě hodiny.

**2** Když úroveň nabití dosáhne 100 %, odpojte nabíječku od zařízení.

### **Péče o zařízení**

### *OZNÁMENÍ*

Nevystavujte zařízení působení extrémních otřesů a hrubému zacházení, protože by mohlo dojít ke snížení životnosti produktu.

Nemačkejte klávesy pod vodou.

K čištění zařízení nepoužívejte ostré předměty.

Nepoužívejte chemické čističe, rozpouštědla a odpuzovače hmyzu, protože by mohly poškodit plastové součásti a koncovky.

Pokud je zařízení vystaveno působení chlórované vody, slané vody, ochrany proti slunci, kosmetiky, alkoholu nebo jiných nešetrných chemických látek, opláchněte je důkladně čistou vodou. Delší působení těchto látek může způsobit poškození pouzdra.

Neskladujte zařízení na místech, která jsou vystavena zvýšenému působení extrémních teplot, protože by mohlo dojít k jeho poškození.

### **Čištění zařízení**

### *OZNÁMENÍ*

I malé množství potu nebo vlhkosti může při připojení k nabíječce způsobit korozi elektrických kontaktů. Koroze může bránit nabíjení a přenosu dat.

- **1** Otřete zařízení pomocí tkaniny namočené v roztoku jemného čisticího prostředku.
- **2** Otřete zařízení do sucha.

Po vyčištění nechejte zařízení zcela uschnout.

**TIP:** Další informace naleznete na webové stránce [www.garmin.com/fitandcare.](http://www.garmin.com/fitandcare)

### **Výměna řemínku**

Zařízení je kompatibilní se standardními rychloupínacími řemínky o šířce 20 mm.

**1** Řemínek uvolníte posunutím osičky na pružince.

<span id="page-36-0"></span>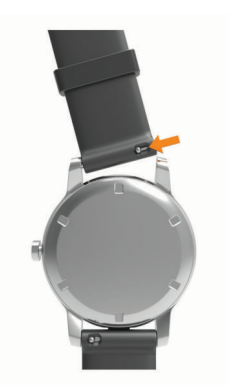

- **2** Zasuňte jednu stranu pružinkové osičky nového řemínku do zařízení.
- **3** Zatlačte na pružinku a zasuňte druhou stranu osičky na místo, rovnoběžně s druhou stranou řemínku.
- **4** Opakujte kroky 1 až 3 s druhým řemínkem.

### **Technické údaje**

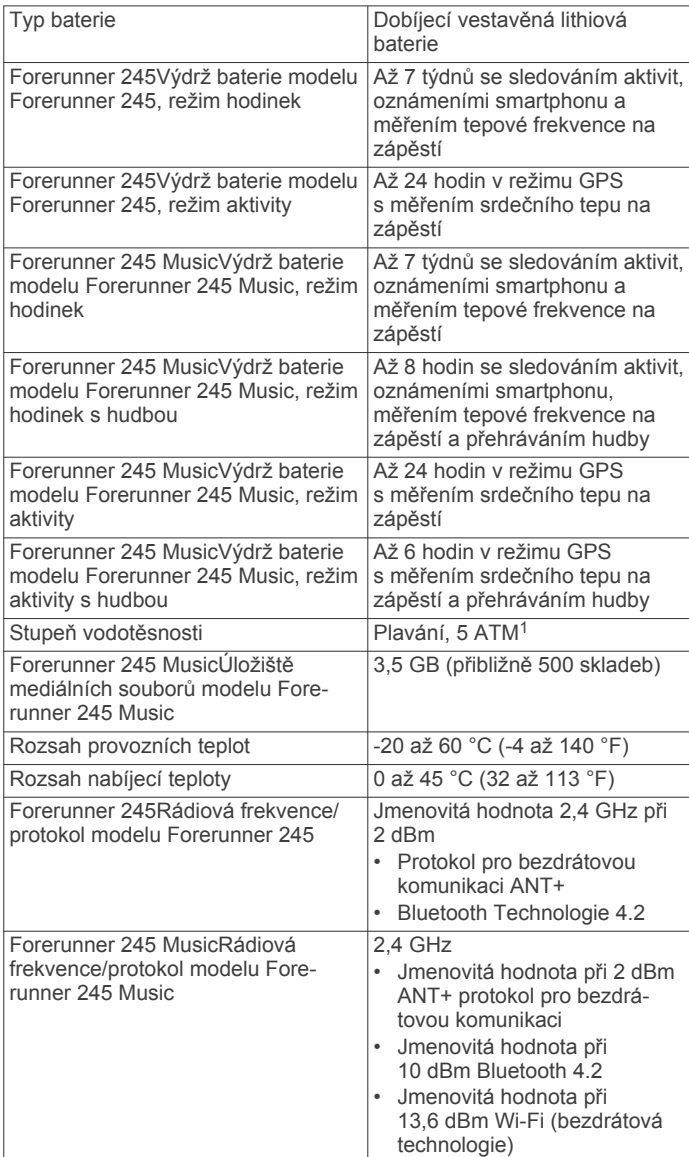

### **Odstranění problémů**

### **Aktualizace produktů**

Na počítači si nainstalujte aplikaci Garmin Express ([www.garmin.com/express\)](http://www.garmin.com/express). Nainstalujte do smartphonu aplikaci Garmin Connect.

Získáte tak snadný přístup k následujícím službám pro zařízení Garmin:

- Aktualizace softwaru
- Odeslání dat do služby Garmin Connect
- Registrace produktu

### **Nastavení Garmin Express**

- **1** Připojte zařízení k počítači pomocí kabelu USB.
- **2** Přejděte na adresu [www.garmin.com/express](http://www.garmin.com/express).
- **3** Postupujte podle pokynů na obrazovce.

### **Další informace**

- Na stránce [support.garmin.com](http://support.garmin.com) najdete další návody, články a aktualizace softwaru.
- Přejděte na adresu [buy.garmin.com](http://buy.garmin.com) nebo požádejte svého prodejce Garmin o informace o volitelném příslušenství a náhradních dílech.
- Přejděte na stránku [www.garmin.com/ataccuracy](http://www.garmin.com/ataccuracy). Toto zařízení není zdravotnický přístroj. Funkce pulzního oxymetru není dostupná ve všech zemích.

### **Sledování aktivity**

Podrobnější informace o přesnosti sledování aktivit naleznete na stránce [garmin.com/ataccuracy.](http://garmin.com/ataccuracy)

### **Nezobrazuje se můj počet kroků za den**

Počet kroků za den se vždy o půlnoci vynuluje.

Pokud se místo počtu kroků zobrazují čárky, umožněte zařízení přijmout satelitní signál a automaticky nastavit čas.

### **Zaznamenaný počet kroků je nepřesný**

Pokud se vám zdá, že zaznamenaný počet kroků neodpovídá skutečnosti, vyzkoušejte následující tipy.

- Noste zařízení na ruce, která není dominantní.
- Pokud tlačíte kočárek nebo sekačku, zařízení dejte do kapsy.
- Pokud provádíte činnost pouze rukama, dejte zařízení do kapsy,

**POZNÁMKA:** Zařízení může některé opakující se činnosti (například mytí nádobí, skládání prádla nebo tleskání) interpretovat jako kroky.

### **Zařízení používá nesprávný jazyk.**

Pokud omylem zvolíte nesprávný jazyk zařízení, můžete ho změnit.

- **1** Vyberte možnost **UP**.
- **2** Přejděte na poslední položku v seznamu a vyberte tlačítko **START**.
- **3** Stiskněte tlačítko **START**.
- **4** Vyberte svůj jazyk.

#### **Počet kroků v zařízení neodpovídá počtu kroků v účtu Garmin Connect**

Počet kroků v účtu Garmin Connect se upravuje při synchronizaci zařízení.

- **1** Vyberte možnost:
	- Synchronizujte počet kroků s aplikací Garmin Connect (*[Používání aplikace Garmin Connect v počítači](#page-27-0)*, [strana 22](#page-27-0)).

<sup>1</sup> Zařízení vydrží tlak odpovídající hloubce 50 m. Další informace najdete na webové stránce [www.garmin.com/waterrating](http://www.garmin.com/waterrating).

- <span id="page-37-0"></span>• Synchronizujte počet kroků s aplikací Garmin Connect ( *[Manuální synchronizace dat s aplikací Garmin Connect](#page-16-0)*, [strana 11\)](#page-16-0).
- **2** Vyčkejte na dokončení synchronizace. Synchronizace může trvat několik minut.

**POZNÁMKA:** Obnovením aplikace Garmin Connect nebo aplikace Garmin Connect nedojde k synchronizaci dat ani k aktualizaci počtu kroků.

### **Minuty intenzivní aktivity blikají**

Když trénujete na dostatečně intenzivní úrovni, aby se tato aktivita zaznamenávala do stanoveného cíle počtu minut, minuty intenzivní aktivity blikají.

Věnujte se střední nebo intenzivní aktivitě souvisle po dobu alespoň 10 minut.

### **Vyhledání satelitních signálů**

Zařízení bude možná potřebovat k vyhledání satelitních signálů nezastíněný výhled na oblohu. Údaje o datu a čase jsou automaticky nastaveny podle pozice GPS.

**TIP:** Další informace o systému GPS naleznete na stránce [www.garmin.com/aboutGPS](http://www.garmin.com/aboutGPS).

- **1** Vezměte přístroj ven, do otevřené krajiny. Přední část zařízení by měla směřovat k obloze.
- **2** Počkejte, až zařízení nalezne satelity.

Vyhledání družicových signálů může trvat 30 - 60 sekund.

### **Zlepšení příjmu satelitů GPS**

- Pravidelně synchronizujte zařízení s účtem Garmin Connect:
	- Připojte zařízení k počítači prostřednictvím kabelu USB a aplikace Garmin Express.
	- Synchronizujte zařízení s aplikací Garmin Connect prostřednictvím smartphonu s technologií Bluetooth.
	- Připojte zařízení k účtu Garmin Connect prostřednictvím bezdrátové sítě Wi‑Fi.

Když je zařízení připojeno k účtu Garmin Connect, stáhne si několikadenní historii satelitních dat, což mu usnadní vyhledávání satelitních signálů.

- Přejděte se zařízením ven na otevřené prostranství, nekryté vysokými budovami ani stromy.
- Stůjte v klidu po dobu několika minut.

### **Restartování zařízení**

Pokud zařízení přestane reagovat, bude zřejmě nutné je restartovat.

**POZNÁMKA:** Restart zařízení může vést k vymazání dat nebo nastavení.

- **1** Podržte **LIGHT** po dobu 15 sekund.
- Zařízení se vypne.
- **2** Podržením **LIGHT** na jednu sekundu zařízení zapněte.

### **Obnovení výchozích hodnot všech nastavení**

**POZNÁMKA:** Tato operace odstraní informace zadané uživatelem a historii aktivity.

Všechna nastavení zařízení lze vrátit na výchozí nastavení výrobce.

- **1** V zobrazení hodinek přidržte tlačítko **UP**.
- **2** Vyberte možnost **Nastavení** > **Systém** > **Vynulovat**.
- **3** Vyberte možnost:
	- Chcete-li obnovit všechna nastavení zařízení na výchozí nastavení výrobce, ale zachovat veškeré údaje aktivit i uloženou hudbu, vyberte možnost **Obnovit výchozí nastavení**.
- Chcete-li z historie smazat všechny své aktivity, vyberte možnost **Odstranit všechny aktivity**.
- Chcete-li vynulovat všechny celkové součty vzdáleností a časů, vyberte možnost **Vynulovat celkové souhrny**.
- Chcete-li obnovit všechna nastavení zařízení na výchozí nastavení výrobce a smazat veškeré údaje aktivit i uloženou hudbu, vyberte možnost **Odstranit data a obnovit nastavení**.

### **Aktualizace softwaru pomocí aplikace Garmin Connect**

Abyste mohli provést aktualizaci softwaru zařízení pomocí aplikace Garmin Connect, musíte mít účet služby Garmin Connect a musíte zařízení spárovat s kompatibilním smartphonem (*[Spárování smartphonu se zařízením](#page-6-0)*, strana 1).

Synchronizujte zařízení s aplikací Garmin Connect (*[Manuální](#page-16-0)  [synchronizace dat s aplikací Garmin Connect](#page-16-0)*, strana 11).

Jestliže je dostupný nový software, aplikace Garmin Connect automaticky odešle aktualizaci do vašeho zařízení.

### **Aktualizace softwaru pomocí služby Garmin Express**

Před aktualizací softwaru zařízení je třeba mít účet Garmin Connect a stáhnout aplikaci Garmin Express.

**1** Připojte zařízení k počítači pomocí kabelu USB.

Jestliže je dostupný nový software, aplikace Garmin Express jej odešle na vaše zařízení.

- **2** Postupujte podle pokynů na obrazovce.
- **3** Během aktualizace neodpojujte zařízení od počítače. **POZNÁMKA:** Pokud jste již nastavili v zařízení připojení Wi‑Fi, může aplikace Garmin Connect automaticky stáhnout dostupné aktualizace softwaru do zařízení, pokud se připojí pomocí sítě Wi‑Fi.

### **Je můj telefon se zařízením kompatibilní?**

Zařízení Forerunner je kompatibilní se smartphony, které používají bezdrátovou technologii Bluetooth Smart.

Informace o kompatibilitě naleznete na webové stránce [www.garmin.com/ble](http://www.garmin.com/ble).

### **Telefon se nepřipojuje k zařízení**

Pokud se telefon nemůže připojit k zařízení, zkuste následující:

- Zkuste smartphone i zařízení vypnout a znovu je zapnout.
- Zapněte na svém smartphonu technologii Bluetooth.
- Aktualizujte aplikaci Garmin Connect na nejnovější verzi.
- Pokud chcete zopakovat proces párování, odeberte své zařízení z aplikace Garmin Connect a v nastavení připojení Bluetooth ve smartphonu.
- Pokud jste si koupili nový smartphone, odeberte své zařízení z aplikace Garmin Connect ve smartphonu, který již nebudete používat.
- Umístěte smartphone do okruhu 10 m (33 stop) od zařízení.
- Na smartphonu spusťte aplikaci Garmin Connect vyberte ikonu **ie** nebo ••• a volbou možnosti Zařízení Garmin > **Přidat zařízení** vstupte do režimu párování.
- Na zařízení přidržte tlačítko **LIGHT**, výběrem ikony zapněte technologii Bluetooth a aktivujte režim párování.

### **Maximalizace výdrže baterie**

Výdrž baterie lze zvýšit různými způsoby.

- Snižte prodlevu podsvícení (*[Změna nastavení podsvícení](#page-33-0)*, [strana 28](#page-33-0)).
- Snižte jas podsvícení.
- <span id="page-38-0"></span>• Nepoužíváte-li připojené funkce, vypněte bezdrátovou technologii Bluetooth (*[Připojené funkce Bluetooth](#page-16-0)*, strana 11).
- Když chcete přerušit aktivitu na delší dobu, použijte funkci **Obnovit později** (*[Zastavení aktivity](#page-8-0)*, strana 3).
- Vypněte sledování aktivity (*[Nastavení sledování aktivity](#page-15-0)*, [strana 10\)](#page-15-0).
- Použijte vzhled hodinek , který se neaktualizuje každou sekundu.
- Můžete například použít displej hodinek bez vteřinové ručičky (*[Úprava vzhledu hodinek](#page-33-0)*, strana 28).
- Omezte oznámení smartphonu, která se na zařízení zobrazují (*[Správa oznámení](#page-7-0)*, strana 2).
- Vypněte zasílání dat o tepové frekvenci do spárovaných zařízení Garmin (*[Přenos dat srdečního tepu do zařízení](#page-19-0) Garmin*[, strana 14](#page-19-0)).
- Vypněte měření srdečního tepu na zápěstí (*[Vypnutí](#page-19-0)  [zápěstního snímače srdečního tepu](#page-19-0)*, strana 14). **POZNÁMKA:** Měření srdečního tepu na zápěstí se používá k určení délky intenzivní aktivity a počtu spálených kalorií.
- Vypněte měření pulzním oxymetrem (*[Vypnutí zápěstního](#page-19-0) [snímače srdečního tepu](#page-19-0)*, strana 14).
- Pro aktivitu použijte režim UltraTrac GPS (*[UltraTrac](#page-32-0)*, [strana 27\)](#page-32-0).
- Vyberte interval záznamu **Inteligentní** (*[Nastavení systému](#page-33-0)*, [strana 28\)](#page-33-0).

### **Lze spárovat snímače ANT+ ručně?**

V nastavení zařízení můžete spárovat snímače ANT+ ručně. Při prvním připojení snímače k zařízení prostřednictvím bezdrátové technologie ANT+ musíte zařízení a snímač spárovat. Po spárování se zařízení k aktivnímu snímači v dosahu připojí automaticky, jakmile zahájíte aktivitu.

- **1** Během párování zachovejte vzdálenost 10 m (33 stop) od ostatních snímačů ANT+.
- **2** Jestliže párujete snímač srdečního tepu, nasaďte si jej. Snímač srdečního tepu vysílá a přijímá údaje jen tehdy, když je nasazený.
- **3** Podržte **UP**.
- **4** Vyberte možnost **Nastavení** > **Snímače a přísluš.** > **Nová položka**.
- **5** Vyberte možnost:
	- Vyberte možnost **Vyhledat vše**.
	- Vyberte typ snímače.

Když je snímač spárován s vaším zařízením, zobrazí se zpráva. Data snímače se zobrazí ve smyčce stránky s údaji nebo ve vlastním datovém poli.

### **Mohu se svými hodinkami používat snímač Bluetooth?**

Zařízení je kompatibilní s některými snímači Bluetooth. Při prvním připojení snímače k zařízení Garmin musíte zařízení a snímač spárovat. Po spárování se zařízení k aktivnímu snímači v dosahu připojí automaticky, jakmile zahájíte aktivitu.

- **1** Vyberte možnost **UP**.
- **2** Vyberte možnost **Nastavení** > **Snímače a přísluš.** > **Nová položka**.
- **3** Vyberte možnost:
	- Vyberte možnost **Vyhledat vše**.
	- Vyberte typ snímače.

Můžete si přizpůsobit volitelná datová pole (*[Přizpůsobení](#page-31-0) [datových obrazovek](#page-31-0)*, strana 26).

### **Hudba se vypíná nebo se přerušuje spojení se sluchátky**

Pokud zařízení Forerunner 245 Music propojíte se sluchátky prostřednictvím technologie Bluetooth, signál je nejsilnější, když mezi zařízením a anténou sluchátek není žádná překážka.

- Pokud signál musí procházet vaším tělem, může docházet ke ztrátě signálu nebo spojení se sluchátky.
- Doporučujeme nosit sluchátka tak, aby byla anténa na stejné straně těla jako zařízení Forerunner 245 Music.
- Vzhledem k tomu, že modely sluchátek jsou různé, můžete zkusit nosit hodinky na druhé ruce.

### **Dodatek**

### **Datová pole**

Některá datová pole vyžadují pro zobrazení dat příslušenství ANT+.

- **% rezervy srd. tepu pro okruh**: Průměrné procento rezervy srdečního tepu (maximální srdeční tep minus klidový srdeční tep) pro aktuální okruh.
- **% rezervy srdečního tepu**: Procento rezervy srdečního tepu (maximální srdeční tep minus klidový srdeční tep).
- **%RST posledního okruhu**: Průměrné procento rezervy srdečního tepu (maximální srdeční tep minus klidový srdeční tep) pro naposled dokončený okruh.
- **24hodinové maximum**: Maximální teplota zaznamenaná během posledních 24 hodin z kompatibilního snímače teploty.
- **24hodinové minimum**: Minimální teplota zaznamenaná během posledních 24 hodin z kompatibilního snímače teploty.
- **Aerobní Training Effect**: Vliv aktuální aktivity na vaši aerobní kondici.
- **Anaerobní Training Effect**: Vliv aktuální aktivity na vaši anaerobní kondici.
- **Čas intervalu**: Čas změřený stopkami pro aktuální interval.
- **Čas k cíli**: Odhadovaný zbývající čas k dosažení cílové destinace. Aby se zobrazila tato data, musí probíhat navigace.
- **Čas k příštímu bodu**: Odhadovaná doba potřebná k dosažení dalšího trasového bodu na trase. Aby se zobrazila tato data, musí probíhat navigace.
- **Čas okruhu**: Čas změřený stopkami pro aktuální okruh.
- **Časovač odpočinku**: Stopky pro aktuální přestávku (plavání v bazénu).
- **ČAS PLAVÁNÍ**: Čas plavání pro aktuální aktivitu (nezahrnuje dobu odpočinku).
- **Čas posledního okruhu**: Čas změřený stopkami pro poslední dokončený okruh.
- **Čas sady**: Čas strávený v aktuální cvičební sadě během aktivity silového tréninku.
- **Čas v zóně**: Čas uplynulý v každé zóně srdečního tepu.
- **Celkově napřed/pozadu**: Běh. Celkový čas před nebo za cílovým tempem.
- **Cílové tempo dalšího úseku**: Běh. Cílové tempo pro další úsek.
- **Cílové tempo úseku**: Běh. Cílové tempo pro aktuální úsek.
- **Cílový trasový bod**: Poslední bod na trase k cíli. Aby se zobrazila tato data, musí probíhat navigace.
- **Další trasový bod**: Další bod na trase. Aby se zobrazila tato data, musí probíhat navigace.
- **Délka kroku**: Délka kroku od jednoho došlápnutí ke druhému v metrech.
- **Délka kroku okruhu**: Průměrná délka kroku pro aktuální okruh.
- **Délka okruhu**: Uražená vzdálenost pro aktuální okruh.
- **Délka posledního okruhu**: Ujetá vzdálenost pro poslední dokončený okruh.
- **Délky**: Počet délek bazénu dokončených během aktuální aktivity.
- **Délky intervalu**: Počet délek bazénu dokončených během aktuálního intervalu.
- **Doba kontaktu se zemí**: Doba, kterou při běhu strávíte během každého kroku na zemi, měřená v milisekundách. Během chůze není doba kontaktu se zemí počítána.
- **Doba kontaktu se zemí/okruh**: Průměrná hodnota doby kontaktu se zemí pro aktuální okruh.
- **ETA**: Odhadovaná denní doba, kdy dorazíte do cílové destinace (upravená pro místní čas dané destinace). Aby se zobrazila tato data, musí probíhat navigace.
- **Frekvence dýchání**: Frekvence dýchání za minutu (d/min).
- **GPS**: Síla satelitního signálu GPS.
- **Hodiny**: Čas v rámci dne podle aktuální polohy a nastavení času (formát, časové pásmo a letní čas).
- **Kadence**: Běh. Počet kroků za minutu (pravá i levá).
- **Kadence**: Jízda na kole. Počet otáček kliky pedálů. Aby bylo možné tato data zobrazit, musí být zařízení připojeno k příslušenství pro sledování kadence.
- **Kadence okruhu**: Běh. Průměrná kadence pro aktuální okruh.
- **Kadence okruhu**: Jízda na kole. Průměrná kadence pro aktuální okruh.
- **Kadence posl. okr.**: Jízda na kole. Průměrná kadence pro poslední dokončený okruh.
- **Kadence posl okr**: Běh. Průměrná kadence pro poslední dokončený okruh.
- **Kalorie (kcal)**: Celkový počet spálených kalorií.
- **Kurz**: Směr z vaší počáteční polohy k cílovému bodu. Trasa může být zobrazena jako plánovaná nebo nastavená trasa. Aby se zobrazila tato data, musí probíhat navigace.
- **Max. srdeční tep intervalu**: Maximální tepová frekvence pro aktuální interval plavání.
- **Maximální %Max. intervalu**: Maximální procento maximálního srdečního tepu pro aktuální interval plavání.
- **Maximální %RST intervalu**: Maximální procento rezervy srdečního tepu (maximální srdeční tep minus klidový srdeční tep) pro aktuální interval plavání.
- **Maximální rychlost**: Nejvyšší rychlost pro aktuální aktivitu.
- **Nadmořská výška**: Výška vaší současné polohy nad mořskou hladinou nebo pod mořskou hladinou.
- **Odchylka od kurzu**: Vzdálenost doleva nebo doprava, o kterou jste se odchýlili od původní dráhy cesty. Aby se zobrazila tato data, musí probíhat navigace.
- **Odh. celk. vzdálenost**: Odhadovaná celková vzdálenost od startu do cílové destinace. Aby se zobrazila tato data, musí probíhat navigace.
- **Odhadovaný čas v mezicíli**: Odhadovaná denní doba, kdy dorazíte do dalšího trasového bodu (upravená pro místní čas daného trasového bodu). Aby se zobrazila tato data, musí probíhat navigace.
- **Okruhy**: Počet dokončených okruhů pro aktuální aktivitu.
- **Opakovaní**: Počet opakování ve cvičební sadě během aktivity silového tréninku.
- **Opakování zapnuto**: Časovač pro poslední interval plus aktuální odpočinek (plavání v bazénu).
- **Počet záběrů na délku v intervalu**: Průměrný počet záběrů na délku bazénu během aktuálního intervalu.
- **Počet záběrů v okruhu**: Pádlování a veslování. Průměrný počet záběrů za minutu (Z/M) během aktuálního okruhu.
- **Poloha**: Aktuální pozice používající vybrané nastavení formátu souřadnic.
- **Poloha cíle**: Pozice cílové destinace.
- **Prům. % rezervy srdečního tepu**: Průměrné procento rezervy srdečního tepu (maximální srdeční tep minus klidový srdeční tep) pro aktuální aktivitu.
- **Prům. srdeční tep intervalu**: Průměrná tepová frekvence pro aktuální interval plavání.
- **Průměrná délka kroku**: Průměrná délka kroku pro aktuální relaci.
- **Průměrná doba kontaktu se zemí**: Průměrná hodnota doby kontaktu se zemí při dané aktivitě.
- **Průměrná kadence**: Běh. Průměrná kadence pro aktuální aktivitu.
- **Průměrná kadence**: Jízda na kole. Průměrná kadence pro aktuální aktivitu.
- **Průměrná rychlost**: Průměrná rychlost pro aktuální aktivitu.
- **Průměrná rychlost záběrů**: Pádlování a veslování. Průměrný počet záběrů za minutu (Z/M) během aktuální aktivity.
- **Průměrná vert. oscilace**: Průměrný objem vertikální oscilace při dané aktivitě.
- **Průměrné %Max. intervalu**: Průměrné procento maximálního srdečního tepu pro aktuální interval plavání.
- **Průměrné %RST intervalu**: Průměrné procento rezervy srdečního tepu (maximální srdeční tep minus klidový srdeční tep) pro aktuální interval plavání.
- **Průměrné tempo**: Průměrné tempo pro aktuální aktivitu.
- **Průměrný čas okruhu**: Průměrný čas okruhu pro aktuální aktivitu.
- **Průměrný počet záběrů na délku**: Průměrný počet záběrů na délku bazénu během aktuální aktivity.
- **Průměrný srdeční tep**: Průměrný srdeční tep pro aktuální aktivitu.
- **Průměrný Swolf**: Průměrné hodnocení SWOLF pro aktuální aktivitu. Hodnocení SWOLF je součet času jedné délky a počtu záběrů na délku (*[Plavecká terminologie](#page-10-0)*, strana 5).
- **Průměrný vertikální poměr**: Průměrný poměr vertikální oscilace a délky kroku pro aktuální relaci.
- **Průměr vyvážení DKZ**: Průměrné vyvážení doby kontaktu se zemí pro aktuální relaci.
- **Rychlost**: Aktuální cestovní rychlost.
- **Rychlost okruhu**: Průměrná rychlost pro aktuální okruh.
- **Rychlost PO**: Průměrná rychlost pro poslední dokončený okruh.
- **Rychlost přiblížení**: Rychlost, kterou se blížíte po trase k cílovému bodu. Aby se zobrazila tato data, musí probíhat navigace.
- **Rychlost záběrů**: Plavání. Počet záběrů za minutu (Z/M).
- **Rychlost záběrů**: Pádlování a veslování. Počet záběrů za minutu (Z/M).
- **Rychlost záběrů poslední délky**: Průměrný počet záběrů za minutu (Z/M) během poslední dokončené délky bazénu.
- **Rychlost záběrů v intervalu**: Průměrný počet záběrů za minutu (Z/M) během aktuálního intervalu.
- **Rychlost záběrů v posl. okruhu**: Pádlování a veslování. Průměrný počet záběrů za minutu (Z/M) během posledního okruhu.
- **Šířka/Délka**: Aktuální pozice dle souřadnic délky a šířky bez ohledu na vybrané nastavení formátu souřadnic.
- **Směr k cíli**: Směr z vaší současné polohy k cílovému bodu. Aby se zobrazila tato data, musí probíhat navigace.

<span id="page-40-0"></span>**Směr pohybu**: Směr, kterým se pohybujete.

- **Srdeční tep**: Váš srdeční tep udávaný v tepech za minutu (bpm). Zařízení musí být připojeno ke kompatibilnímu snímači srdečního tepu.
- **Srdeční tep %Max.**: Procento maximálního srdečního tepu.
- **Srdeční tep %Max. okruhu**: Průměrné procento maximálního srdečního tepu pro aktuální okruh.
- **Srdeční tep %Max. PO**: Průměrné procento maximálního srdečního tepu pro naposled dokončený okruh.
- **Srdeční tep okruhu**: Průměrný srdeční tep pro aktuální okruh.
- **Srdeční tep PO**: Průměrný srdeční tep pro poslední dokončený okruh.
- **Srdeční tep průměrné %Max.**: Průměrné procento maximálního srdečního tepu pro aktuální aktivitu.
- **Stopky**: Čas změřený stopkami pro aktuální aktivitu.
- **STRES**: Aktuální úroveň stresu.
- **SWOLF intervalu**: Průměrné hodnocení SWOLF pro aktuální interval.
- **SWOLF poslední délky**: Hodnocení SWOLF pro poslední dokončenou délku bazénu.
- **Tempo**: Aktuální tempo
- **Tempo intervalu**: Průměrné tempo pro aktuální interval.
- **Tempo okruhu**: Průměrné tempo pro aktuální okruh.
- **Tempo posl. okruhu**: Průměrné tempo pro poslední dokončený okruh.
- **Tempo poslední délky**: Průměrné tempo pro poslední dokončenou délku bazénu.
- **Tempo úseku**: Běh. Tempo pro aktuální úsek.
- **Teplota**: Teplota vzduchu. Vaše tělesná teplota ovlivňuje snímač teploty.
- **Typ záběrů poslední délky**: Typ záběrů používaný během poslední dokončené délky bazénu.
- **Typ záběrů v intervalu**: Aktuální typ záběru pro interval.
- **Uplynulý čas**: Celkový zaznamenaný čas. Například, pokud spustíte odpočet a poběžíte 10 minut, poté odpočet na 5 minut zastavíte, poté odpočet znovu spustíte a poběžíte 20 minut, bude váš uplynulý čas 35 minut.
- **Úroveň nabití baterie**: Zbývající energie baterie.
- **Vertikální oscilace**: Množství odrazů při běhu. Vertikální pohyb vašeho trupu měřený v centimetrech na každý krok.
- **Vertikální oscilace/okruh**: Průměrný objem vertikální oscilace pro aktuální okruh.
- **Vertikální poměr**: Poměř vertikální oscilace a délky kroku.
- **Vertikální poměr okruhu**: Průměrný poměr vertikální oscilace a délky kroku pro aktuální okruh.
- **Východ slunce**: Čas východu Slunce určený podle vaší pozice GPS.
- **Vyvážení DKZ**: Vyváženost doby kontaktu se zemí levé a pravé strany při běhu.
- **Vyvážení DKZ okruhu**: Průměrné vyvážení doby kontaktu se zemí pro aktuální okruh.
- **Vzdálenost**: Ujetá vzdálenost pro aktuální prošlou trasu nebo aktivitu.
- **Vzdálenost dalšího úseku**: Běh. Celková vzdálenost dalšího úseku.
- **Vzdálenost k příští**: Zbývající vzdálenost k dalšímu trasovému bodu na trase. Aby se zobrazila tato data, musí probíhat navigace.
- **Vzdálenost pro interval**: Vzdálenost uražená pro aktuální interval.

**Vzdálenost úseku**: Běh. Celková vzdálenost aktuálního úseku.

- **Záběry**: Pádlování a veslování. Celkový počet záběrů pro aktuální aktivitu.
- **Záběry poslední délky**: Celkový počet záběrů pro poslední dokončenou délku bazénu.
- **Záběry v okruhu**: Pádlování a veslování. Celkový počet záběrů pro aktuální okruh.
- **Záběry v posl. okr.**: Pádlování a veslování. Celkový počet záběrů pro poslední dokončený okruh.
- **Západ slunce**: Čas západu Slunce určený podle vaší pozice GPS.
- **Zbývající vzdálenost**: Zbývající vzdálenost do cílové destinace. Aby se zobrazila tato data, musí probíhat navigace.
- **Zbývající vzdálenost úseku**: Běh. Zbývající vzdálenost v aktuálním úseku.
- **Zhodnocení výkonu**: Skóre zhodnocení výkonu je zhodnocení vaší kondice v reálném čase.
- **Zóna srdečního tepu**: Aktuální rozsah srdečního tepu (1 až 5). Výchozí zóny vycházejí z vašeho uživatelského profilu a maximálního srdečního tepu (220 minus váš věk).

### **Rozsahy srdečního tepu**

Mnoho sportovců využívá rozsahy srdečního tepu pro měření a zvyšování výkonnosti kardiovaskulárního systému a zvýšení své kondice. Rozsah srdečního tepu je nastavený rozsah počtu srdečních stahů za minutu. Existuje pět běžně uznávaných rozsahů srdečního tepu, které jsou očíslovány od 1 do 5 podle vzrůstající intenzity. Rozsahy srdečního tepu se vypočítávají jako procentní hodnota vašeho maximálního srdečního tepu.

### **Výpočty rozsahů srdečního tepu**

![](_page_40_Picture_577.jpeg)

### **Standardní poměry hodnoty VO2 maximální**

Tyto tabulky obsahují standardizované klasifikace odhady hodnoty VO2 maximální podle věku a pohlaví.

![](_page_40_Picture_578.jpeg)

<span id="page-41-0"></span>![](_page_41_Picture_504.jpeg)

![](_page_41_Picture_505.jpeg)

Data jsou reprodukována se svolením institutu The Cooper Institute. Další informace naleznete na webové stránce [www.CooperInstitute.org.](http://www.CooperInstitute.org)

### **Velikost a obvod kola**

Váš snímač rychlosti může automaticky rozpoznat velikost kola. V případě potřeby můžete obvod kola zadat ručně v nastavení snímače rychlosti.

Velikost pneumatiky je uvedena na obou stranách pneumatiky. Níže uvedený seznam není úplný. Obvod kola také můžete změřit nebo použít některou kalkulačku dostupnou na internetu.

![](_page_41_Picture_506.jpeg)

![](_page_41_Picture_507.jpeg)

### **Definice symbolů**

Tyto symboly se mohou zobrazit v zařízení nebo na popiscích příslušenství.

Symbol WEEE pro likvidaci a recyklaci odpadů. Symbol WEEE je  $\overline{\mathbb{X}}$ připojen k produktu v souladu se směrnicí EU 2012/19/EU týkající se odpadních elektrických a elektronických zařízení (WEEE). Slouží k zabránění nesprávné likvidace tohoto produktu a k podpoře opětovného použití a recyklace.

### **Rejstřík**

#### <span id="page-42-0"></span>**A**

aktivity **[2](#page-7-0)[–4,](#page-9-0) [25](#page-30-0), [27](#page-32-0)** uložení **[3](#page-8-0)** vlastní **[3,](#page-8-0) [6](#page-11-0), [25](#page-30-0)** zahájení **[3,](#page-8-0) [23](#page-28-0)** aktualizace, software **[11,](#page-16-0) [32](#page-37-0)** alarmy **[26,](#page-31-0) [29](#page-34-0)** aplikace **[3,](#page-8-0) [11](#page-16-0)–[13](#page-18-0)** smartphone **[1](#page-6-0)** asistence **[13](#page-18-0)** asistent **[13](#page-18-0)** Auto Lap **[26,](#page-31-0) [27](#page-32-0)** Auto Pause **[26](#page-31-0)** automatické procházení **[27](#page-32-0)** automatický odpočinek **[5](#page-10-0)**

### **B**

baterie maximalizace **[2,](#page-7-0) [27](#page-32-0), [32](#page-37-0)** nabíjení **[30](#page-35-0)** bezpečnostní informace **[13](#page-18-0)** běžecký pás **[4](#page-9-0)** Body Battery **[19,](#page-24-0) [20](#page-25-0)**

#### **C**

cíl **[7](#page-12-0)** cíle **[7,](#page-12-0) [8](#page-13-0)** Connect IQ **[12](#page-17-0)**

### **Č**

čas **[29](#page-34-0)** nastavení **[28](#page-33-0)** upozornění **[26](#page-31-0)** zóny a formáty **[28](#page-33-0)** časovač **[1,](#page-6-0) [2,](#page-7-0) [4](#page-9-0)** odpočítávání **[29](#page-34-0)** časové zóny **[29](#page-34-0)** čištění zařízení **[30](#page-35-0)**

### **D**

Dálkové ovládání VIRB **[29](#page-34-0)** data odesílání **[11](#page-16-0)** přenos **[22](#page-27-0)** sdílení **[29](#page-34-0)** stránky **[26](#page-31-0)** ukládání **[22](#page-27-0)** datová pole **[12](#page-17-0), [29,](#page-34-0) [33](#page-38-0)** délka kroku **[14,](#page-19-0) [15](#page-20-0)** délky **[5](#page-10-0)** detekce nehod **[13](#page-18-0)** doba kontaktu se zemí **[14](#page-19-0), [15](#page-20-0)** doplňky **[11](#page-16-0), [12,](#page-17-0) [14](#page-19-0), [18–](#page-23-0)[21](#page-26-0)** dynamika běhu **[14](#page-19-0)–[16](#page-21-0)**

### **E**

externí displej **[29](#page-34-0)**

### **F**

fitness **[18](#page-23-0)**

### **G**

Galileo **[27](#page-32-0)** Garmin Connect **[1,](#page-6-0) [2,](#page-7-0) [6,](#page-11-0) [8](#page-13-0), [11–](#page-16-0)[13](#page-18-0), [22](#page-27-0), [32](#page-37-0)** ukládání dat **[22](#page-27-0)** Garmin Express **[12](#page-17-0), [31](#page-36-0)** aktualizace softwaru **[31](#page-36-0)** GLONASS **[27,](#page-32-0) [28](#page-33-0)** GPS **[1](#page-6-0), [27,](#page-32-0) [28](#page-33-0)** nastavení **[27](#page-32-0)** signál **[3](#page-8-0), [32](#page-37-0)**

### **H**

historie **[21,](#page-26-0) [22](#page-27-0)** odeslání do počítače **[22](#page-27-0)** odstranění **[21](#page-26-0)** hlavní menu, přizpůsobení **[25](#page-30-0)** hodiny **[1](#page-6-0), [29](#page-34-0)** hodnocení swolf **[5](#page-10-0)**

hřiště, vytvoření **[23](#page-28-0)** hudba **[1](#page-6-0), [20,](#page-25-0) [21](#page-26-0)** načítání **[20](#page-25-0)** přehrávání **[20](#page-25-0)** služby **[20](#page-25-0)** hydratace **[12](#page-17-0)**

### **I**

ID zařízení **[30](#page-35-0)** ikony **[1](#page-6-0)** indoorový trénink **[3](#page-8-0), [4](#page-9-0), [24](#page-29-0)** intervaly **[5](#page-10-0)** tréninky **[7](#page-12-0)**

#### **J** jazyk **[28](#page-33-0)**

**K**

kadence **[8](#page-13-0), [14,](#page-19-0) [15](#page-20-0)** snímače **[25](#page-30-0)** upozornění **[26](#page-31-0)** kalendář **[6](#page-11-0)** kalorie, upozornění **[26](#page-31-0)** kola **[4](#page-9-0)** kontakty, přidání **[13](#page-18-0)** kurzy **[22](#page-27-0)**

### **L**

LiveTrack **[13](#page-18-0)**

### **M**

mapa **[24](#page-29-0)** mapy **[21](#page-26-0), [23](#page-28-0)** navigace **[23,](#page-28-0) [24](#page-29-0)** procházení **[24](#page-29-0)** menstruační cyklus **[12](#page-17-0)** menu **[1](#page-6-0)** menu ovládací prvky **[2,](#page-7-0) [25](#page-30-0)** měrné jednotky **[28](#page-33-0)** metronom **[8](#page-13-0)** minuty intenzivní aktivity **[10,](#page-15-0) [32](#page-37-0)** Move IQ **[10](#page-15-0)**

### **N**

nabíjení **[30](#page-35-0)** nácvik **[5](#page-10-0)** nadmořská výška **[8](#page-13-0)** náhradní díly **[30](#page-35-0)** nastavení **[10](#page-15-0), [19,](#page-24-0) [24](#page-29-0), [25](#page-30-0), [27,](#page-32-0) [28](#page-33-0), [32](#page-37-0)** nastavení systému **[28](#page-33-0)** nasycení kyslíkem **[18](#page-23-0), [19](#page-24-0)** navigace **[22,](#page-27-0) [23](#page-28-0)** zpět na start **[2](#page-7-0), [23](#page-28-0)** nouzové kontakty **[13](#page-18-0)** nožní snímač **[24](#page-29-0)**

### **O**

oblíbené **[25](#page-30-0)** obrazovka **[28](#page-33-0)** odesílání dat **[11](#page-16-0)** odpočítávač času **[29](#page-34-0)** odstranění historie **[21](#page-26-0)** osobní rekordy **[8](#page-13-0)** všechna uživatelská data **[22](#page-27-0)** odstranění problémů **[1,](#page-6-0) [4](#page-9-0), [13,](#page-18-0) [16](#page-21-0), [19,](#page-24-0) [30](#page-35-0)[–32](#page-37-0)** okruhy **[1](#page-6-0), [2](#page-7-0), [4](#page-9-0), [21](#page-26-0)** osobní rekordy **[8](#page-13-0)** odstranění **[8](#page-13-0)** ovládání hudby **[21](#page-26-0)** oznámení **[1](#page-6-0), [2](#page-7-0)**

### **P**

párování **[1](#page-6-0)** smartphone **[1](#page-6-0), [32](#page-37-0)** snímače **[24](#page-29-0)** Snímače ANT+ **[14](#page-19-0), [33](#page-38-0)** Snímače Bluetooth **[33](#page-38-0)** peněženka **[1](#page-6-0)** plavání **[4](#page-9-0)[–6,](#page-11-0) [14](#page-19-0)** počasí **[12](#page-17-0)** počítač **[20](#page-25-0)**

podsvícení **[1,](#page-6-0) [28](#page-33-0)** polohy **[23](#page-28-0)** odstranění **[23](#page-28-0)** uložení **[23](#page-28-0)** úprava **[23](#page-28-0)** profily **[2](#page-7-0)** aktivita **[2,](#page-7-0) [4](#page-9-0)** uživatelské **[9](#page-14-0)** předpokládaný čas dokončení **[18](#page-23-0)** předpověď výsledků **[16](#page-21-0)** připojení **[2](#page-7-0)** příslušenství **[24](#page-29-0), [31,](#page-36-0) [33](#page-38-0)** přizpůsobení zařízení **[25,](#page-30-0) [26](#page-31-0)** pulzní oxymetr **[13](#page-18-0), [18,](#page-23-0) [19](#page-24-0)**

### **R**

regenerace **[16,](#page-21-0) [17](#page-22-0)** resetování zařízení **[32](#page-37-0)** režim hodinek **[27](#page-32-0), [32](#page-37-0)** režim spánku **[10](#page-15-0)** rychlost, zóny **[29](#page-34-0)**

#### **Ř** řemínky **[30](#page-35-0)**

**S** satelitní signály **[27](#page-32-0), [32](#page-37-0)** sdílení dat **[29](#page-34-0)** sledování **[12,](#page-17-0) [13,](#page-18-0) [19](#page-24-0)** sledování aktivity **[10](#page-15-0), [11](#page-16-0)** sluchátka připojení **[21](#page-26-0)** technologie Bluetooth **[33](#page-38-0)** Technologie Bluetooth **[21](#page-26-0)** smartphone **[1](#page-6-0), [11–](#page-16-0)[13,](#page-18-0) [32](#page-37-0)** aplikace **[2](#page-7-0), [11,](#page-16-0) [12](#page-17-0)** párování **[1](#page-6-0), [32](#page-37-0)** Snímače ANT+ **[24,](#page-29-0) [25](#page-30-0)** párování **[24,](#page-29-0) [33](#page-38-0)** Snímače Bluetooth **[24](#page-29-0)** párování **[33](#page-38-0)** snímače pro bicykl **[25](#page-30-0)** snímače rychlosti a kadence **[25](#page-30-0)** software aktualizace **[11](#page-16-0), [31,](#page-36-0) [32](#page-37-0)** licence **[30](#page-35-0)** verze **[30](#page-35-0)** Spotify **[20](#page-25-0)** srdeční tep **[1,](#page-6-0) [13,](#page-18-0) [14](#page-19-0), [20](#page-25-0)** párování snímačů **[14](#page-19-0)** rozsahy **[9,](#page-14-0) [35](#page-40-0)** snímač **[13](#page-18-0), [14,](#page-19-0) [16,](#page-21-0) [17](#page-22-0)** upozornění **[14](#page-19-0), [26](#page-31-0)** zóny **[9,](#page-14-0) [16](#page-21-0), [21](#page-26-0)** statistiky **[21](#page-26-0)** statistiky zdraví **[12](#page-17-0)** stav tréninku **[9](#page-14-0), [10,](#page-15-0) [16](#page-21-0), [17](#page-22-0)** stopky **[4](#page-9-0), [21](#page-26-0), [29](#page-34-0)** Stress Score **[19](#page-24-0)**

### **T**

technické údaje **[31](#page-36-0)** technologie Bluetooth, sluchátka **[33](#page-38-0)** Technologie Bluetooth **[1,](#page-6-0) [2](#page-7-0), [5](#page-10-0), [11,](#page-16-0) [13](#page-18-0), [32](#page-37-0)** sluchátka **[21](#page-26-0)** tempe **[25](#page-30-0)** tempo **[8](#page-13-0), [26,](#page-31-0) [29](#page-34-0)** teplota **[25](#page-30-0)** tlačítka **[1](#page-6-0), [28,](#page-33-0) [30](#page-35-0)** tóny **[8](#page-13-0), [28](#page-33-0), [29](#page-34-0)** TracBack **[3,](#page-8-0) [23](#page-28-0)** Training Effect **[16,](#page-21-0) [18](#page-23-0), [21](#page-26-0)** trénink **[2,](#page-7-0) [4,](#page-9-0) [6–](#page-11-0)[8,](#page-13-0) [11](#page-16-0)** kalendář **[6](#page-11-0)** plány **[6](#page-11-0)** tréninková zátěž **[16,](#page-21-0) [17](#page-22-0)** tréninky **[6](#page-11-0)** načítání **[6](#page-11-0)** vytvoření **[6](#page-11-0)**

### **U**

ukládání aktivit **[2](#page-7-0), [4](#page-9-0)** UltraTrac **[27](#page-32-0)** upozornění **[5](#page-10-0), [10,](#page-15-0) [26](#page-31-0) –[28](#page-33-0)** čas **[26](#page-31-0)** kadence **[26](#page-31-0)** srdeční tep **[5](#page-10-0), [14](#page-19-0), [26](#page-31-0)** vzdálenost **[26](#page-31-0)** USB **[32](#page-37-0)** odpojení **[22](#page-27-0)** uživatelská data, odstranění **[22](#page-27-0)** uživatelský profil **[9](#page-14-0), [16](#page-21-0)**

### **V**

velikost bazénu **[4,](#page-9-0) [5,](#page-10-0) [27](#page-32-0)** velikosti kol **[36](#page-41-0)** vertikální oscilace **[14](#page-19-0), [15](#page-20-0)** vertikální poměr **[14,](#page-19-0) [15](#page-20-0)** vibrace **[28](#page-33-0)** Virtual Partner **[7,](#page-12-0) [8](#page-13-0)** virtuální hřiště **[3](#page-8-0)** VO2 max. **[17](#page-22-0)** VO2 Max. **[16](#page-21-0) –[18](#page-23-0)** VO2 maximální **[35](#page-40-0)** vzdálenost **[5](#page-10-0)** upozornění **[26](#page-31-0)** vzhledy hodinek **[12](#page-17-0), [27,](#page-32-0) [28](#page-33-0)**

### **W**

Wi-Fi, připojení **[13](#page-18-0)** Wi ‑Fi **[32](#page-37-0)** připojení **[12](#page-17-0)**

### **Z**

záběry **[5](#page-10-0)** závodění **[8](#page-13-0)** zhodnocení výkonu **[2](#page-7-0), [16,](#page-21-0) [18](#page-23-0)** zkratky **[2,](#page-7-0) [25](#page-30-0)** zóny čas **[29](#page-34-0)** rychlost **[29](#page-34-0)** srdeční tep **[9](#page-14-0), [16](#page-21-0), [21](#page-26-0)** zpět na start, navigace **[23](#page-28-0)**

## support.garmin.com

![](_page_45_Picture_1.jpeg)